# Technical Technical Photography (TP) Photography (TP)

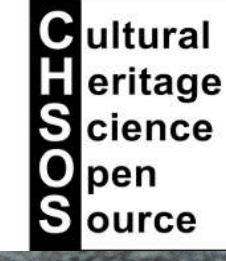

JUST THE RE

### **Content**

The CHSOS Technical Photography KIT: intro camera filters set: Robertina lamps: Fabrizio, Elio, Alice Free software pigments checker TP-MSI calibration card Technical Photography Documentation VIS: setup Elio lamp camera profile mirror-up mode VIST – Transmitted Visible RAK: setup applications using IR and UV PL: setup applications UVF: setup applications lamp 254 nm

### Fabrizio UV lamp

UVR: setup applications other UV sources IR: setup hot spots applications cold lamps IRT: setup applications IRFC: setup applications IRF: setup applications

The CHSOS Technical Photography **KIT**: intro

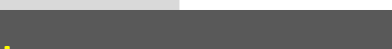

[chsopensource.org](http://chsopensource.org/)

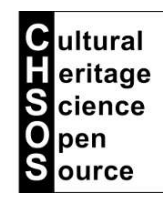

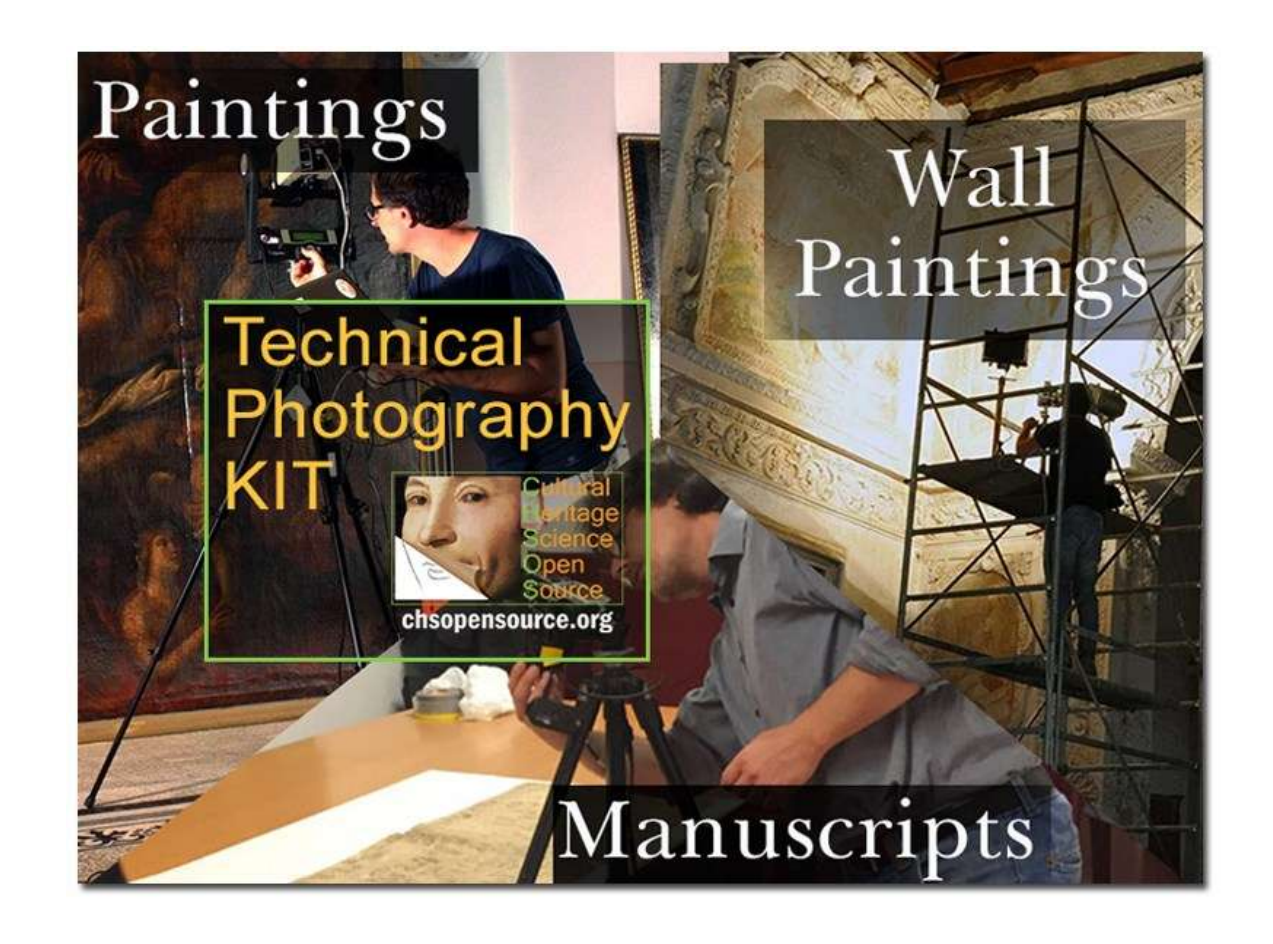

This course will illustrate Technical Photography for art and archaeology documentation and examination. We will use the **CHSOS Technical Photography Kit**. This is a complete set of equipment to autonomously perform this method. This kit is designed to be lightweight, affordable, modular and versatile. We had in mind the professional that need to apply this examination method on different scenarios: such as wall paintings, manuscripts, and easel paintings.

# The CHSOS Technical Photography **KIT**: intro

COMPONENTS The TP Kit contains all you need to perform technical photography on art and archaeology objects.

- Digital camera modified for UV-VIS-IR Nikon D800.
- Extra accessories for the camera: 50 mm lens, power adapter, remote shutter.
- Laptop.
- TP filters set (72 mm).
- $2 \times UV$  lamp Fabrizio.
- $2 \times IRF$  lamp Alice.
- 2 x Halogen lamps  $-$  Elio.
- $\cdot$  4 x tripods for the UV and Halogen lamps Lorenzo.
- Pigments Checker with TP–MSI calibration card.
- Polarizer filters set Pitty.
- Technical Photography Online training course.

PORTABLE. The TP Kit was designed for the traveling Art Expert. It is a set of lightweight and compact tools to perform technical photography with very lightweight equipment. We ship worldwide.

ADAPTABLE. Our TP kit is meant to be the best solution for those art professionals that need to work on different kind of objects. It can be used for paintings, wall paintings, works of art on paper, and anything that can be photographed.

READY. You will receive a laptop containing all the software already installed and set up. Every piece of software you need to shoot and edit the images is already installed and set. It is easy to shoot with our Technical Photography kit. Connect the camera to the laptop and use the shooting software already installed and set.

[chsopensource.org](http://chsopensource.org/)

### The CHSOS Technical Photography **KIT** : camera

### TP camera: (modified for Technical Photography)

The main component of the kit is the **modified digital camera**. A standard camera can see just the Visible range. The Technical Photography modified camera can explore the spectral range between 1100 nm and 360 nm. We distinguish 3 main regions: Infrared is between 1100 and 720 nm. The Visible region is between 720 and 400 nm. The Ultraviolet region is between 400 and 360 nm.

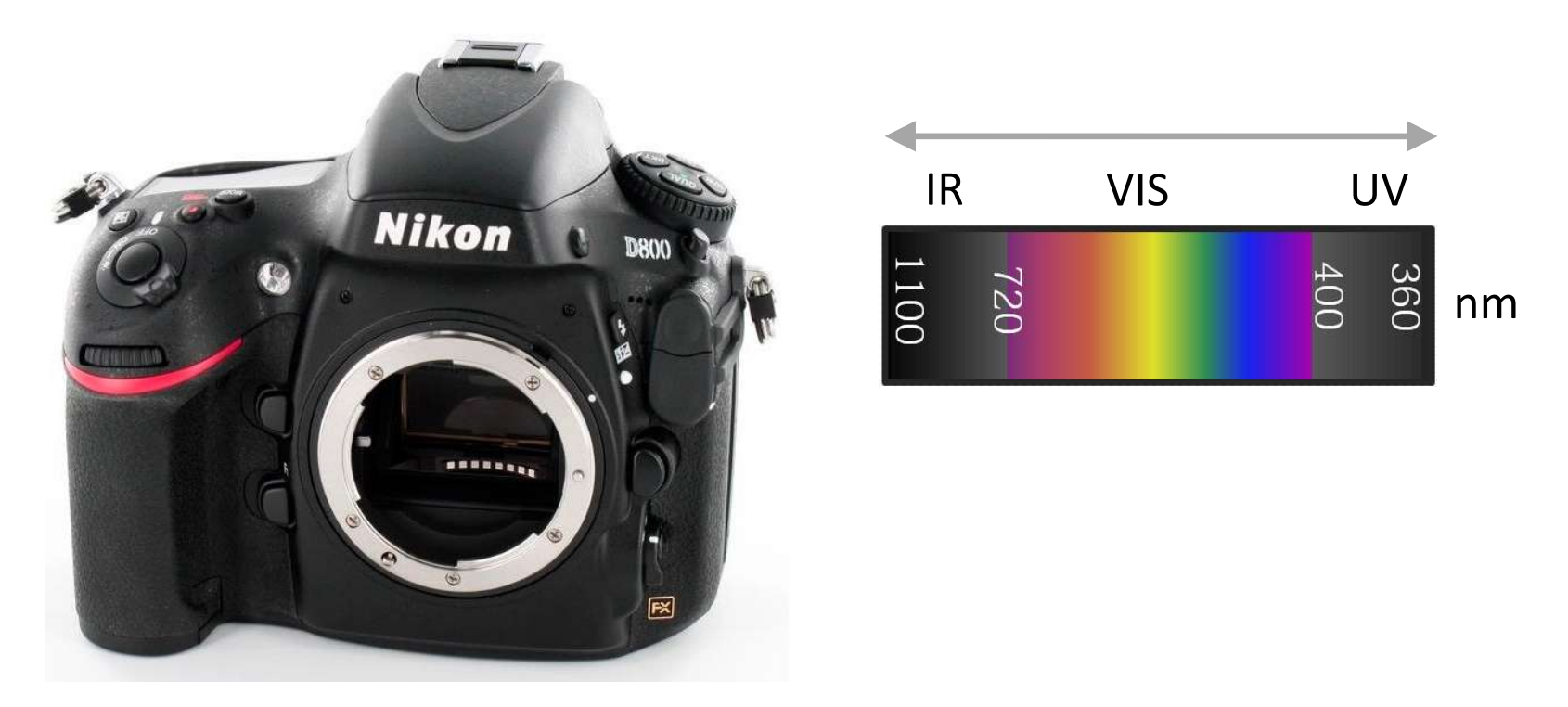

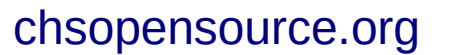

**C**ultural eritage **S** cience pen **Source** 

### The CHSOS Technical Photography **KIT** : camera

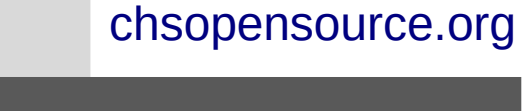

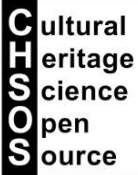

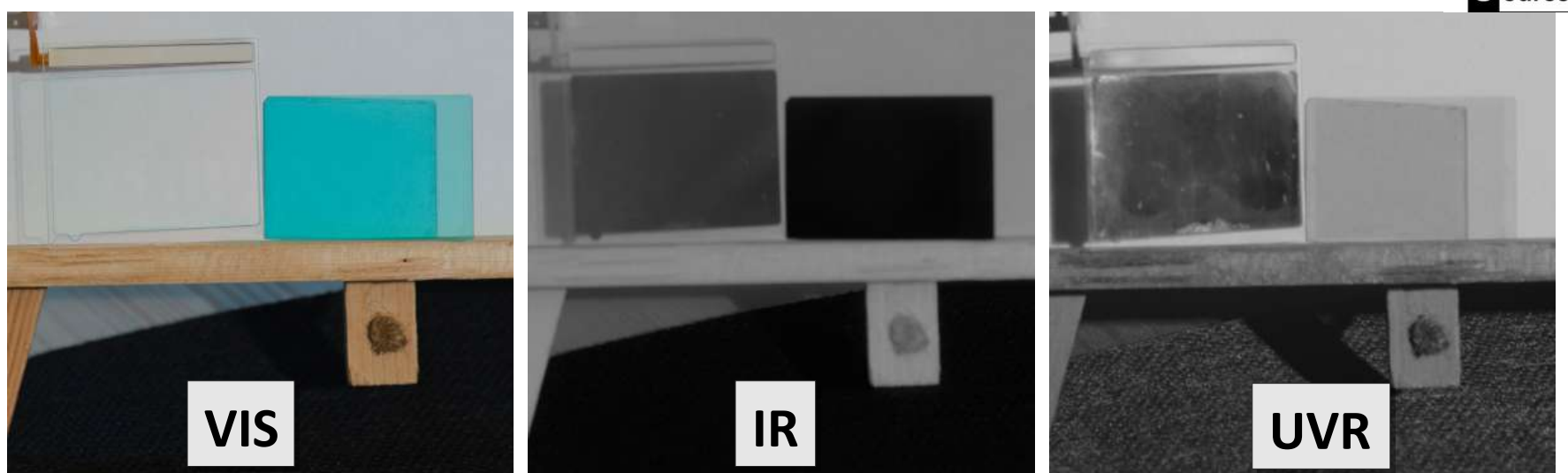

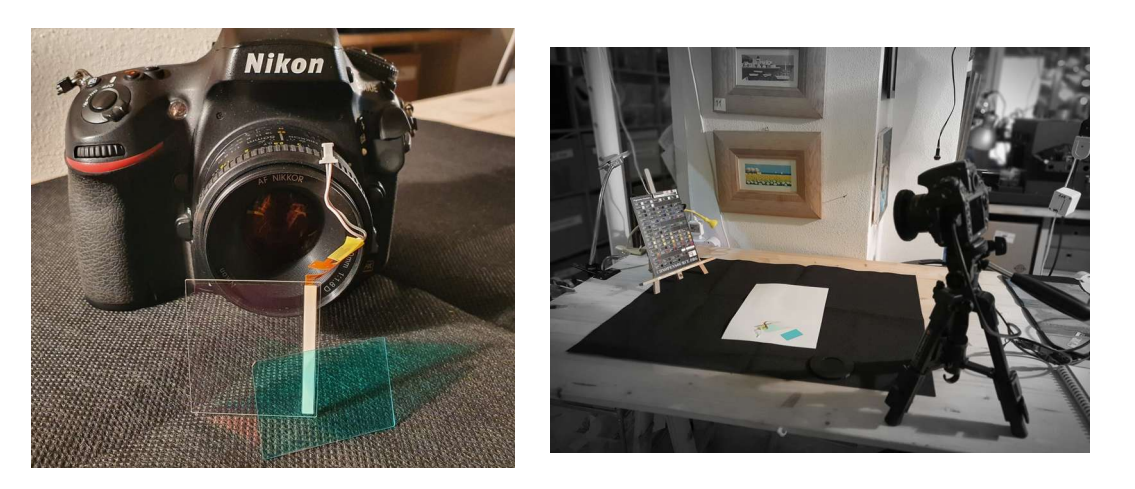

How is the camera modified for Technical Photography? These 2 filters are removed from the camera. The blue filter is the "hot mirror" that blocks IR. The clear filter is the Dust Reduction Filter which is shaken with ultrasonic waves to get rid of dust particles. This filter has also an IR-reflective coating and blocks UV. In conclusion: both the 2 filters must be removed to open the camera to the UV and IR.

### The CHSOS Technical Photography **KIT** : camera

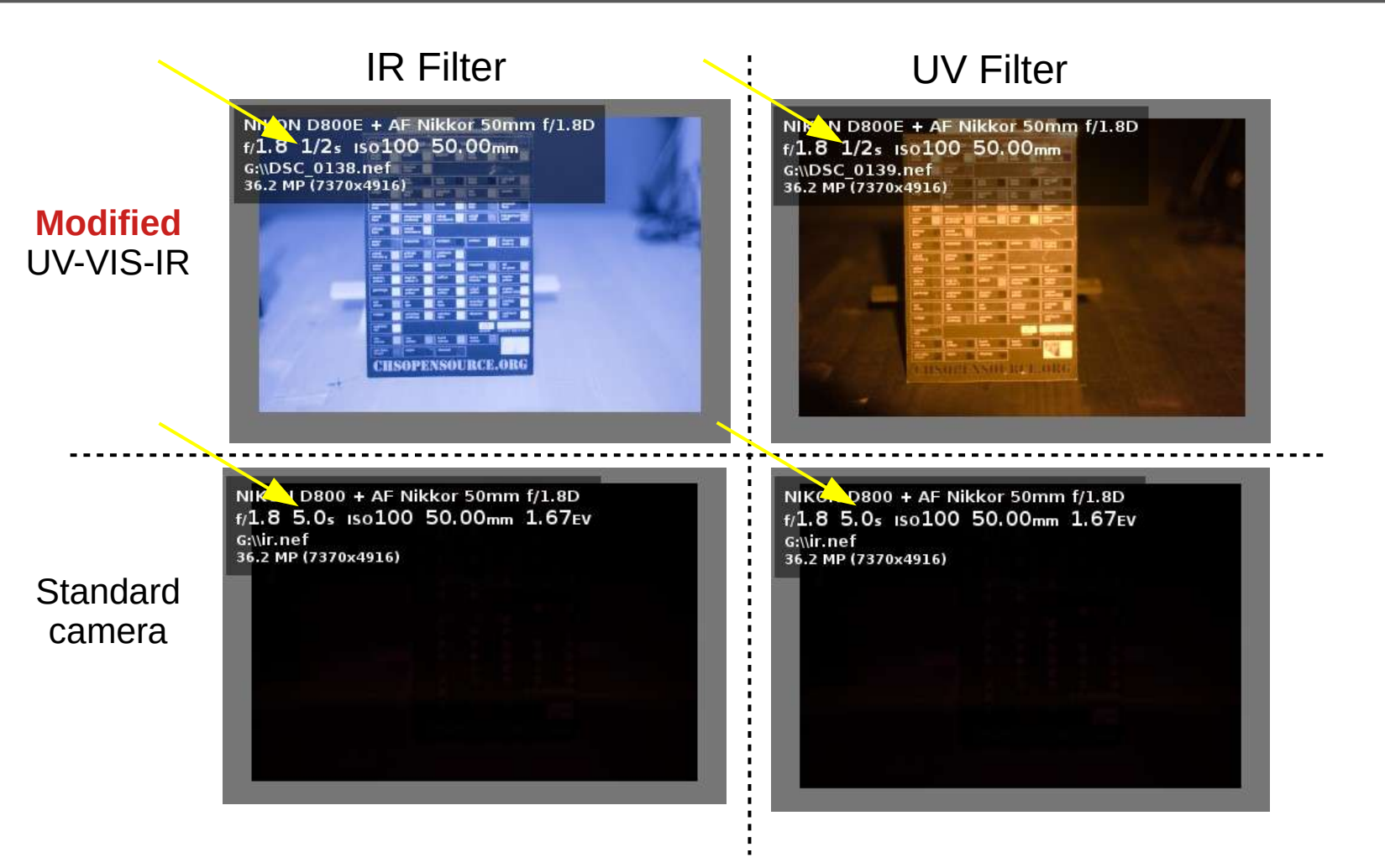

This is a test to compare our modified camera with the same standard (non modified) model (a Nikon D800). The UV-IR blocking filters in the camera are very effective at blocking all the IR and UV. They really must be removed in order to make Technical photos.

[chsopensource.org](http://chsopensource.org/) **C**ultural **H**eritage **S** cience 0 pen

 $S<sub>ource</sub>$ 

**C**ultural eritage **S** cience pen **Source** 

The CHSOS Technical Photography **KIT** : filters set Robertina UV VIS **IR** CHSOS Filters Set **Just 3 Filters** *g*o.eo<sup>1102</sup>0<sub>0</sub> o.eource.org 610 soundered of UV-VIS-IR modified Spectral band acronyms camera IR VIS UV Spectral band ranges ነት 36 L100 022  $\succ$ nm IR VIS UVR IRFC RAK TP methods acronyms IRF UVF

echnical Photography **Filters** set

The Filters set Robertina contains 3 filters, named IR, VIS and UV. These names indicate the respective spectral band that the filter allows.

Look at the "TP methods acronyms". This shows that using the IR filter you can do these photo methods: IR, IRFC and IRF. If you use the VIS filter, you can do VIS, RAK and UVF. If you use the UV filter, you can do the UVR photo.

**C**ultural

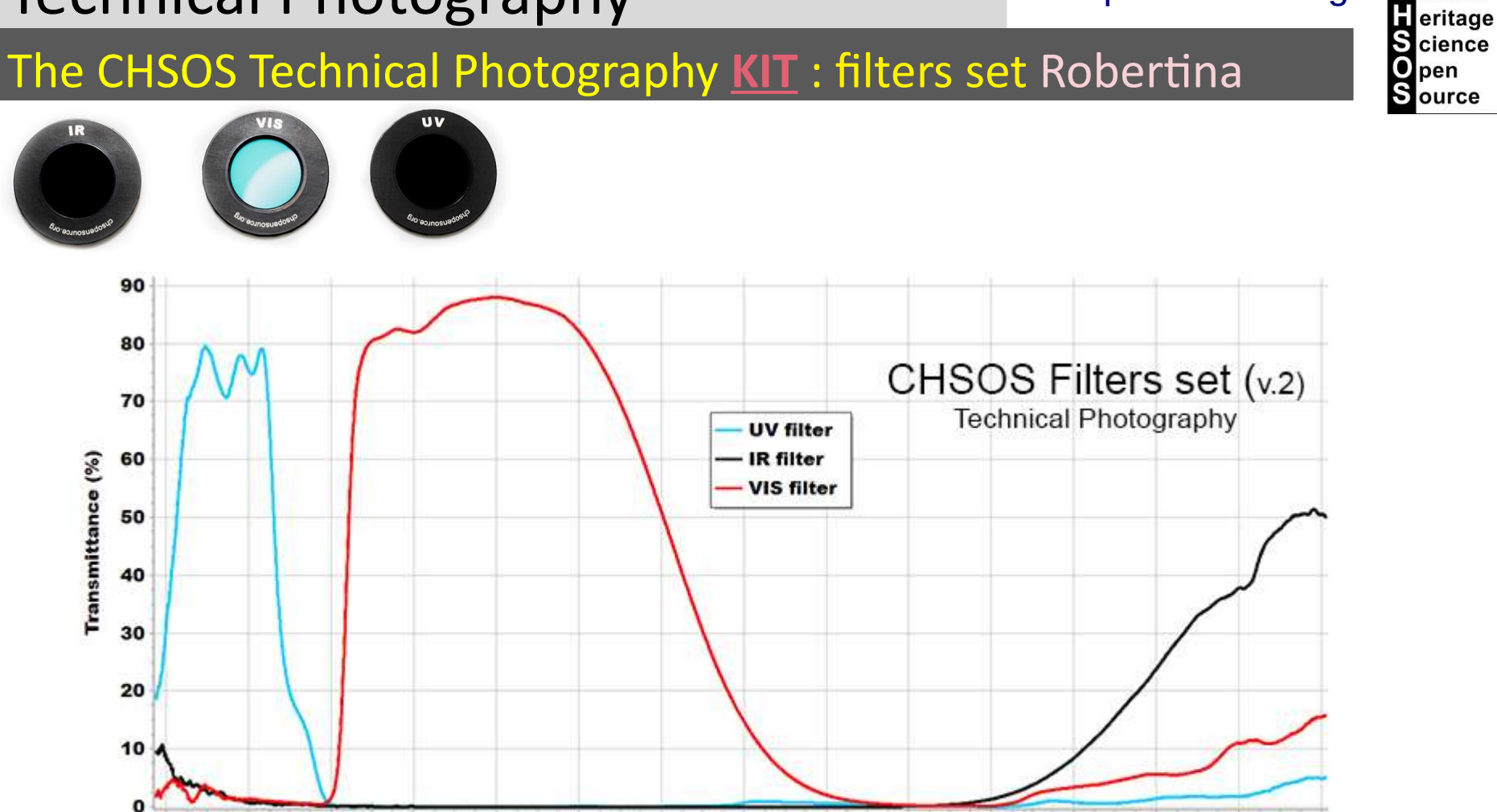

The Filters set Robertina contains 3 filters, named IR, VIS and UV. These names indicate the respective spectral band that the filter allows. These are the Transmittance spectra of the 3 filters. Each filter allows just the spectral band as its name indicates.

**Wavelength [nm]** 

The CHSOS Technical Photography **KIT** : **lamps** (Fabrizio, Elio, Alice)

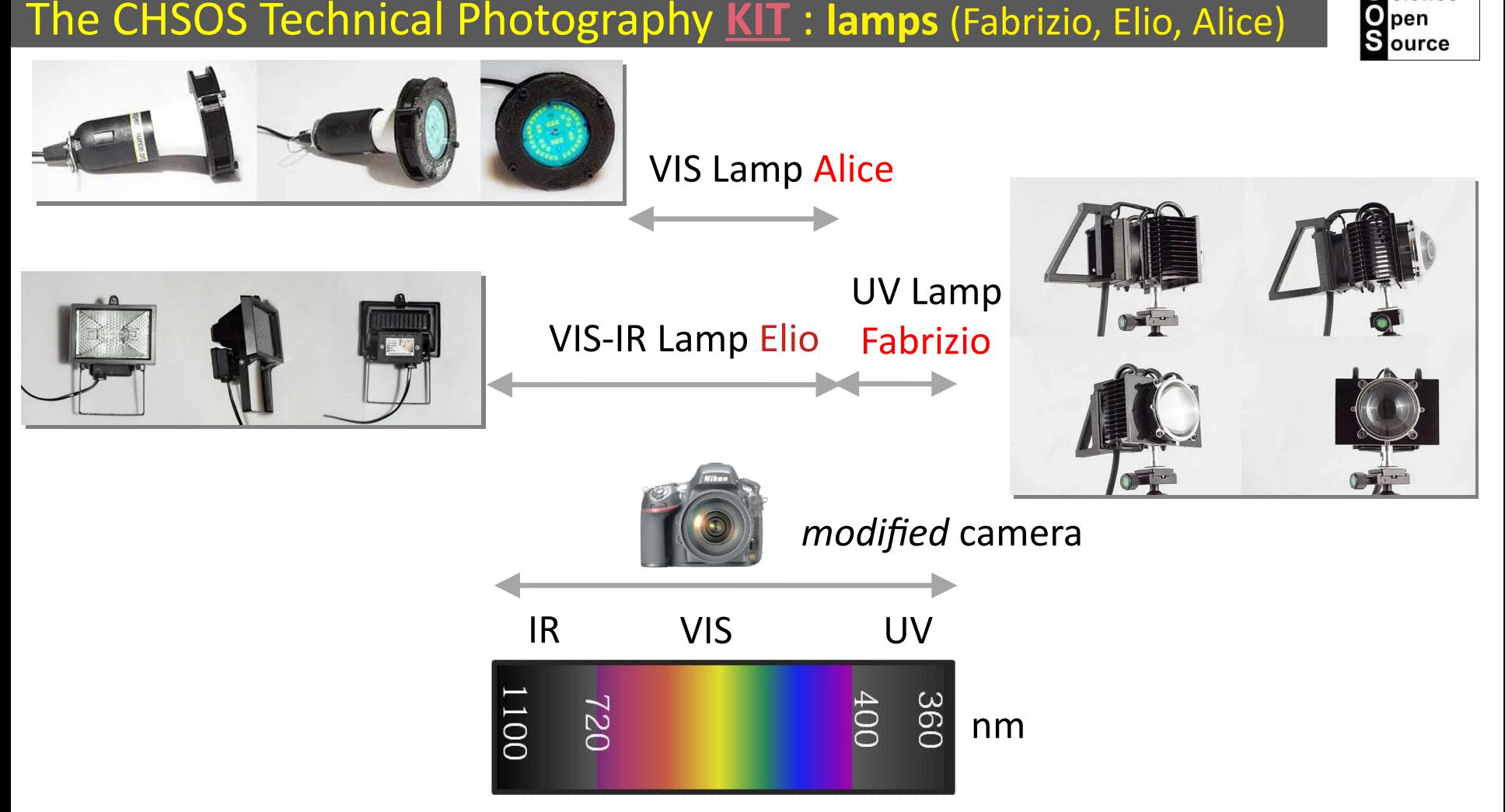

**C**ultural **H**eritage Science

The TP kit uses 3 kind of lamps. VIS lamp Alice produces a beam of pure VIS light. UV lamp Fabrizio provides a beam of pure UV and the VIS-IR lamp Elio emits VIS and IR together.

eritage cience nen ource

The CHSOS Technical Photography **KIT** : FREE software

We will use just FREE software!

- You can install and test this software on any computer, any time, no license, no cost
- This Free software has all the features that we need for our task
- This software is installed and set up in the **TP laptop** included in the KIT

### We shoot **RAW** images with **DigicamControl**

• Can tether a large number of cameras, Nikon, Canon, Sony

### We edit **RAW** images with **RawTherapee**

• Can be used to edit RAW images from any camera (Nikon, Canon,..)

### We prepare the **TP documentation** using **GIMP**

- GIMP is the FREE alternative to Photoshop
- We can share a GIMP file with anybody, just need to install the FREE software!

## The CHSOS Technical Photography **KIT** : pigments checker

**C**ultural eritage **Science** pen ource

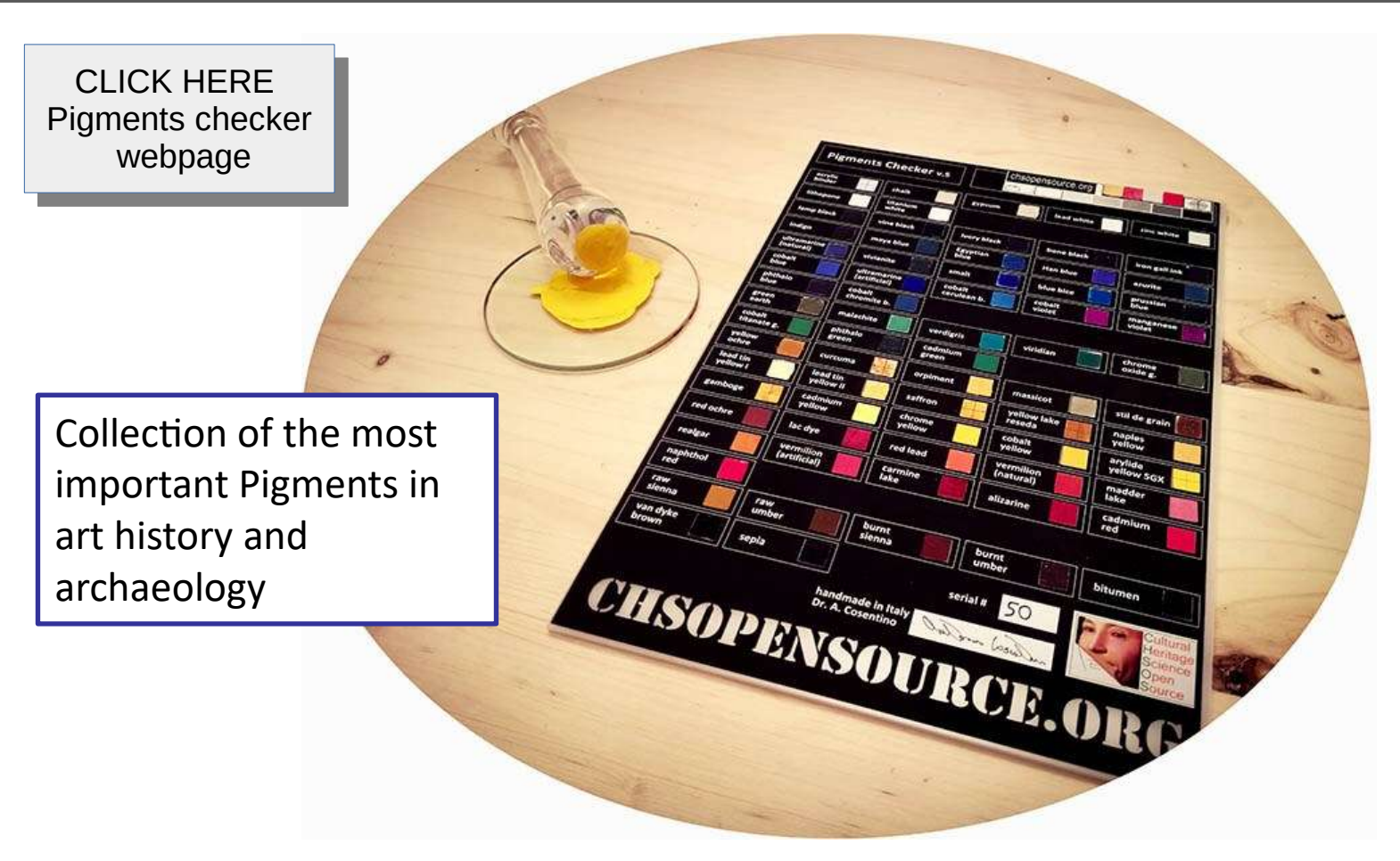

It's a very useful tool to practice Technical Photography and it is included in the Technical Photography KIT. [Pigments Checker](https://chsopensource.org/pigments-checker/) is a collection of the most important pigments in art history. Among all the pigments and their varieties ever used in art, this collection selects the most used from antiquity to early 1950'. Pigments Checker is a standard tool designed for Art professionals, scientists, students and conservators to evaluate and practice non-invasive techniques for pigments identification.

Pigments Checker Timeline provides a simplified representation of the use of the pigments across ages. Pigments' history is actually quite complex and depends on a number of factors; **The kind of artifacts**. A pigment can be used on wall paintings while becoming obsolete in easel paintings. **Geography**. As an example, natural cinnabar is found in Almaden (Spain) and Murillo used it since it was close to him, rather than the artificial form, vermilion, much more diffused elsewhere.

> CLICK HERE CLICK HERE Pigments checker [Pigments checker](https://chsopensource.org/pigments-checker/)webpage

# Pigments Checker timeline

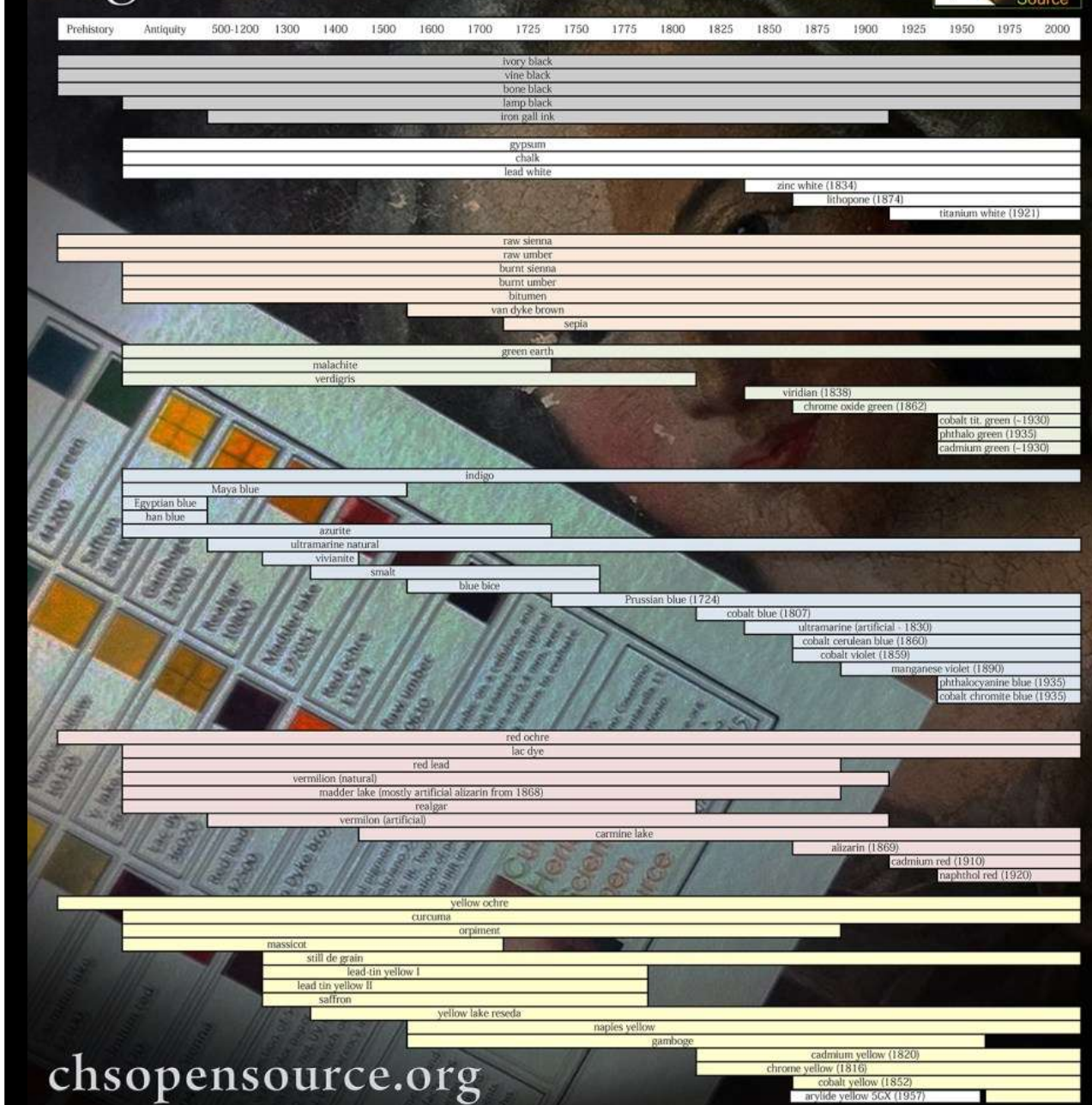

### [chsopensource.org](http://chsopensource.org/)

**C**ultural Teritage 0 pen Source

# The CHSOS Technical Photography **KIT** : pigments checker

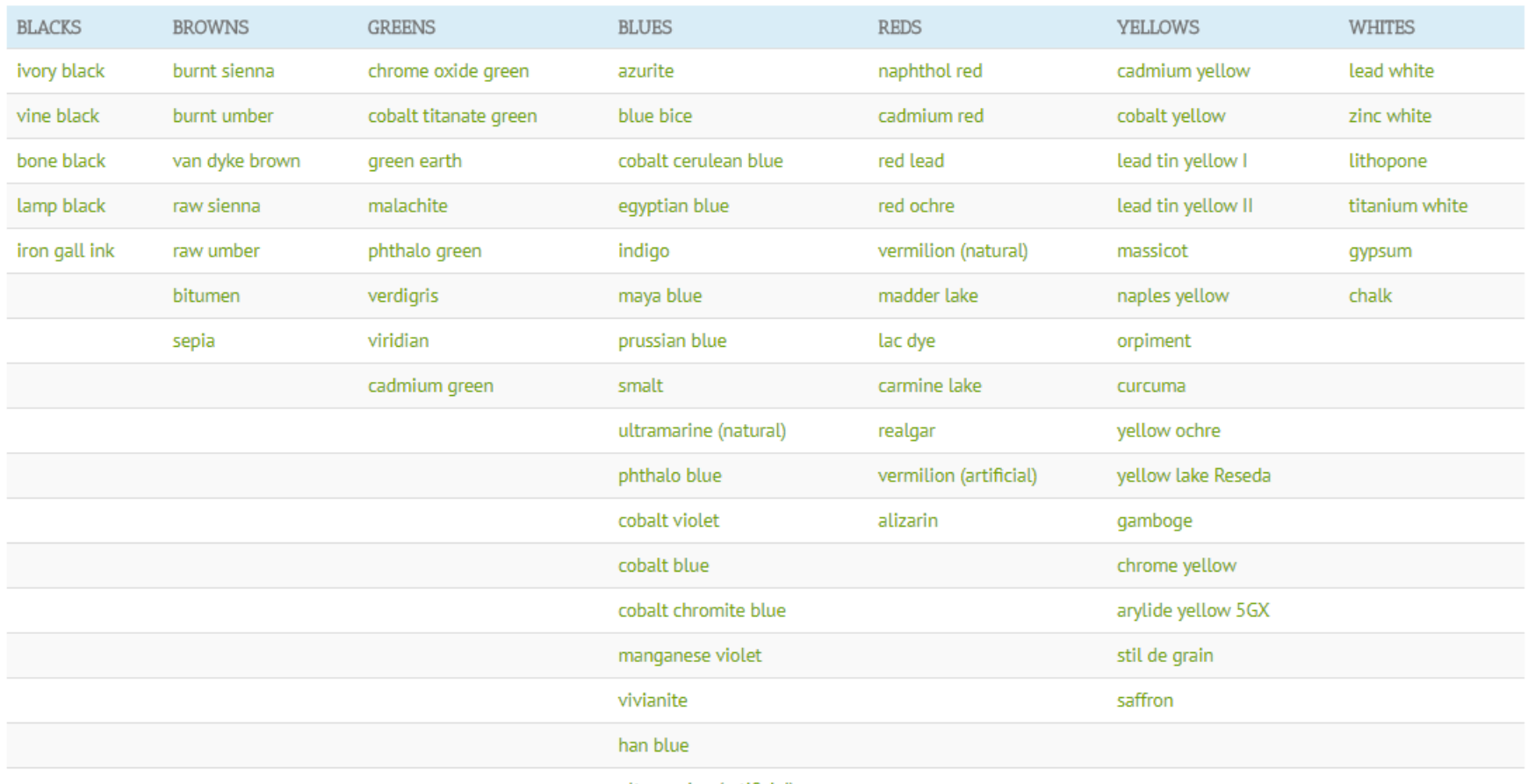

ultramarine (artificial)

On the pigments checker webpage, you can find chemical and various information on each pigment. You can also download and view their Reflectance, Raman and XRF spectra.

CLICK HERE Pigments checker [Pigments checker](https://chsopensource.org/pigments-checker/) webpage CLICK HERE

### [chsopensource.org](http://chsopensource.org/)

## The CHSOS Technical Photography **KIT** : pigments checker

### **Pigments Checker**

### egyptian blue

The first synthetic pigment used from the early dynasties in Egypt until the end of the Roman period in Europe.

Manufacturer / product code: Kremer / 10060 Chemical description: artificial copper calcium silicate. Kremer PDF Color: blue Color Index: PR31 More info: Pigments Through The Ages

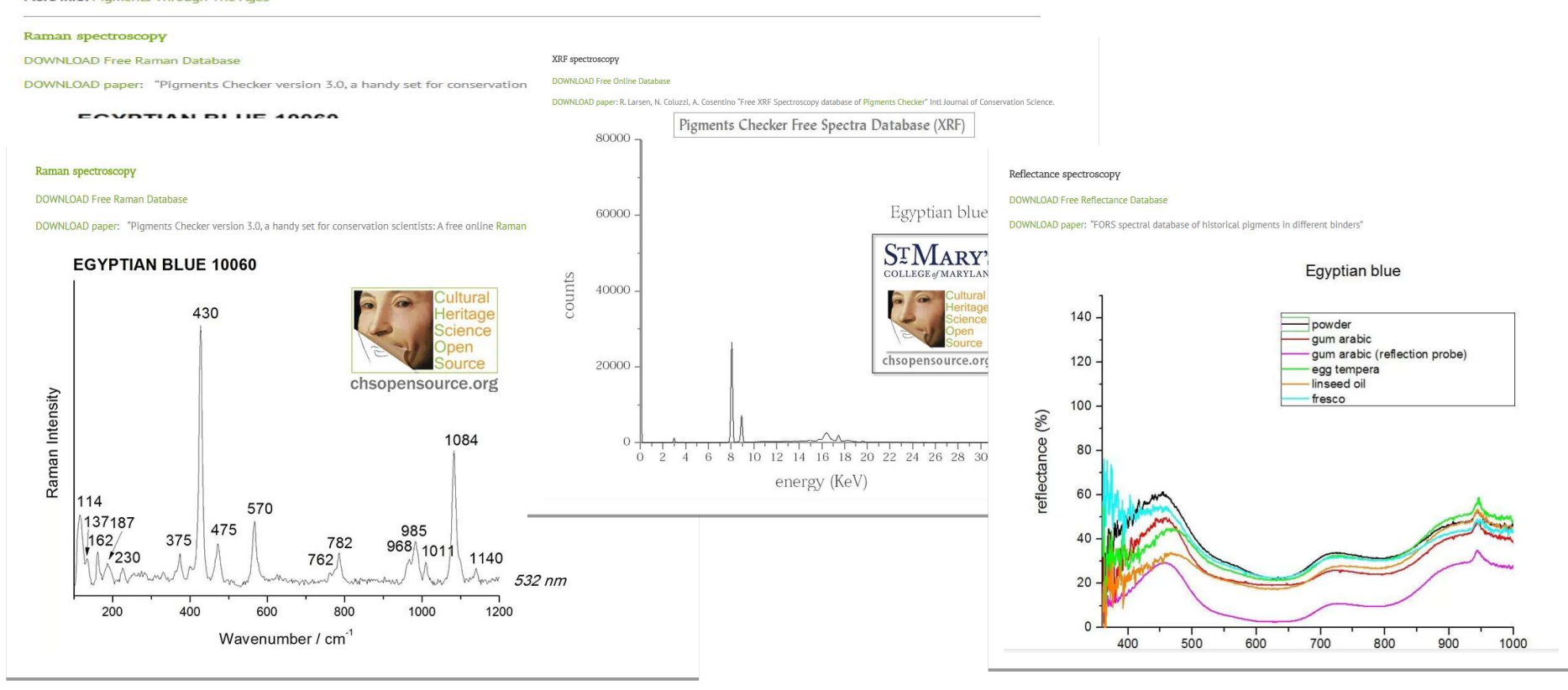

Pigments thoroughly characterized by Reflectance, Raman and XRF spectroscopy

lead white

nts Checker v.

### [chsopensource.org](http://chsopensource.org/)

**C**ultural **H**eritage **S** cience

O pen  $S<sub>ource</sub>$ 

### The CHSOS Technical Photography **KIT** : pigments checker

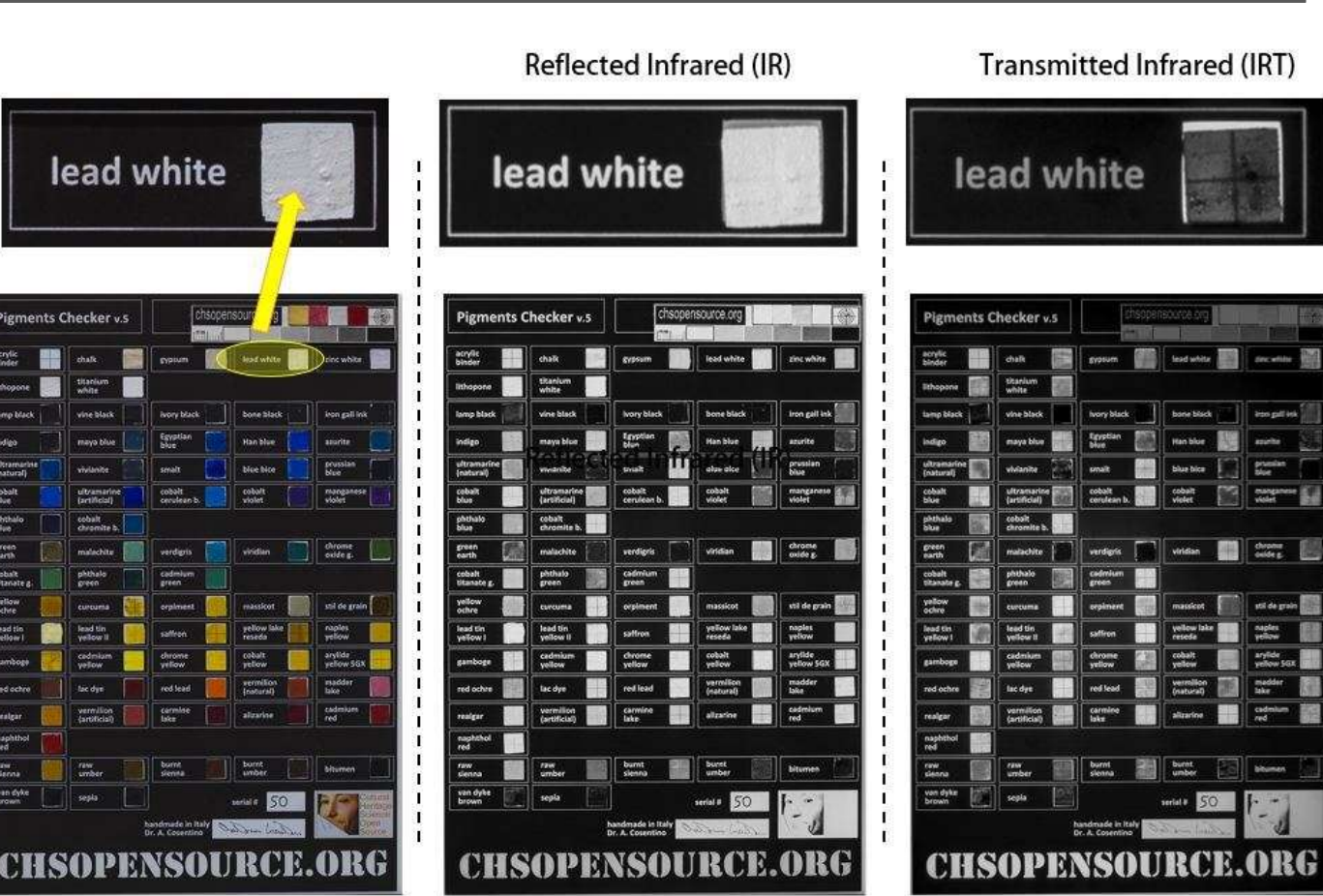

**VIS** 

**IR** 

**IRT** 

We often examine a painting with transmitted visible light and infrared radiation. In particular, Transmitted Infrared photography (IRT) is part of the Technical Photography documentation and allows to detect underdrawing and pentimenti. It is a very effective imaging method since pigments become even more transparent than in the usual IR photography method.

Pigments Checker has a translucent support, such that of a canvas painting, so you can use Pigments Checker to practice also those useful and effective imaging methods implying transmitted radiation.

# The CHSOS Technical Photography **KIT** : pigments checker

### **Spectral Range Test for your modified camera**

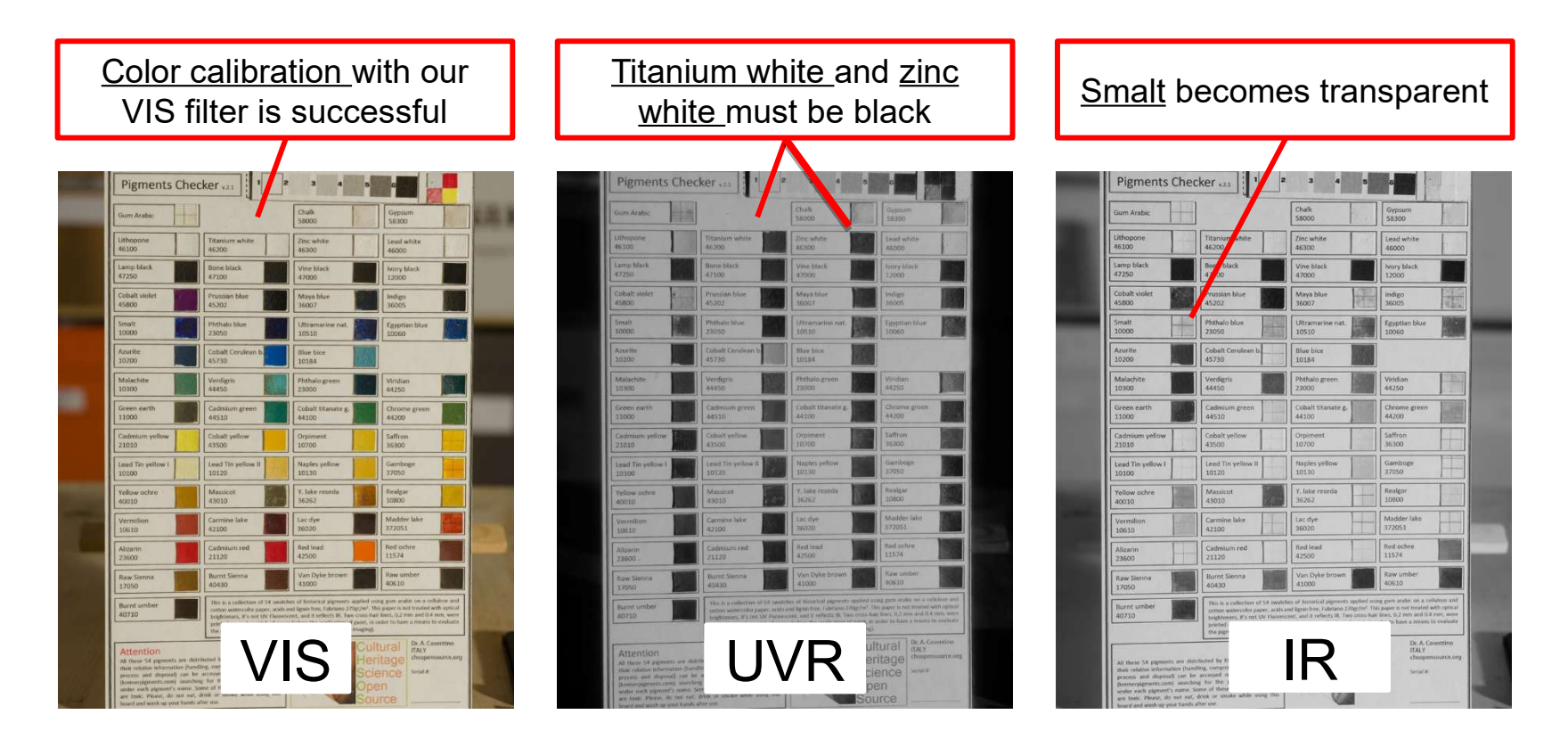

Use pigments checker to check if your camera can see into the IR and UV. Put the IR filter on the camera and turn on the Elio lamp. Point at the pigment "smalt". If your camera can see into the infrared you will see smalt has become transparent and you can see the cross hairs. Then test the UV range, mount the UV filter and turn on the Fabrizio UV lamp. You will see that "lead white" pigment is bright, while "titanium white" is black. If both these experiments are positive you have a modified UV-VIS-IR camera!

**C**ultural **Heritage S** cience pen  $S<sub>ource</sub>$ 

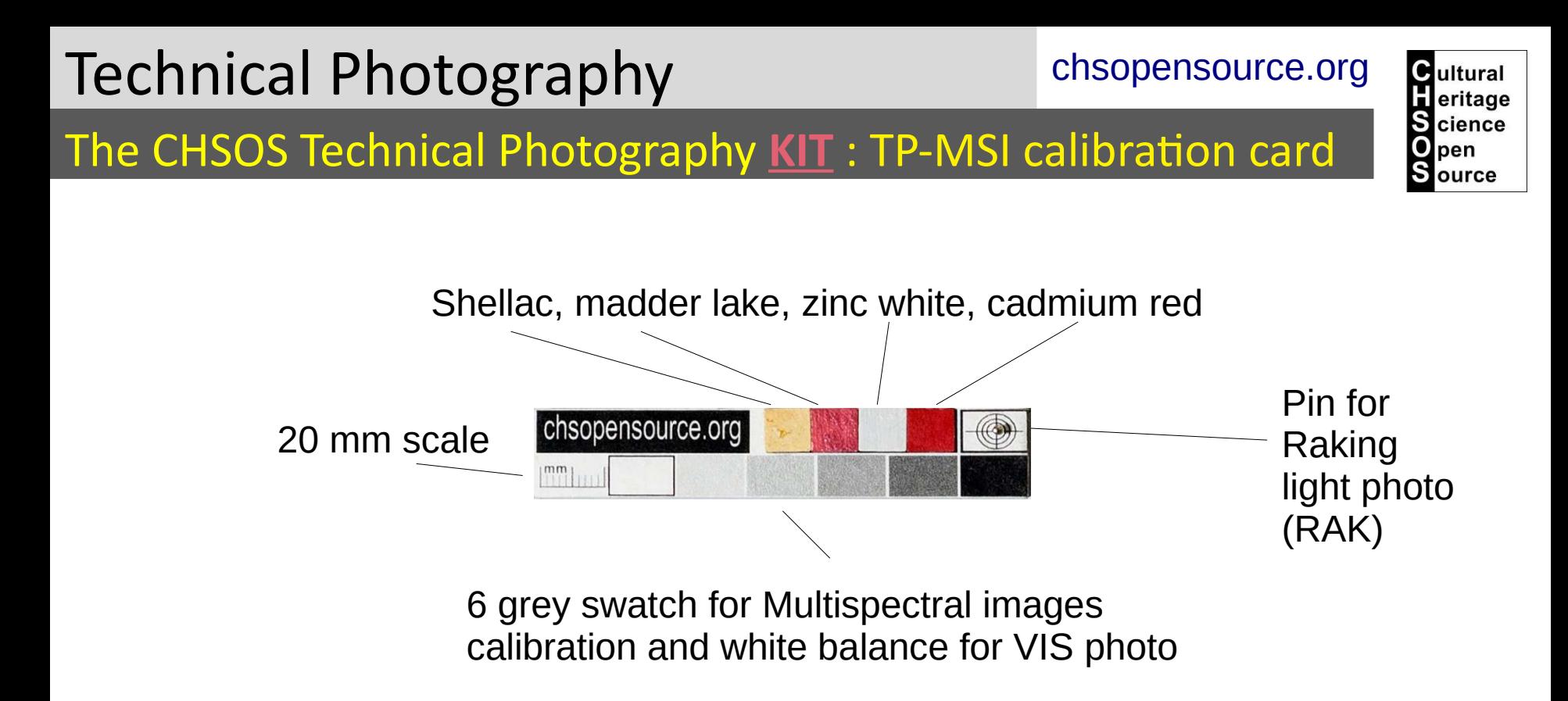

The TP-MSI calibration card comes with the Pigments checker box. This card must be included in ALL your technical photos.

The four swatches on the top are used to calibrate the technical photo.

On the far right, the pin is used for documenting the position of the lamp for Raking light Photography.

The 6 grey swatches on the bottom are used for calibration of the multispectral images and for white balance of the VIS image.

### Technical Photography Documentation

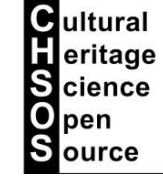

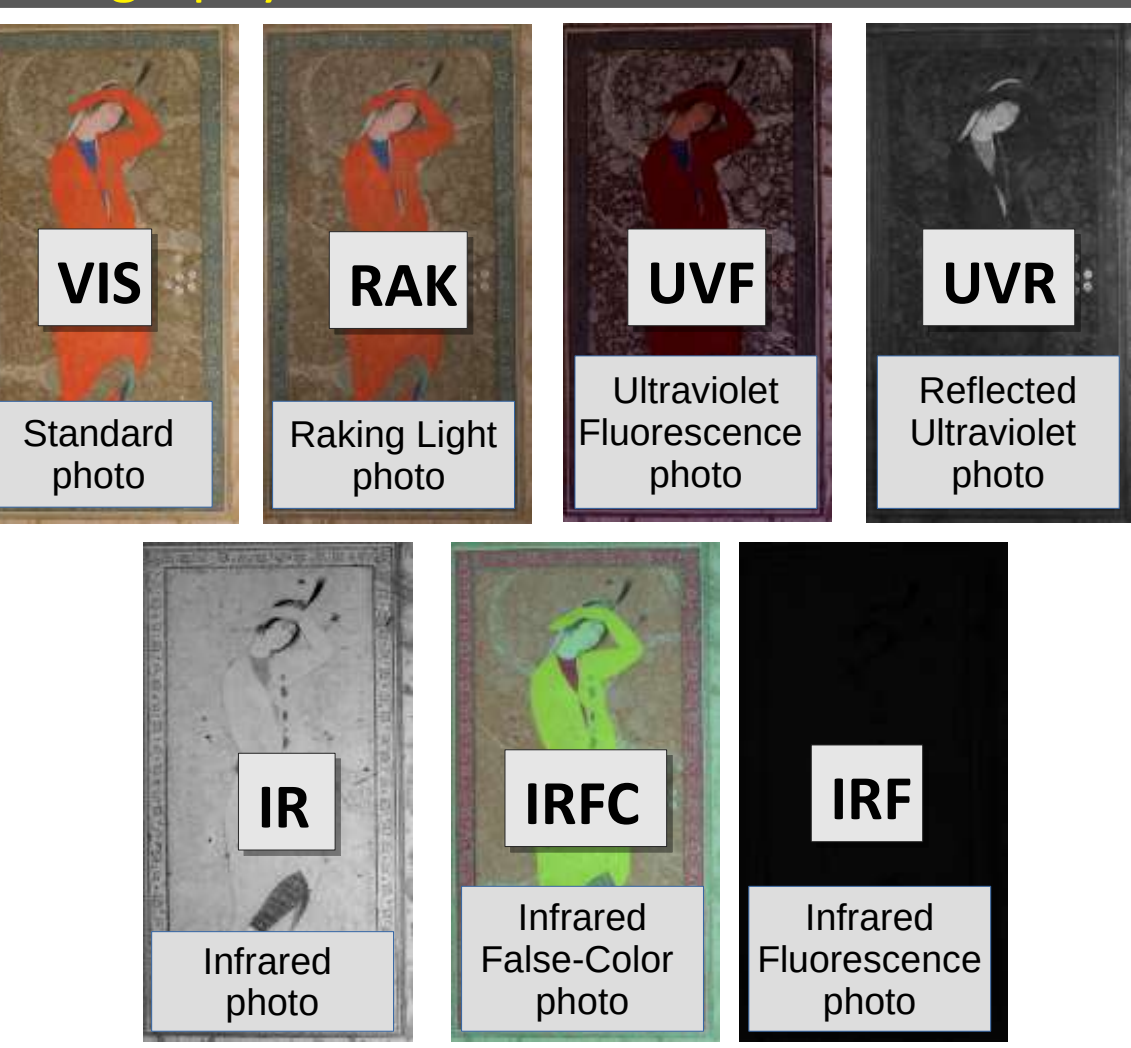

Using the CHSOS Technical Photography kit you can make a "Technical Photography (TP) documentation" of your art object. This means a collections of photos realized using the **same** modified camera **but** a specific combination of filters and lamps for each photographic method. Each photographic method will bring a bit more information on your object. All these images together, a complete TP documentation, will deliver plenty of info!

# Visible light Photography (VIS) Photography (VIS)Visible light

### VIS: **setup**

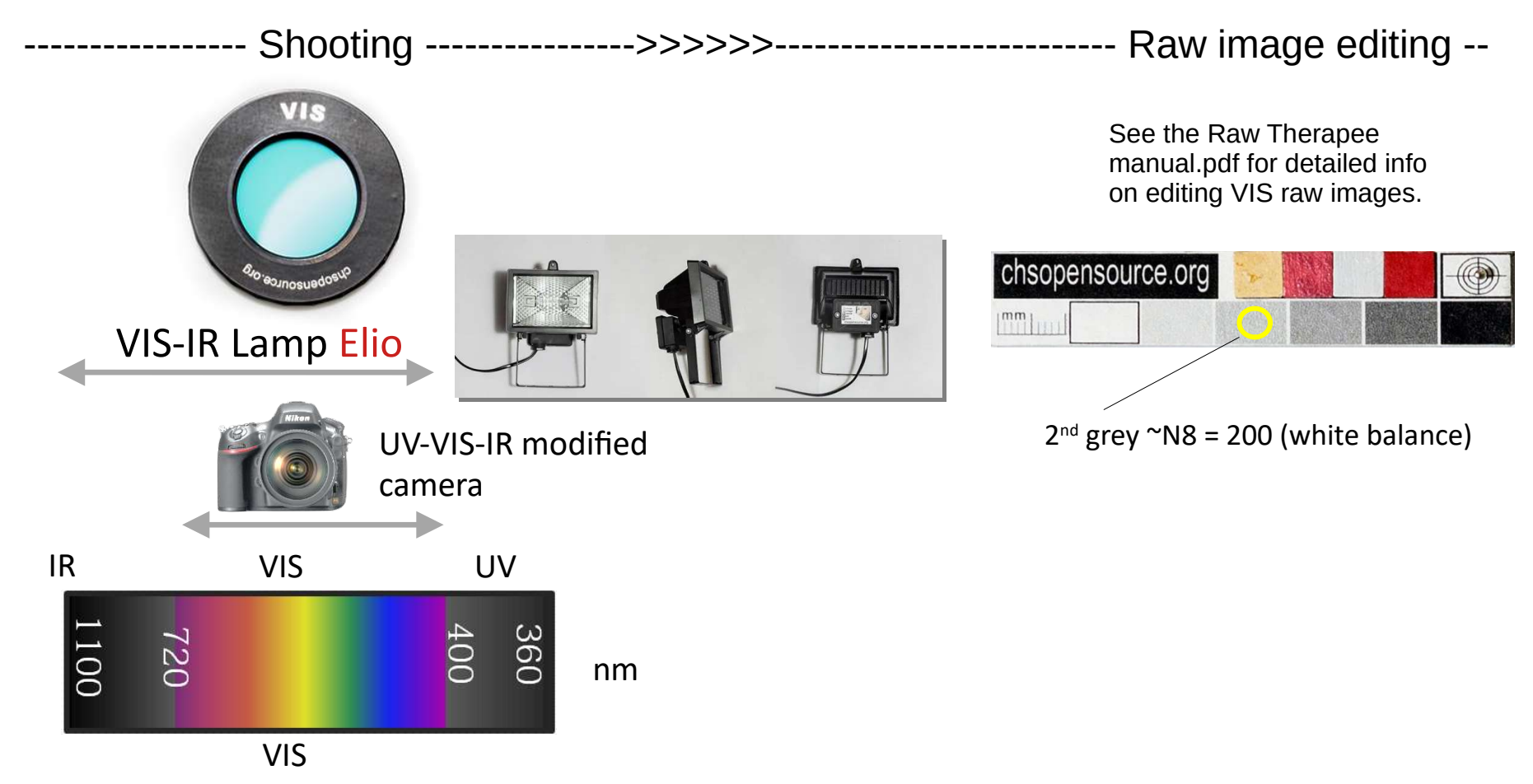

Taking a good standard visible range photo is the first step in our TP documentation. The VIS photo will be the reference image on which to register the other technical images. We use the VIS filter and the Elio lamps. Be sure the TP-MSI calibration card is in the scene. See the **video course lesson VIS** for more practical advices for this shooting.

**C**ultural eritage **S** cience pen **S**ource

### VIS: **Elio lamp**

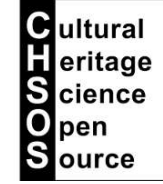

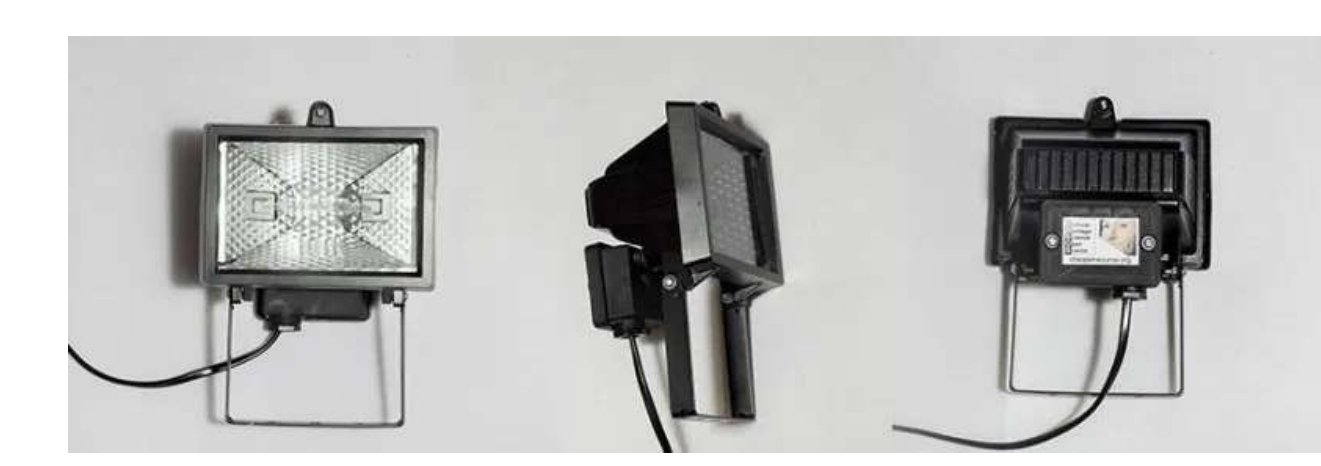

The TP KIT includes 2 Elio lamps. These are halogen lamps and they provide a continuous source of VIS and IR radiation.

There are plenty of alternatives, but Elio lamps are a good starting point to master the technique.

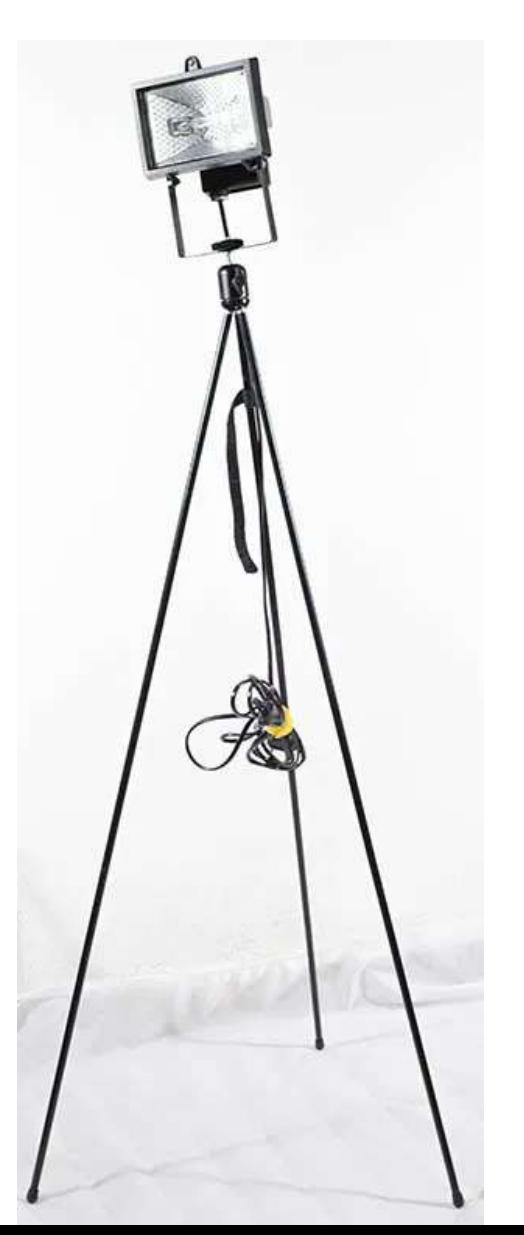

### VIS: **camera profile**

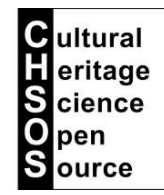

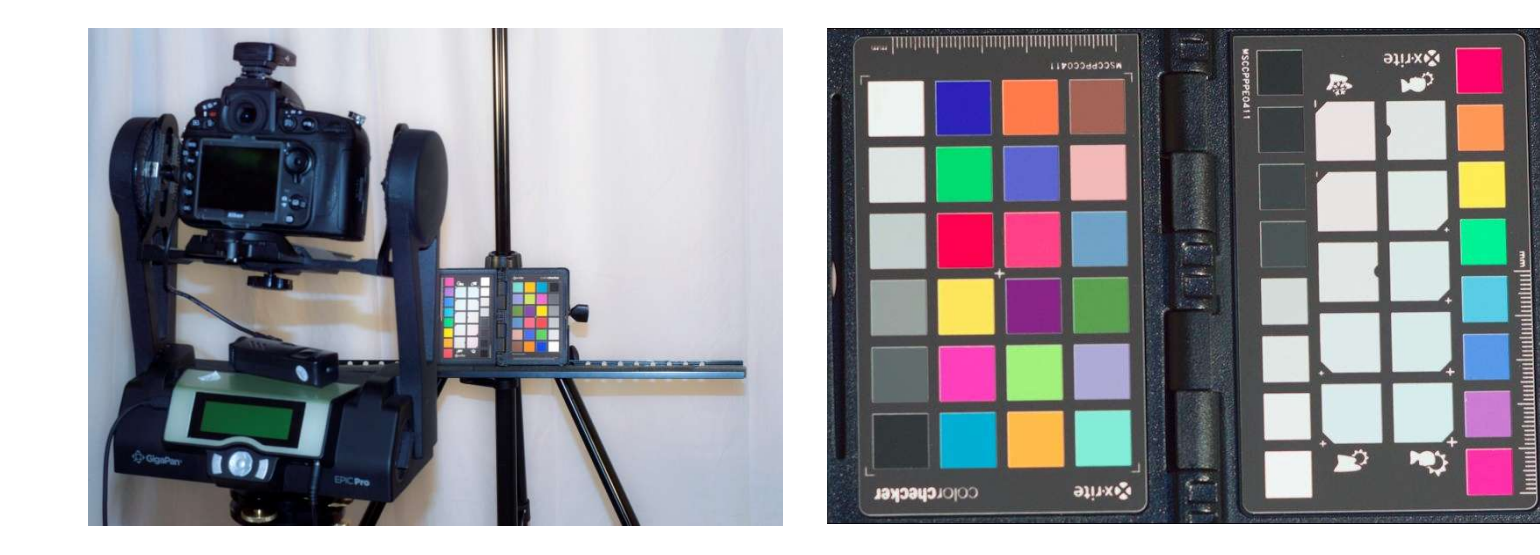

Color accuracy is of the most importance in art documentation.

Due to differences in technologies and variables in manufacturing processes every camera captures colors a bit differently. To get the best out of your camera, your camera has been profiled by us in our lab. A profile has been created and added to the raw file editor software Raw Therapee.

We use X-rite ColorChecker Passport to profile your camera and free Adobe DNG converter to convert raw images into the DNG format used by X-Rite.

### VIS: **mirror-up mode**

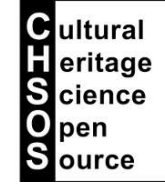

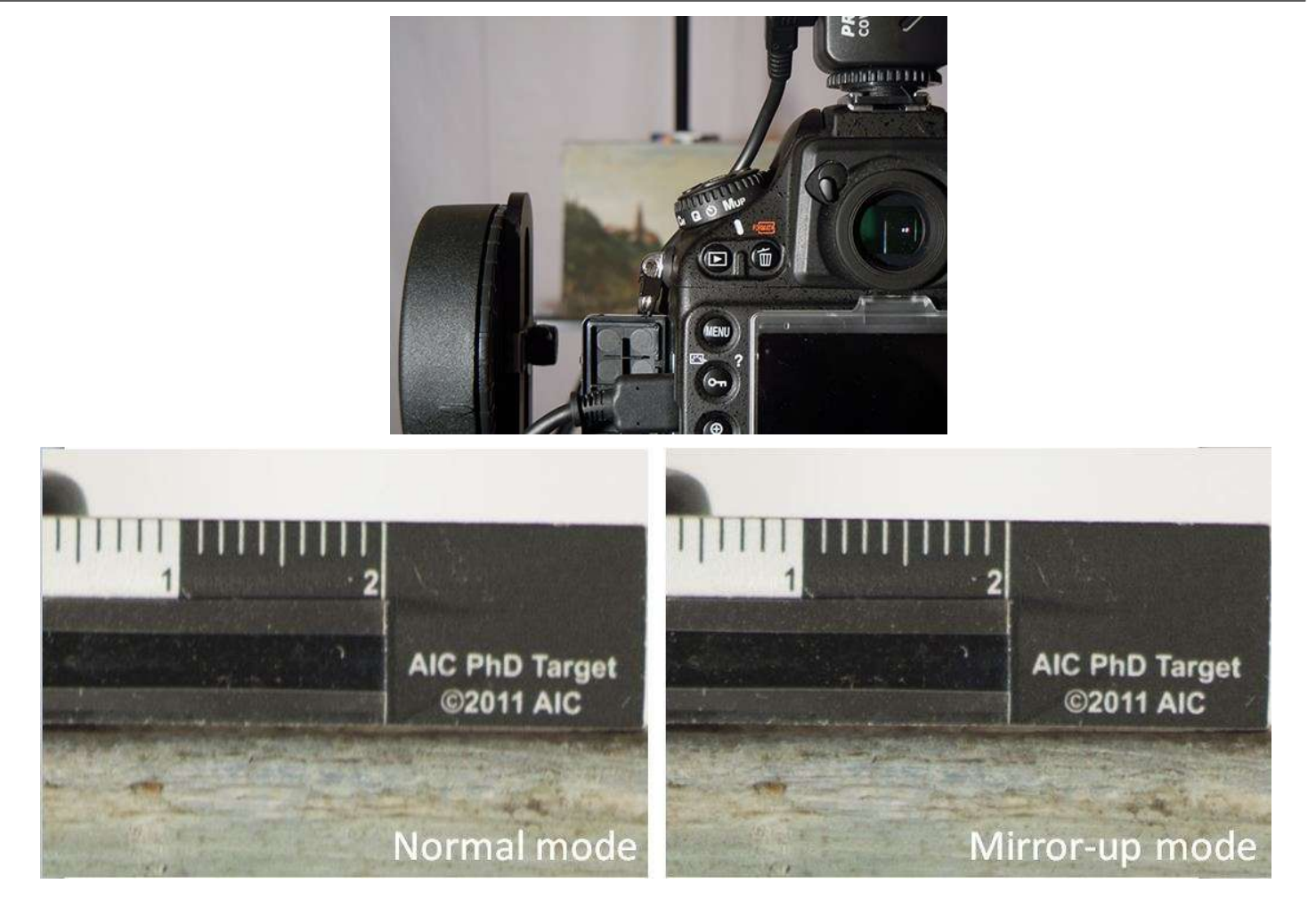

In DSLR camera, the reflex mirror goes up, the shutter blade opens to expose the sensor and finally shutter blades close and mirror returns down. This process shakes the camera. We recommend you use the "Mup" mode. You can select it from the mode selector ring in your camera. With the mirror-up mode you will have to shoot 2 times, first the mirror goes up and then, wait a couple of second to shoot again, to take the actual image. This mode will give more stable images.

### VIS: **VIST - Transmitted Visible Photo**

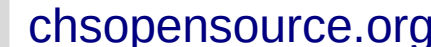

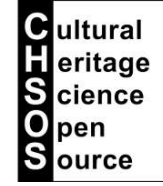

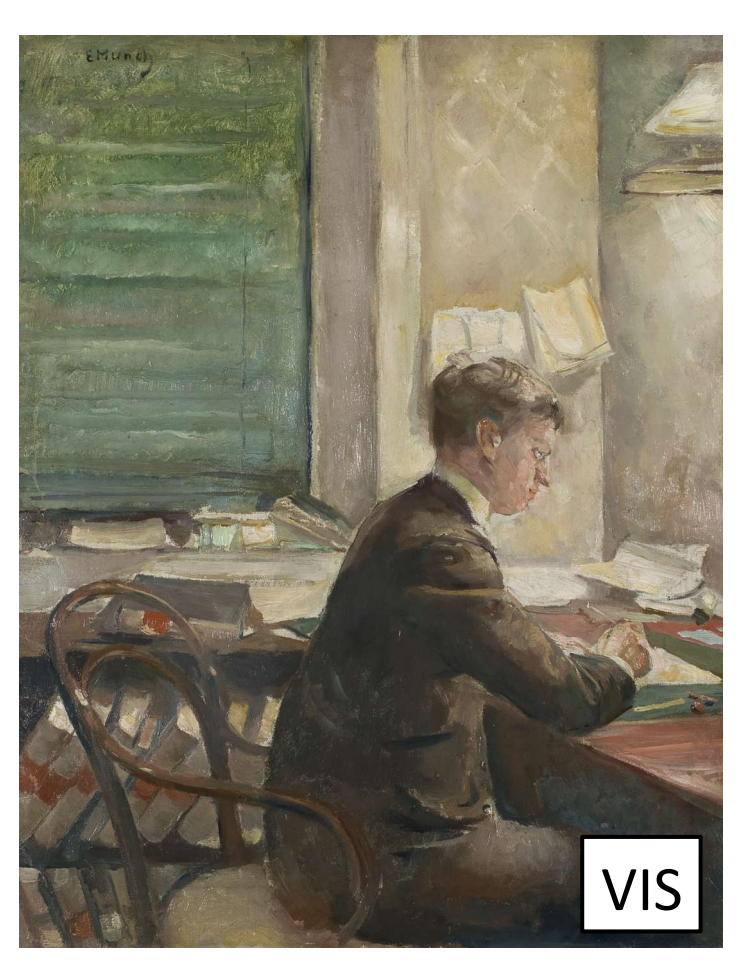

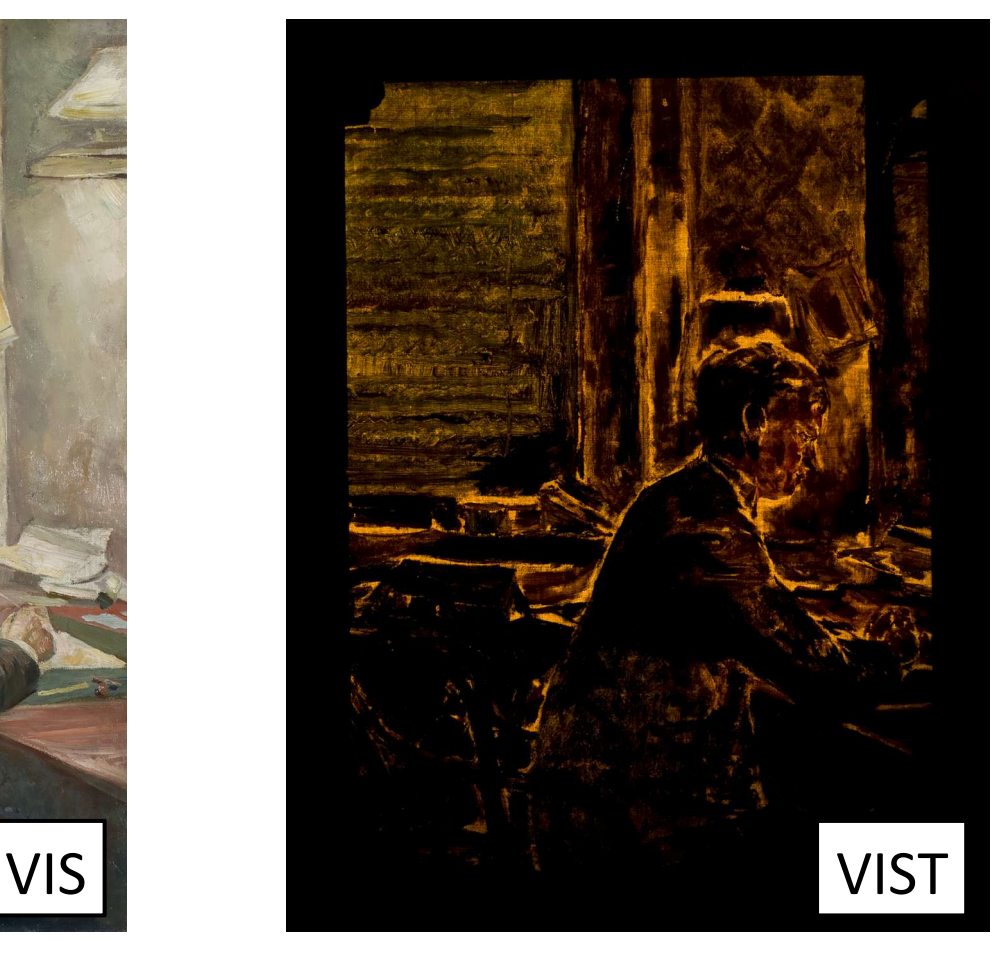

The letter T, at the end of the acronyms of the photo methods, stands for "Transmitted". This means that the painting stands between the lamp and the camera. Of course, this examination is possible just for those supports that allows some radiation (visible or infrared) to pass trough. VIST can be done for most paintings on canvas, while it is not possible for panel paintings and thick cardboards, VIST allows to get information on the build up of the painting and reveal hidden changes.

# Raking light Photography (RAK) Photography (RAK)

### RAK: **setup**

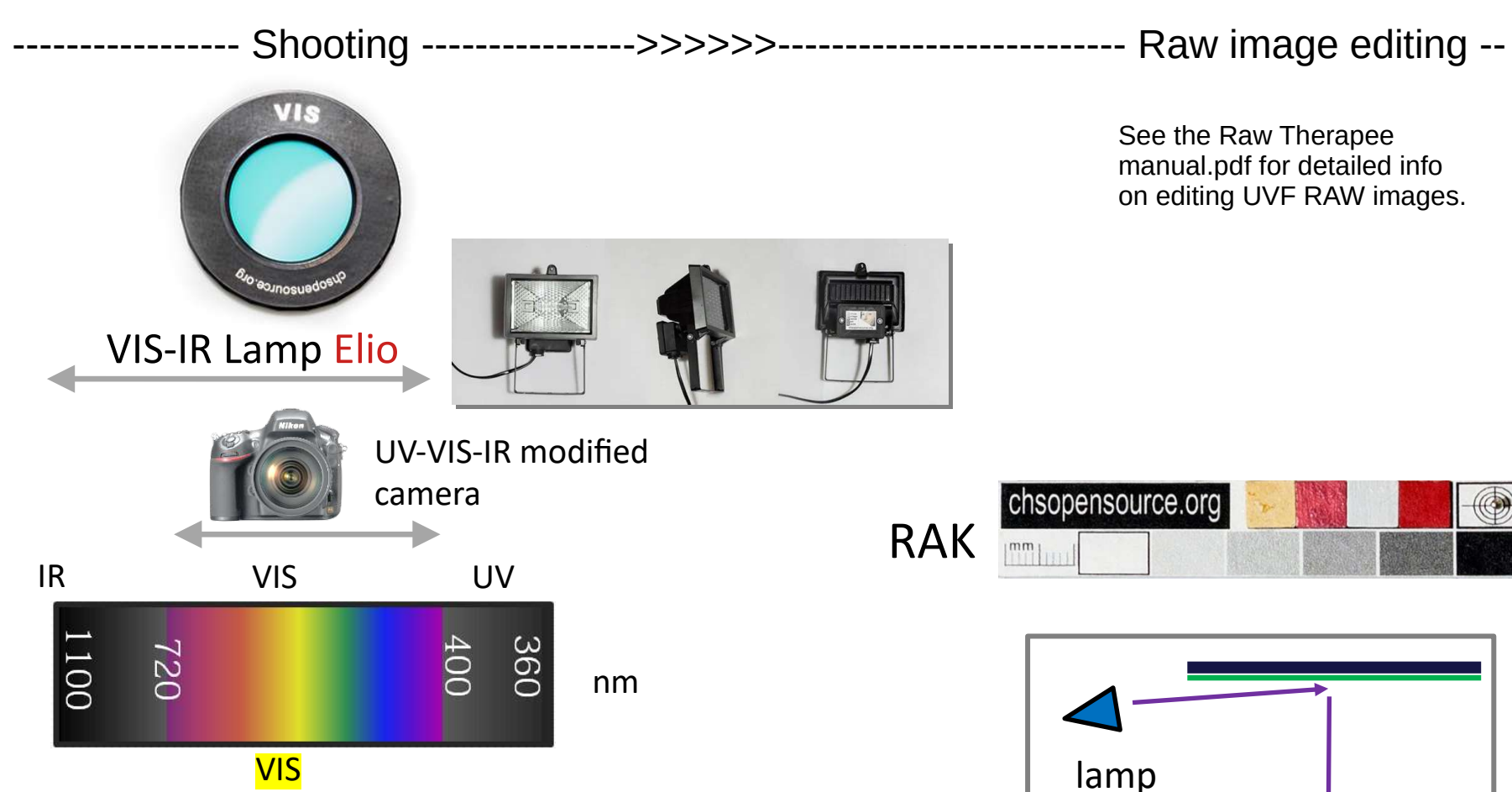

RAK setup is the same as for the VIS photo, the only difference is that the light must come from just one direction and should be raking to the surface. The direction could be any, left, right, top, bottom. The pin in the TP-MSI calibration card will document with its shadow the relative position of the lamp.

See the **video course lesson RAK** for more practical advices for this shooting.

**C**ultural eritage **S** cience pen **S**ource

camera

# RAK: **applications**

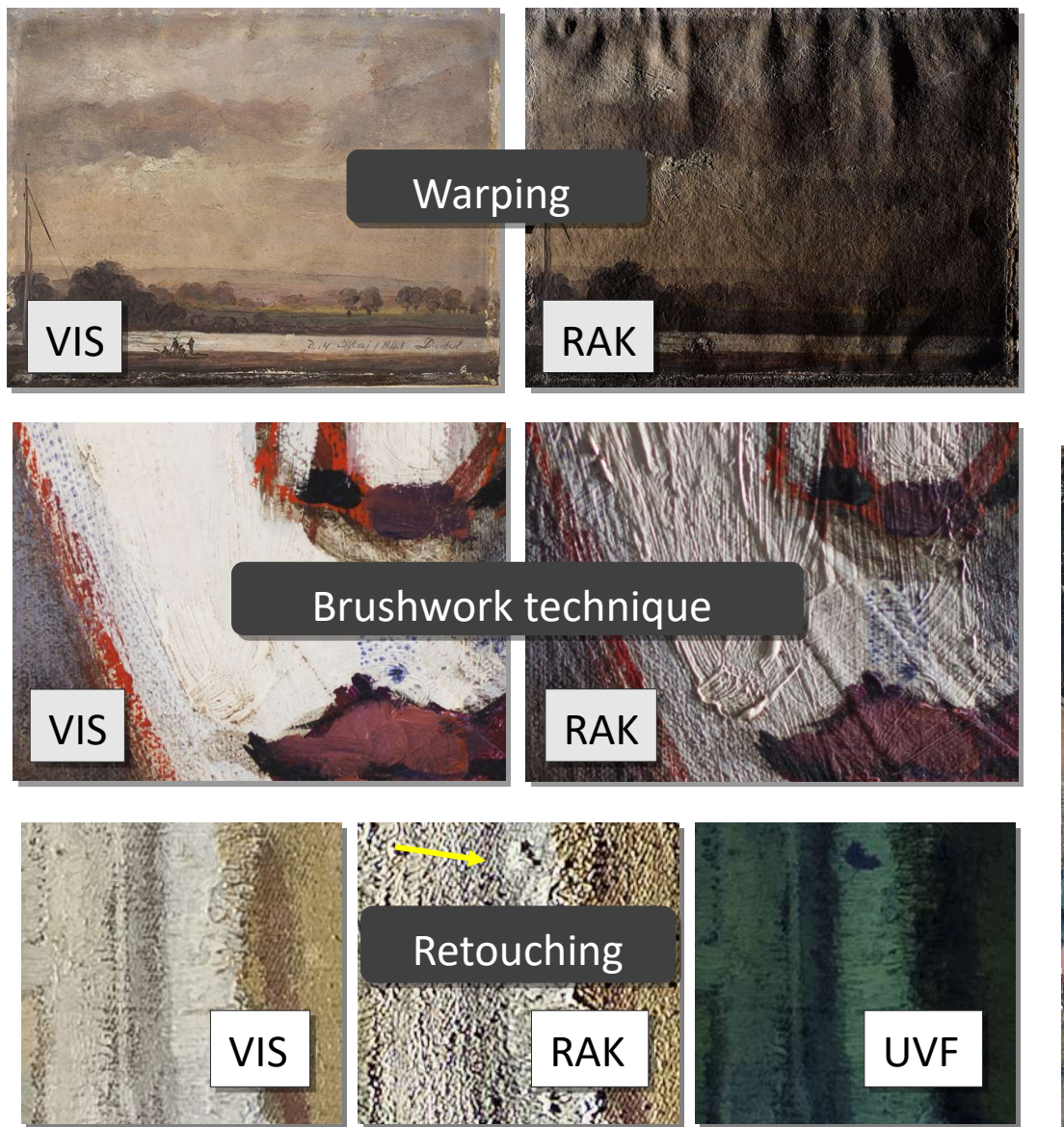

### Raking light photography (RAK) is a very simple method to realize. Nevertheless, it allows to reveal and to document numerous information. A standard VIS photo is intended to reproduce the look of the artwork as seen in museum lighting, with soft and diffused light. A RAK photo clearly shows how the paint was laid (brushwork), texture and building up of figures and details, warping and condition of the support and paint layer, incisions.

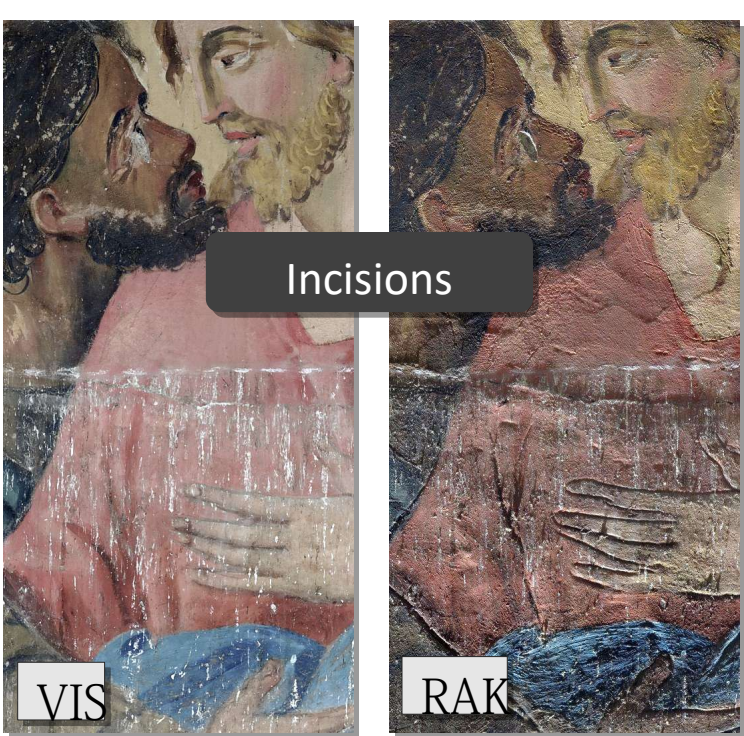

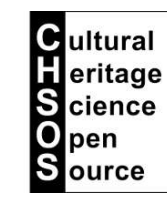

# RAK: **using infrared and ultraviolet**

# Raking light with **visible** or **infrared** radiation

Raking light photography (RAK) is usually done with the VIS filter. Though, you can experiment with the IR and UV filters, and using Elio lamp or Fabrizio UV lamp. Depending on your application, it could make sense to do your RAK photo in the VIS, IR or UV range. This image shows a comparison of RAK images taken in the VIS and in the IR ranges. The advantage of the IR method is that the pigments become transparent and therefore the incisions could become more apparent, since there is no more distracting color.

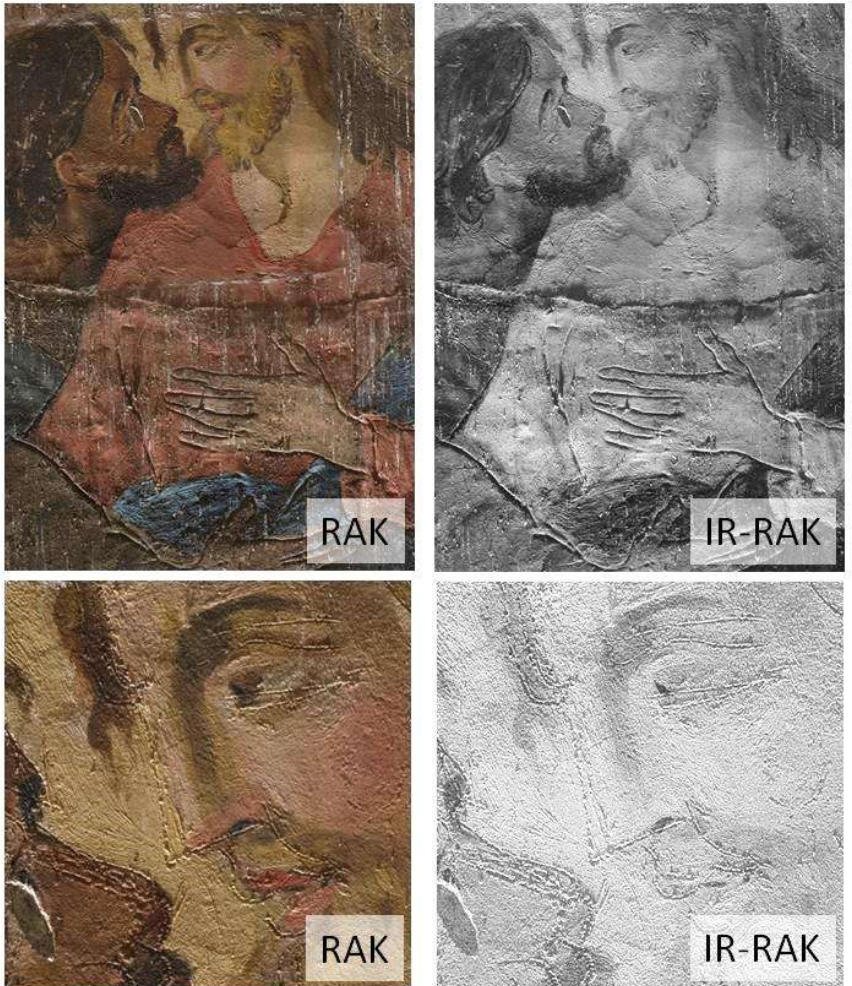

**C**ultural eritage **Science** pen **Source** 

# Polarized Light Photography (PL) Polarized Light Photography (PL)

LOLA VA IN CHIESA

### PL: **setup**

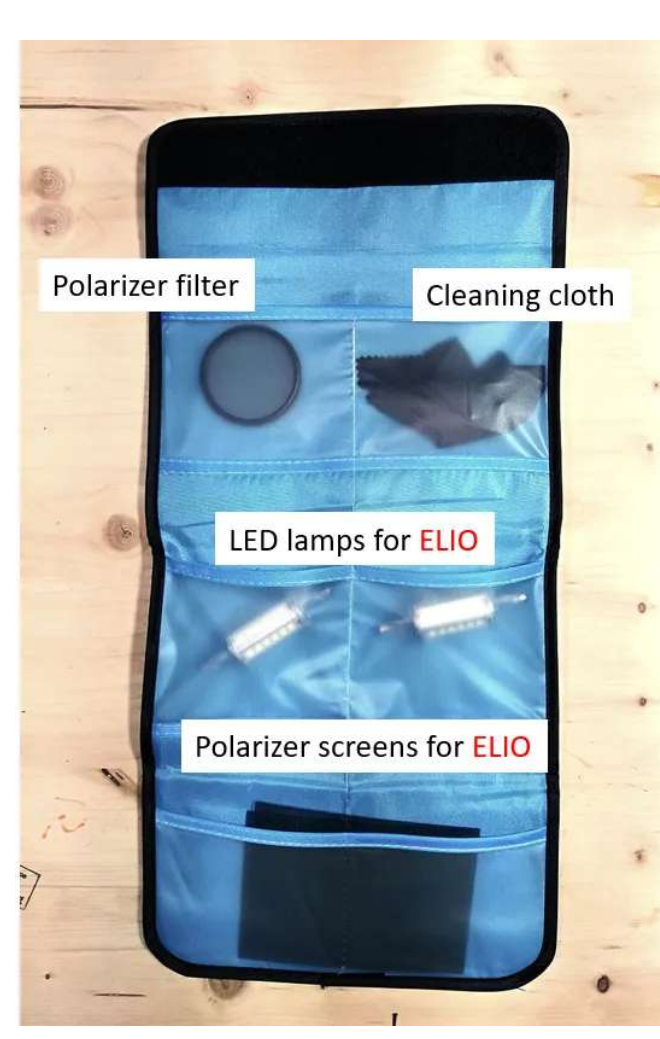

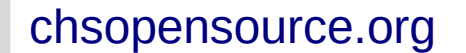

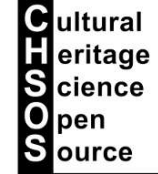

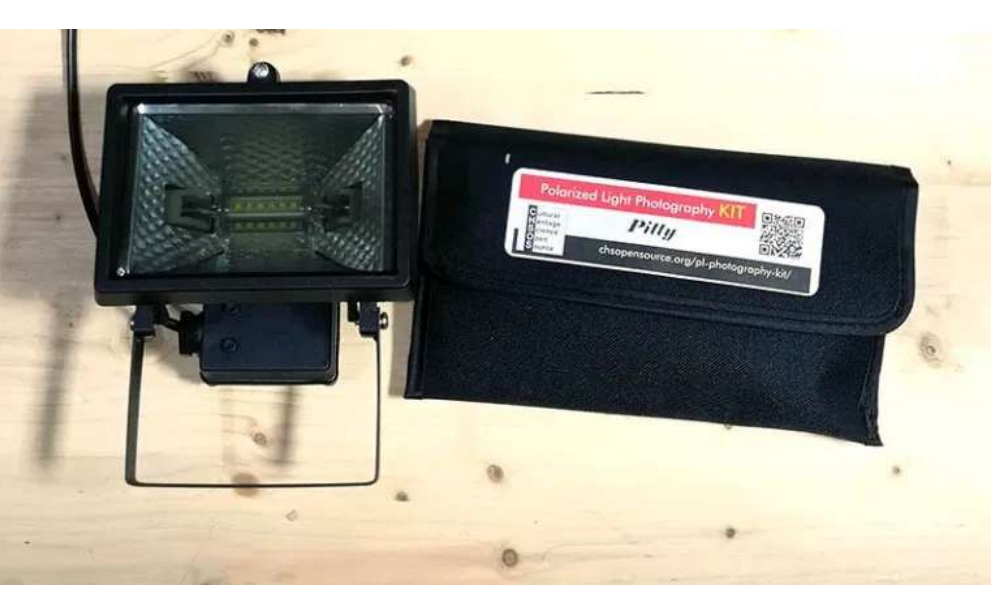

PL photo setup is like VIS. We just need to add the polarizing filters in the ELIO lamps and to add the polarizer filter on the camera's lens. Note: the polarizer filter must be between the lens and the Robertina filter holder. See the **video course lesson PL photography** for more practical advices for this shooting. NOTE: standard PL filters work with VIS only. They stop UV and are transparent to the IR. So, you cannot do PL photo with UV or IR.

### PL: **applications**

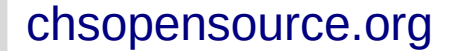

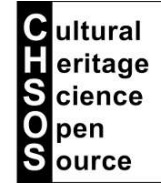

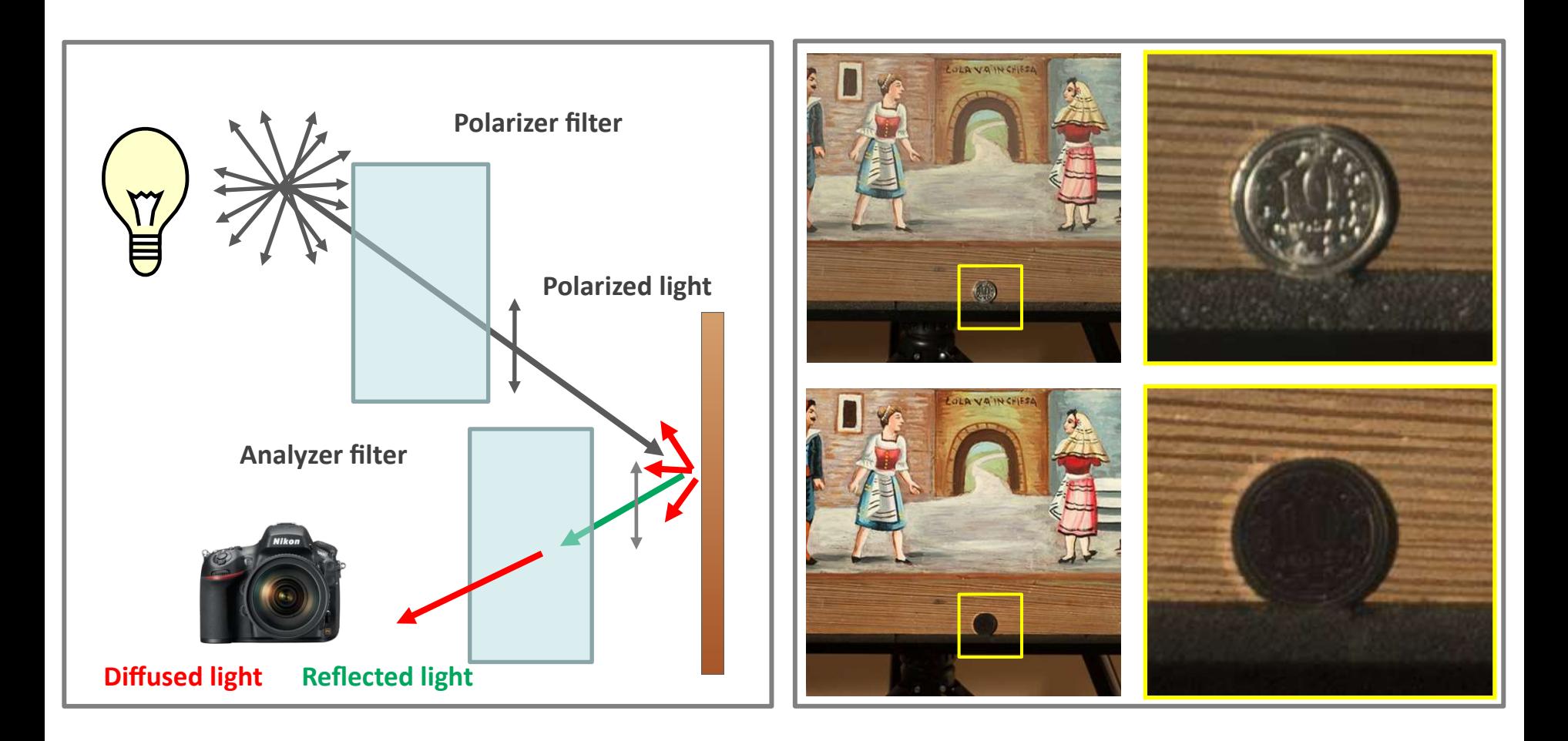

Polarized light photography (PL) is used to remove glare and ugly reflections from photos of varnished paintings. Also can be used to remove the reflection of metal parts, like the coin in this example. The colors of the painting are not affected but the metal reflection is removed.

# Ultraviolet Fluorescence Photography (UVF) Photography (UVF)

### UVF: **setup**

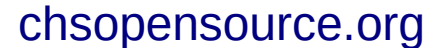

UV lamp

camera

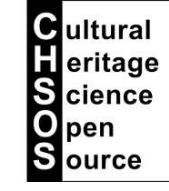

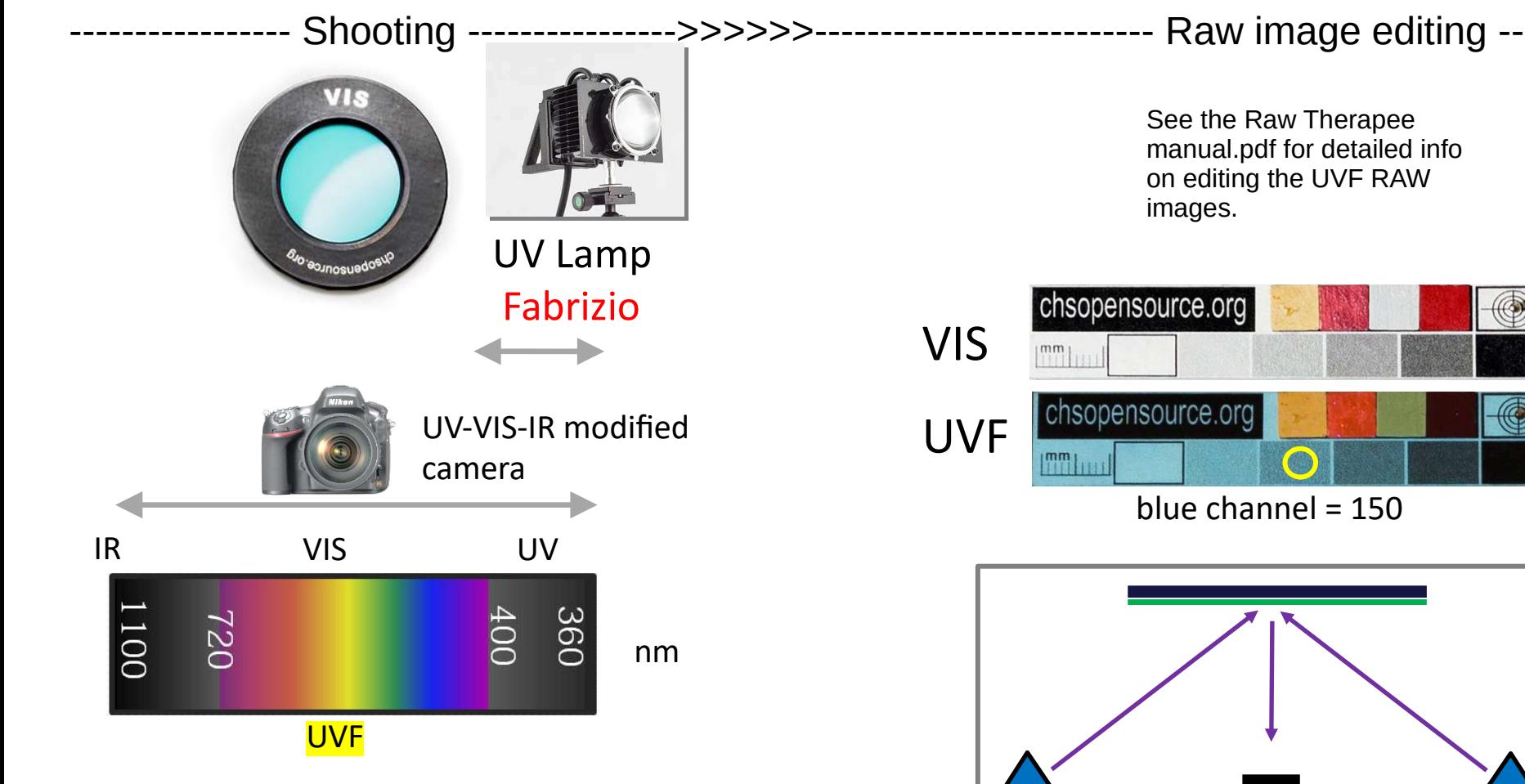

UVF setup uses the VIS filter and the Fabrizio UV lamp. We are interested in documenting the visible fluorescence excited by the invisible UV radiation from the Fabrizio lamp.

See the **video course lesson UVF** for more practical advices for this shooting.

### UVF: **applications**

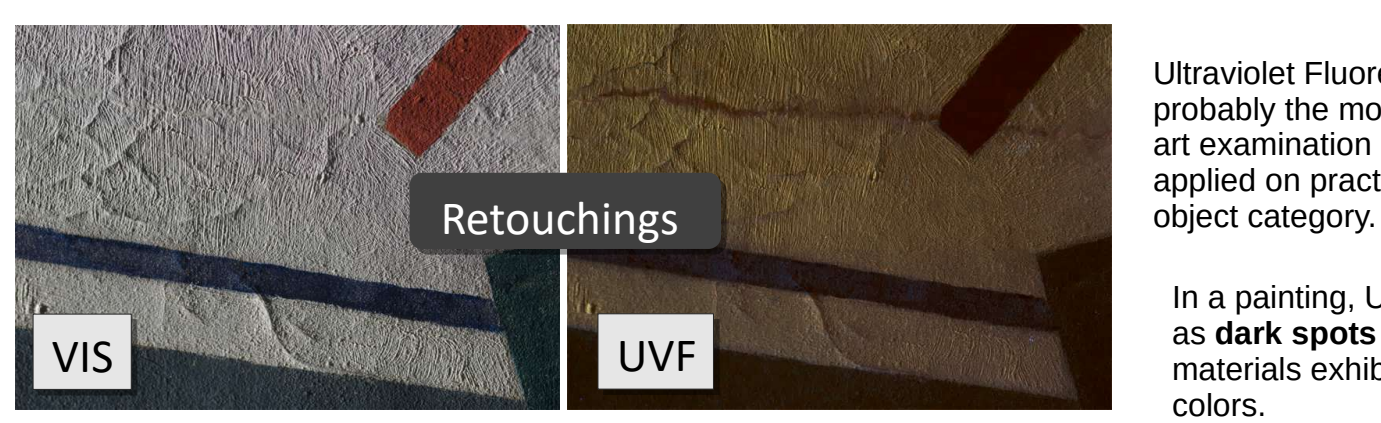

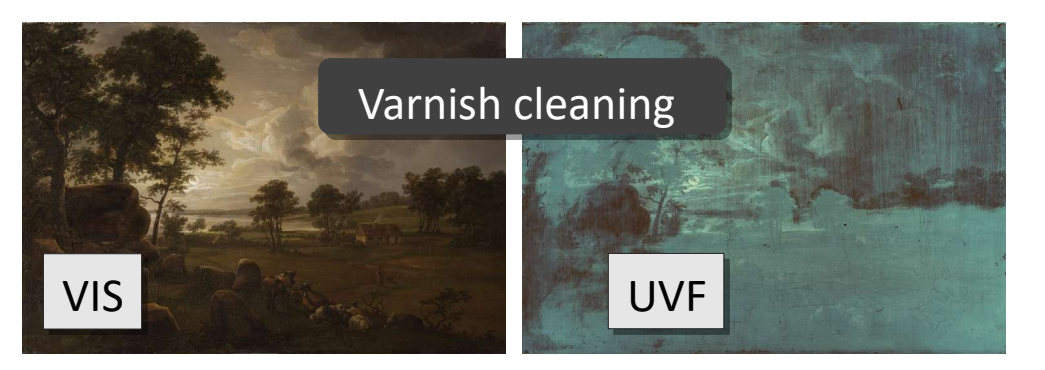

### Ultraviolet Fluorescence photography (UVF) is probably the most diffused technical method for art examination since it can be successfully applied on practically every art or archaeology

In a painting, UVF photo reveals retouchings as **dark spots** while the aged original materials exhibit light emission with different colors.

UVF photo can provide information on the varnish layers. In this case, we can see a partially cleaned painting with its original varnish still lasting in the bottom right region.

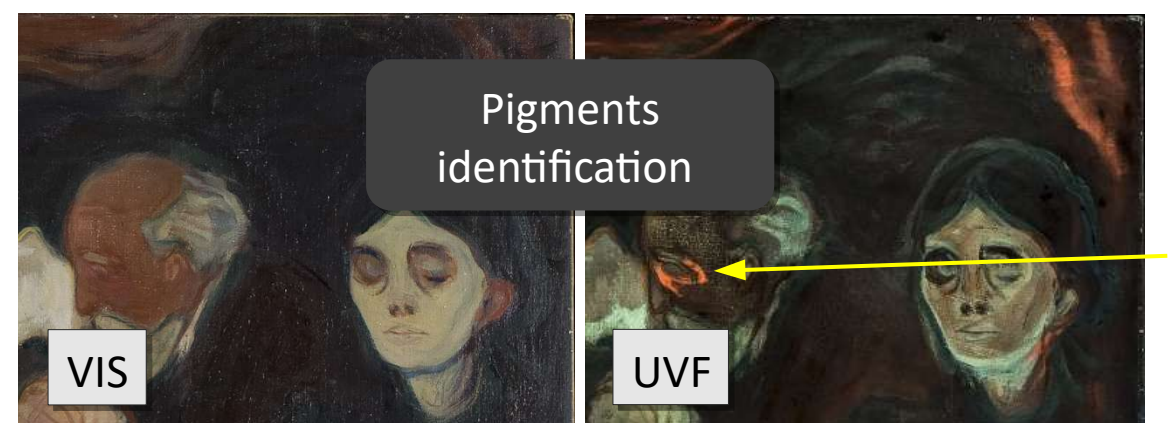

UVF photo can provide a tentative identification of the pigments based on their fluorescence. In this painting, some brown details have been worked with a pigment that exhibits a strong and peculiar orange fluorescence, similar to that of madder lake.

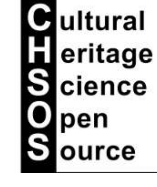

## UVF: **applications**

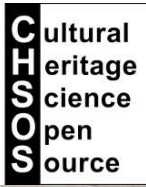

# Iron gall ink, **faded** UVF photography makes faded iron gall ink readable

VIS VIS

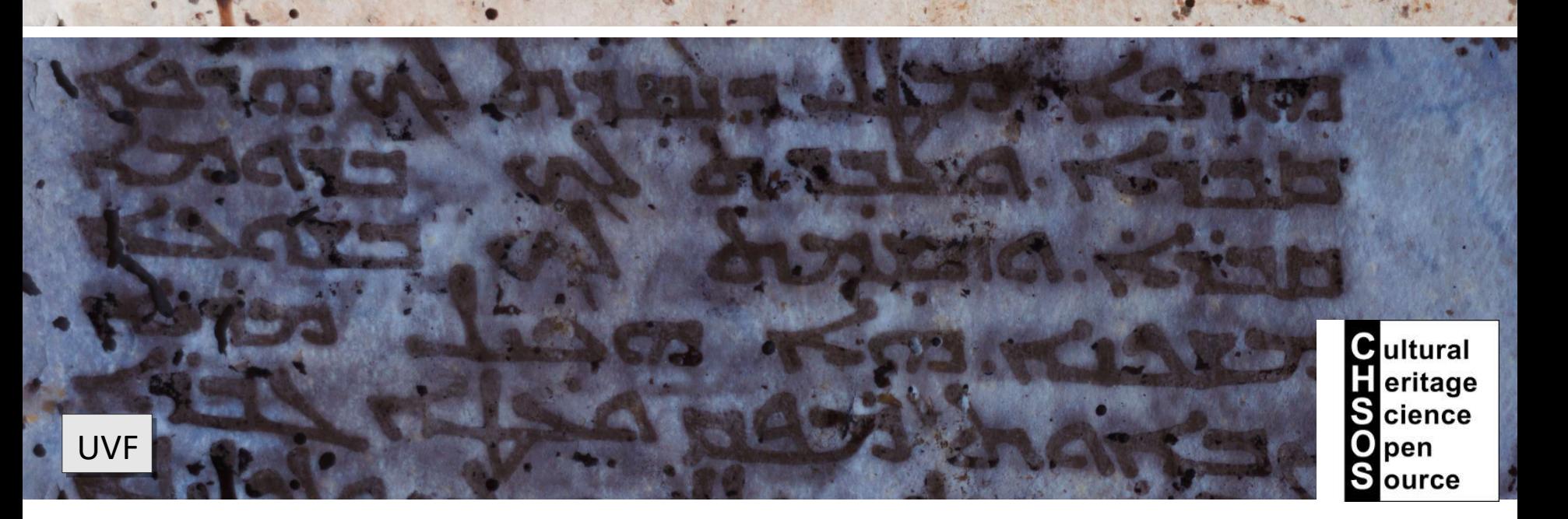

# UVF: **applications**

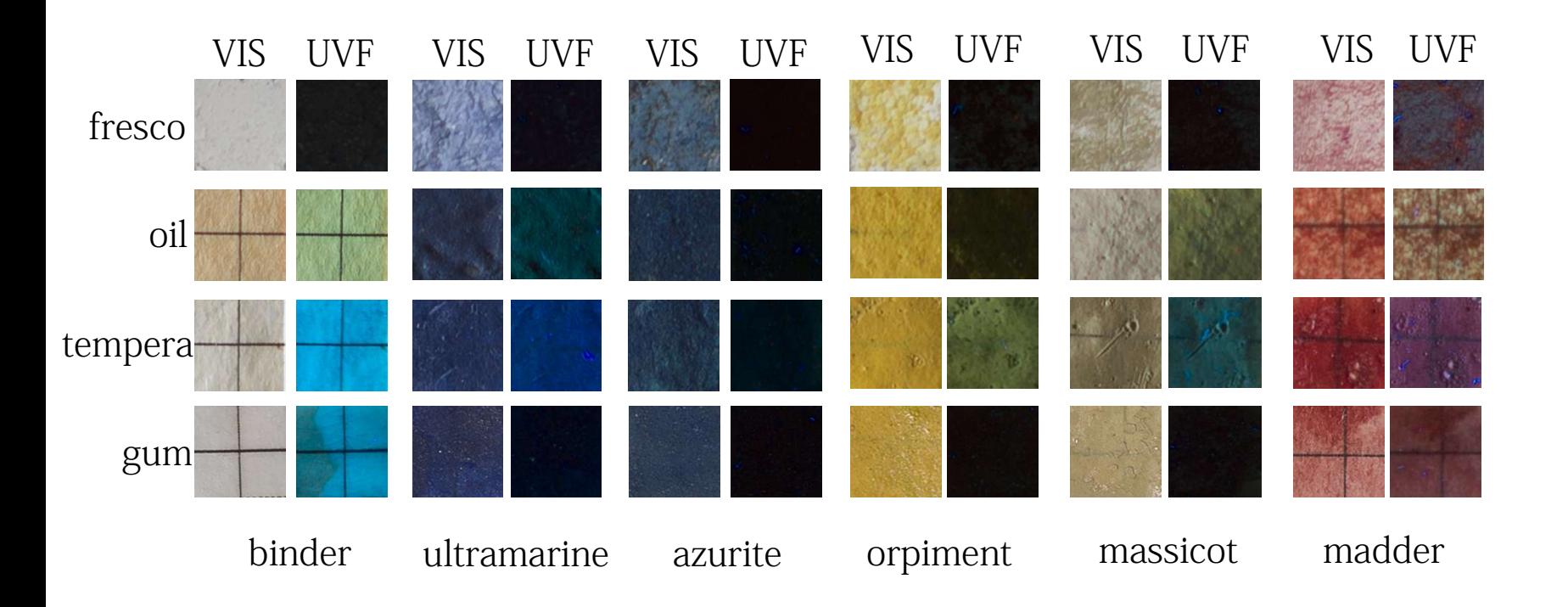

UVF photo can be useful for a **tentative** identification of the pigments. Though, must be kept clear that there are number of factors that can change the actual fluorescence colors of pigments in a real painting. The main factors are: ageing, the varnishes and the binders. The example shows some pigments laid with different binders. Water based binders, tempera and gum arabic, contribute a bluish fluorescence to the final emission. On the other hand, oil contributes a yellow color. Fresco technique does not fluoresce. So, for example, massicot UVF photo shows a yellowish fluorescence is the pigment is laid with oil, while it shows a bluish fluorescence if laid with tempera.

**C**ultural eritage **S** cience pen lource

### UVF: **lamp 254 nm**

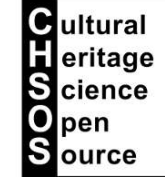

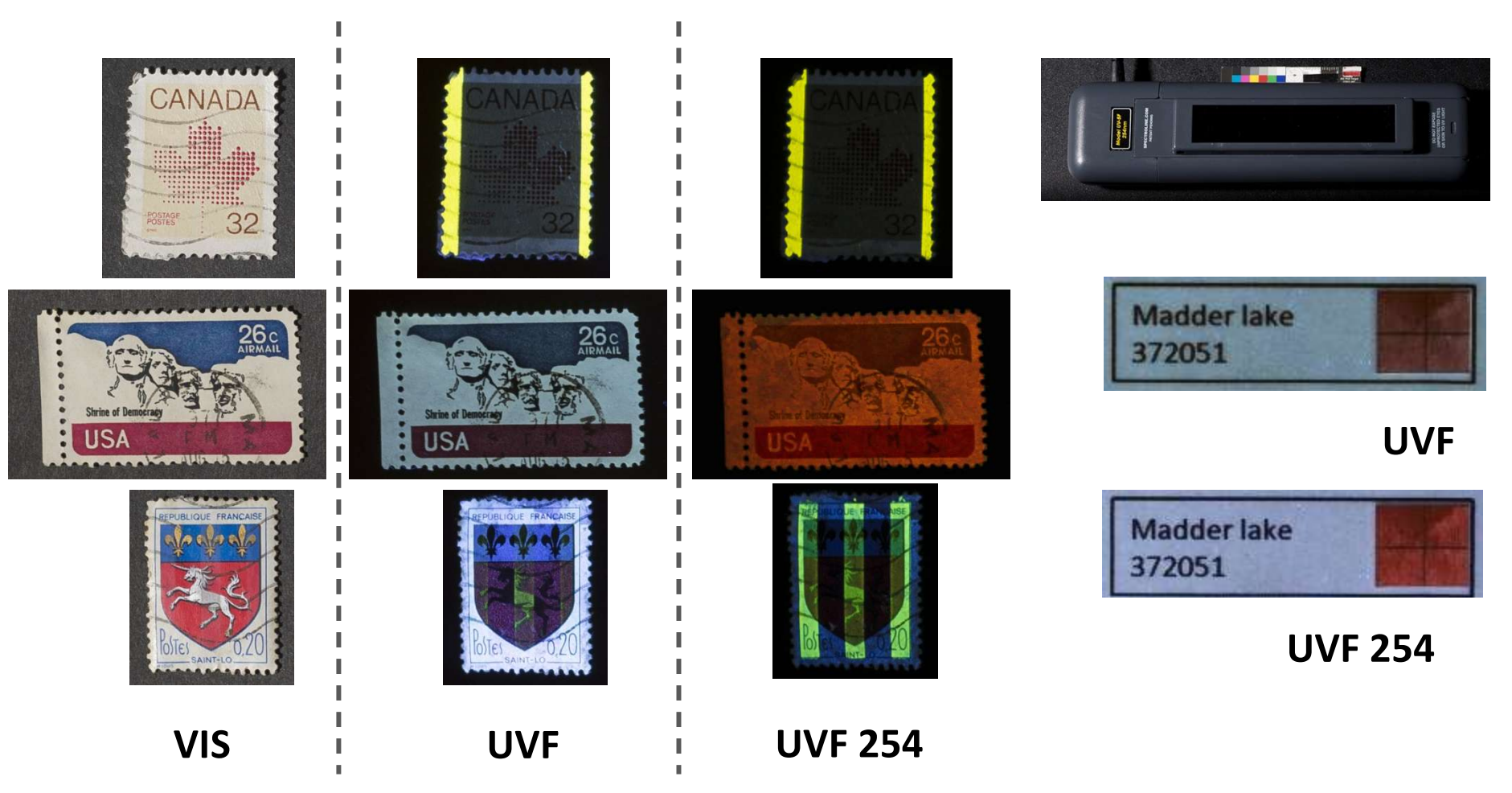

We could do a UVF photo using a different lamp emitting ultraviolet radiation at shorter wavelengths, such as 254 nm. This kind of lamps are easily available, because used by stamps collectors. Stamps are printed with specific phosphors that are excited by this specific wavelength. In the case of art materials, we didn't notice any improvement in using this kind of UV lamps. The main advantage is that since this is a stronger UV, we get a stronger emission. Though, this UV range 254 nm is dangerous for eyes and skin, so much better to keep working with our safe Fabrizio lamp at 365 nm.

## UVF: **UV lamp Fabrizio**

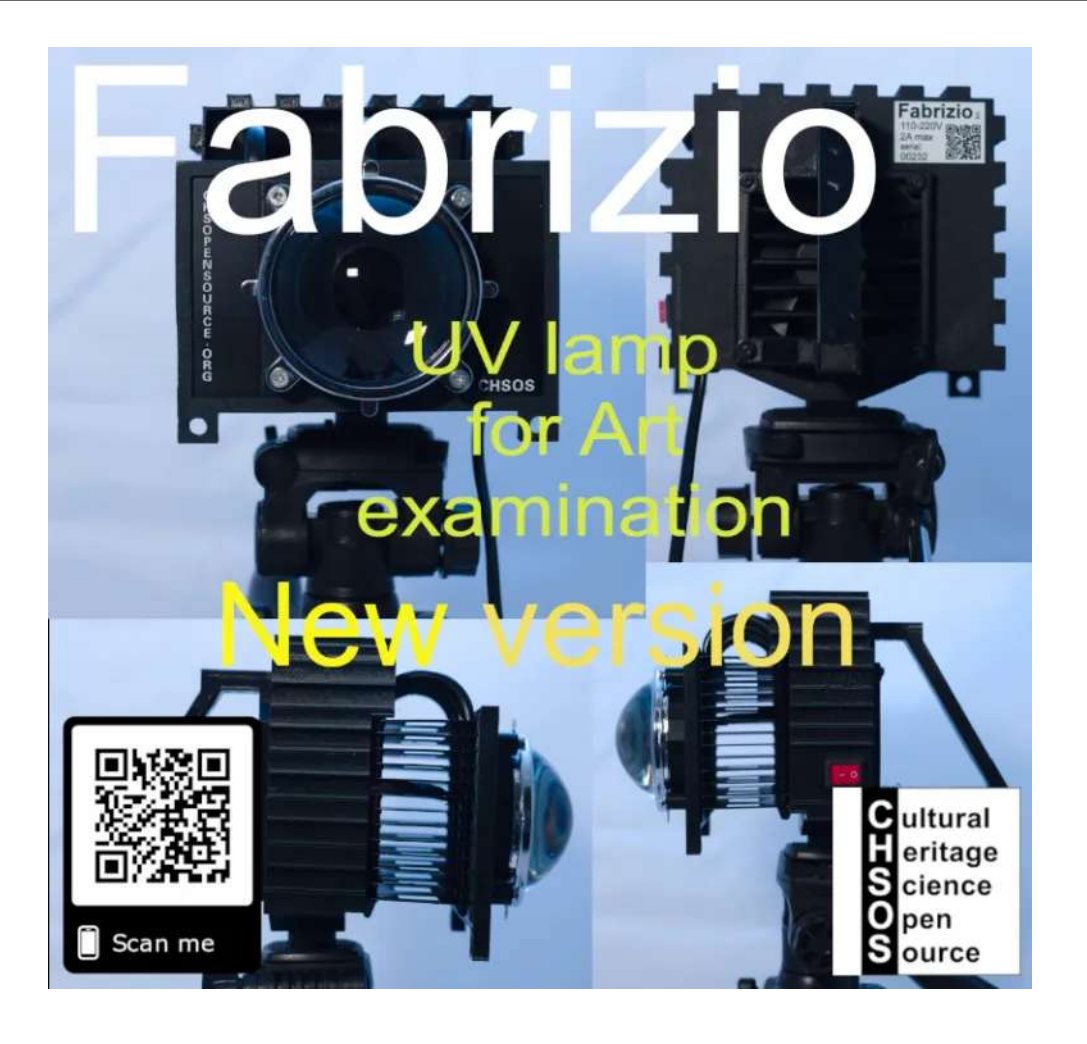

We developed Fabrizio because we needed a strong and still lightweight UV lamp. You can use Fabrizio to examine easel paintings in your conservation studio as well as traveling to document large wall paintings climbing scaffoldings with this light lamp.

Fabrizio is manufactured in the CHSOS workshop in Italy. Plastic components are 3D printed with high quality reinforced PLA.

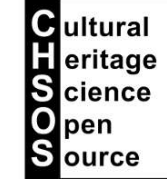

### UVF: **UV lamp Fabrizio**

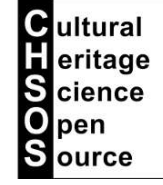

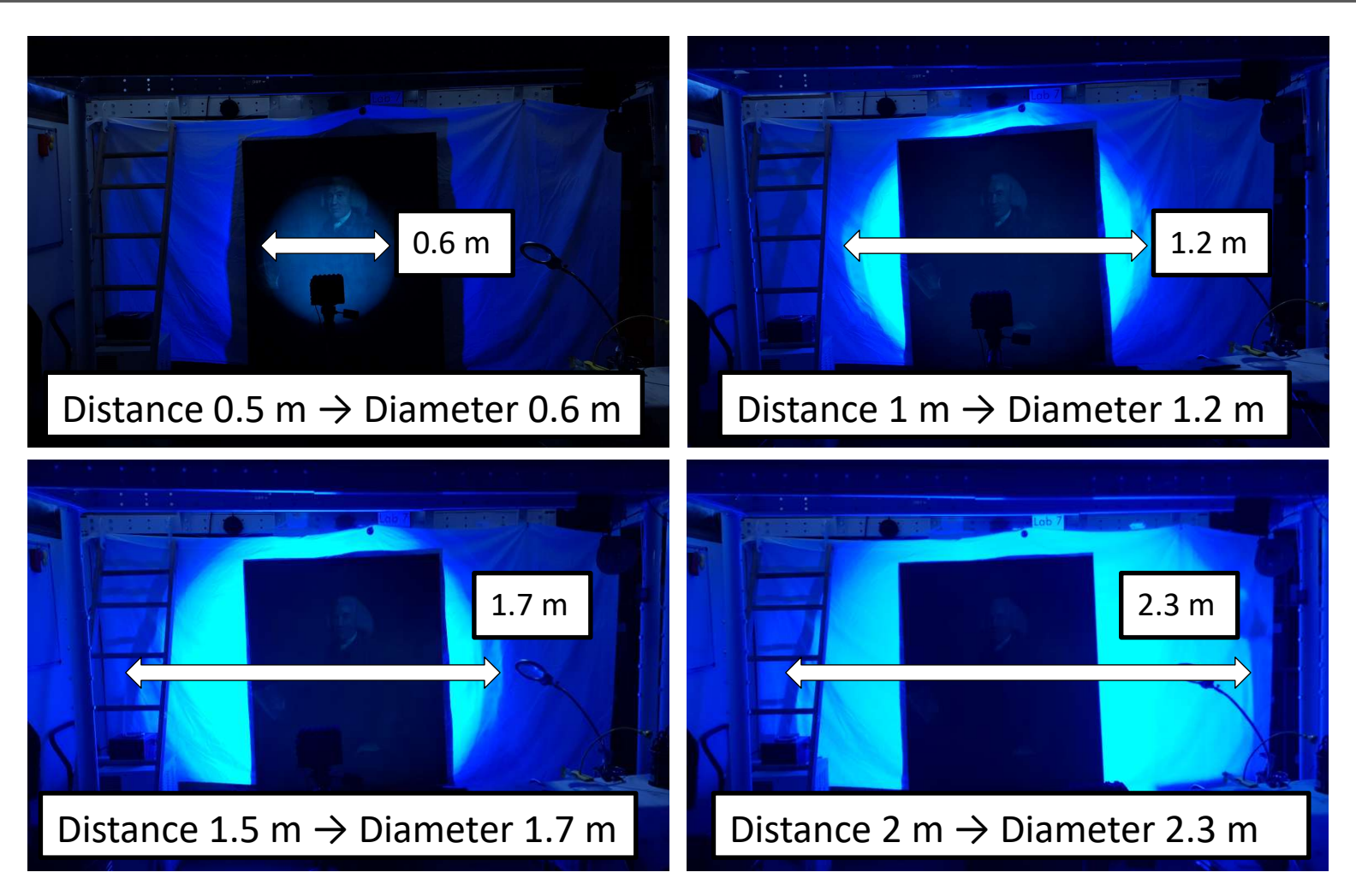

Fabrizio delivers even and intense UV radiation over a 60 degree angle

### UVF: **UV lamp Fabrizio**

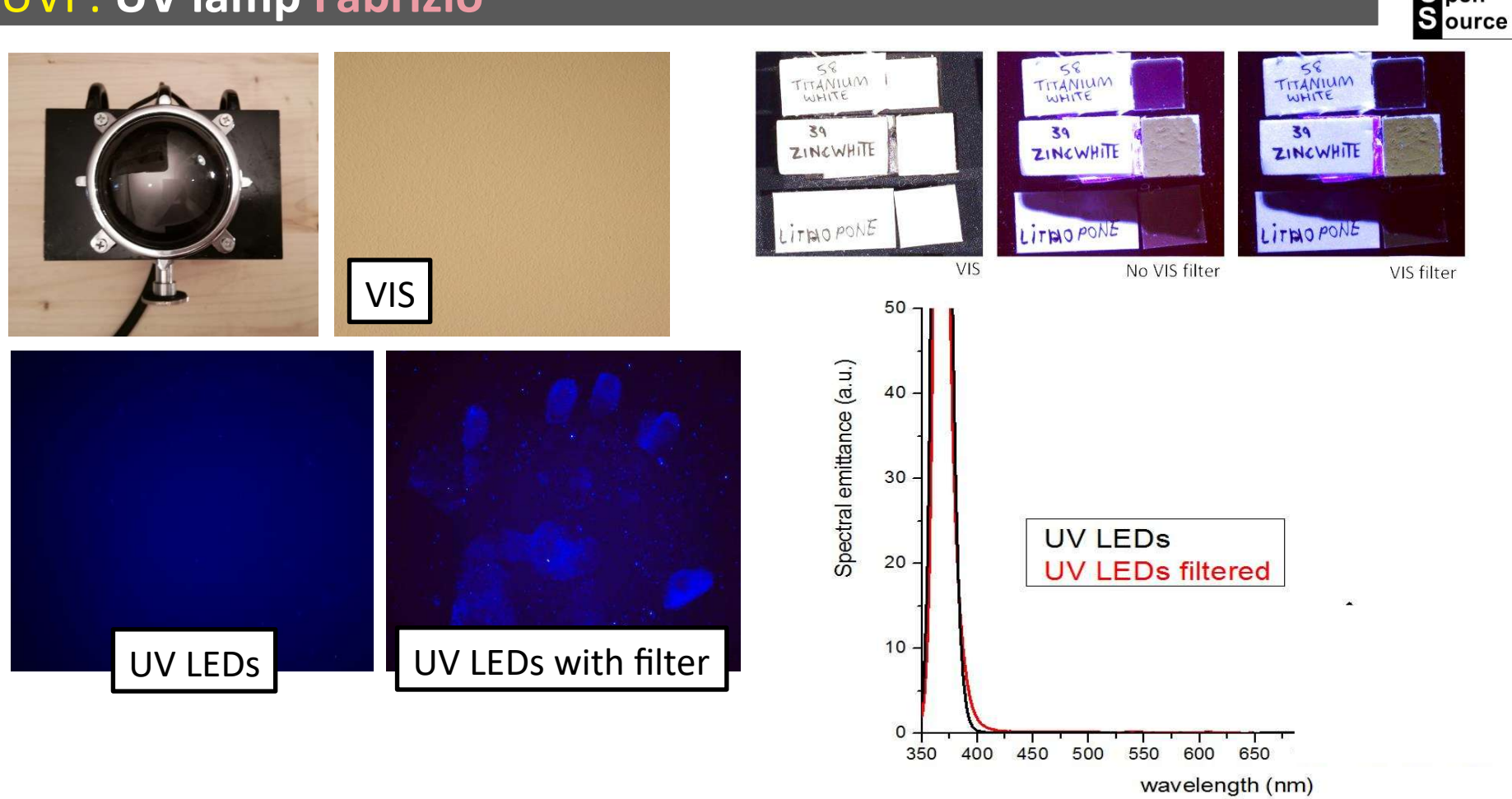

Fabrizio's core is a powerful UV LED emitting at 365 nm, the standard UVA spectral region used for UVF and UVR technical photography.

Fabrizio mounts a filter to cut off all the visible light and allow only pure UV radiation for perfect UVF photos.

The examples above show that the removal of the visible bluish emission from the LED is mandatory to better document colors and dim fluorescence emission The example on the left shows how the dim fluorescence of an hand print cannot be detected without filtering the bluish light. The example on the right, shows that the yellow emission of zinc white becomes clear with the pure UV lamp.

**C**ultural eritage **S** cience pen

# Reflected Ultraviolet Reflected Ultraviolet Photography (UVR) Photography (UVR)

### UVR: **setup**

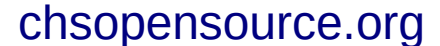

UV lamp

camera

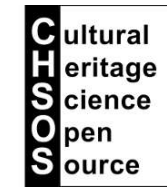

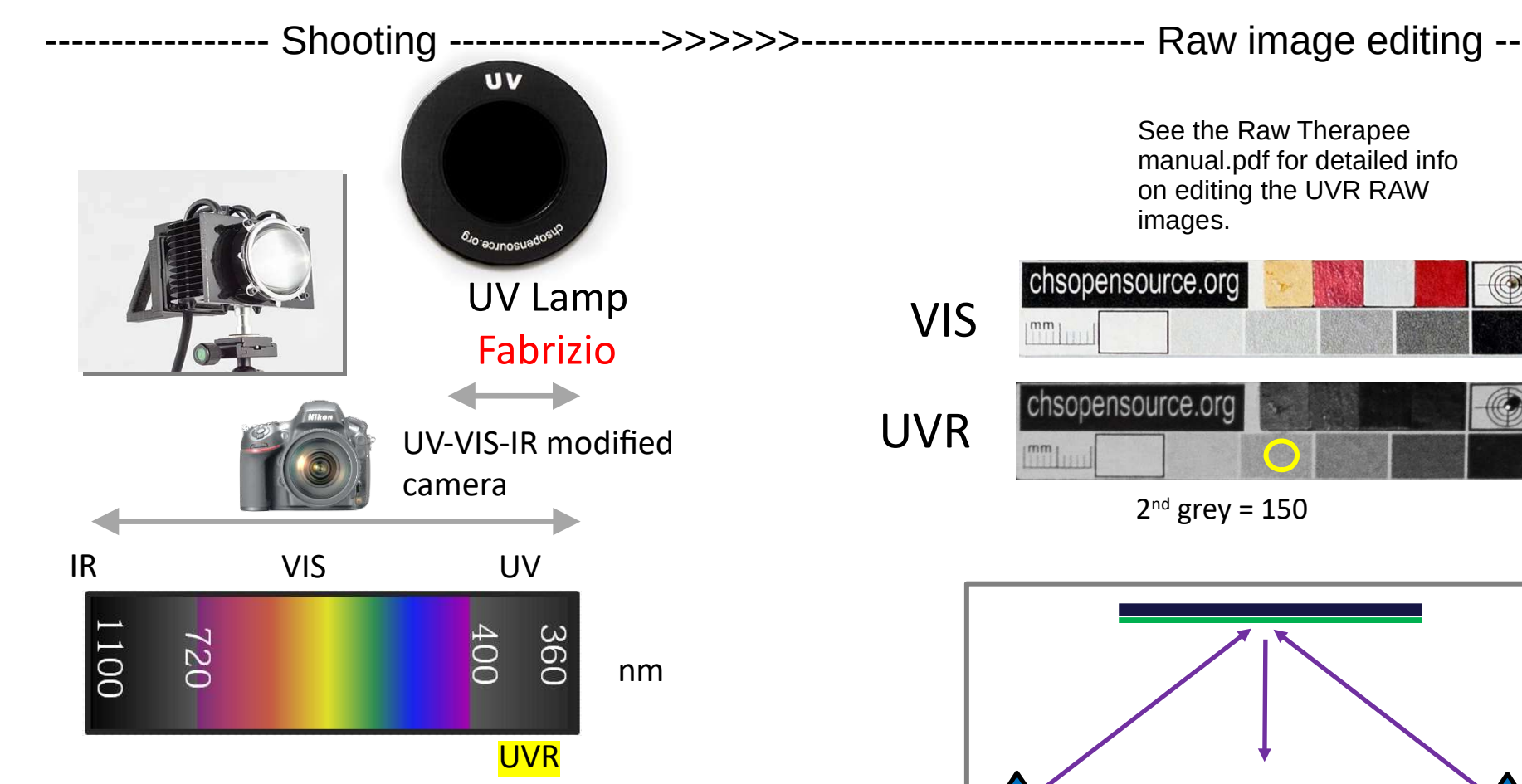

UVR setup uses the UV filter and the Fabrizio UV lamp. We are interested in documenting the invisible UV radiation from the lamp, as it is reflected by the observed surface.

**IMPORTANT:** after changing filters, check the focus! It's likely that the object is no longer on focus due to the different spectral range going through the lens of the camera.

See the **video course lesson UVR** for more practical advices for this shooting.

### UVR: **applications**

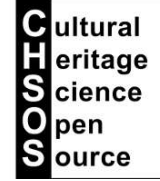

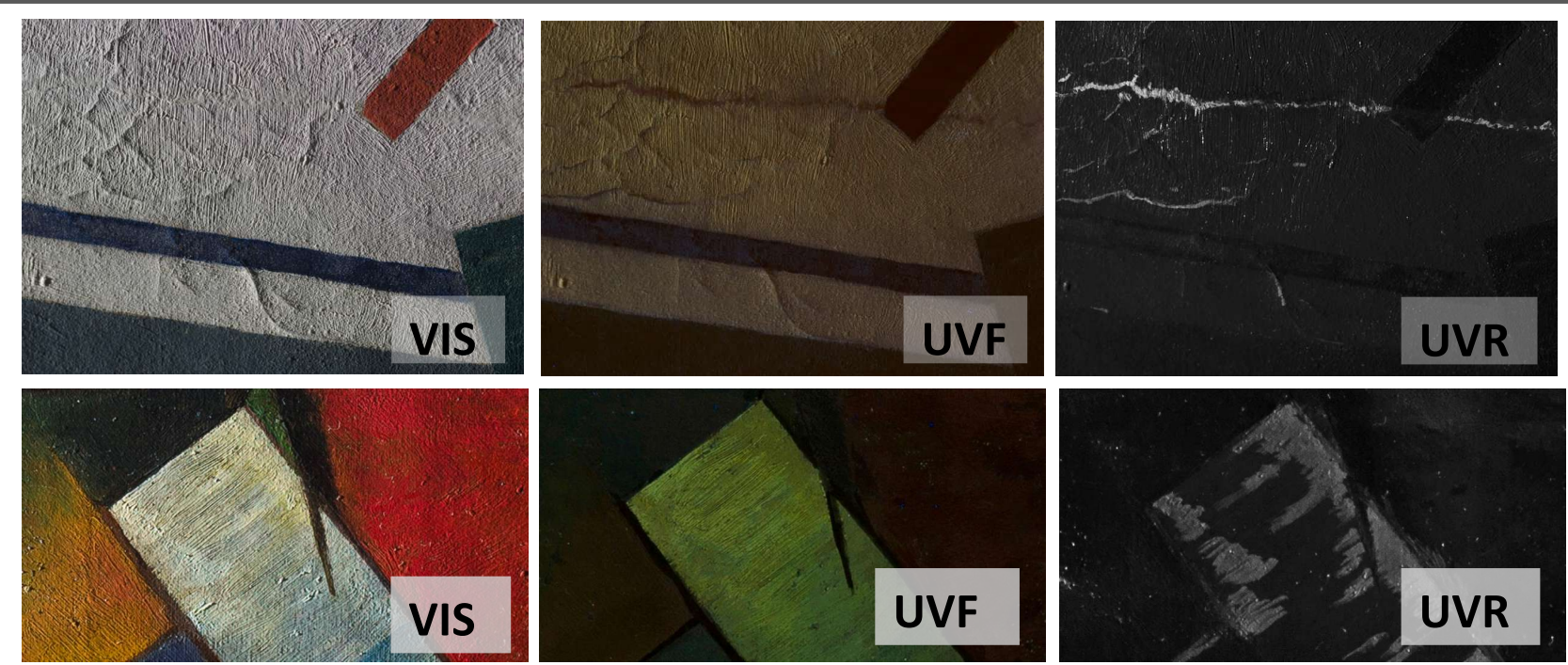

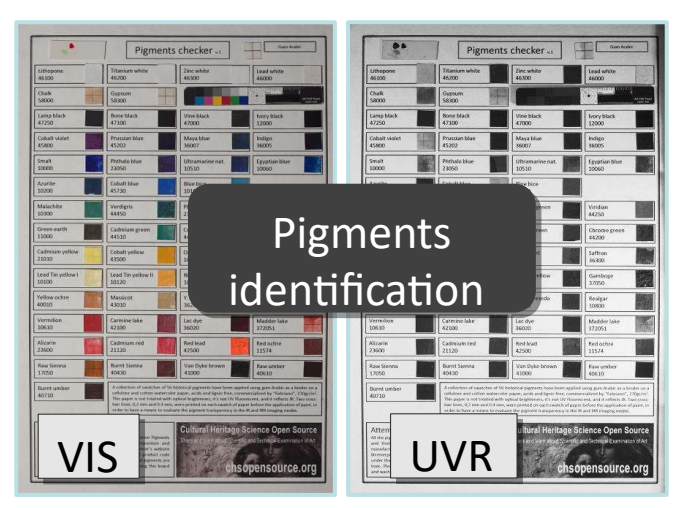

Ultraviolet Reflected photography can reveal retouched area and different pigments even better than UVF.

Ultraviolet Reflected photography is used to enhance reading of faded paints and inks and to detect two modern white pigments, zinc white and titanium white.

### UVR: **other UV sources**

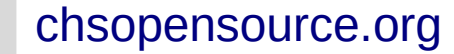

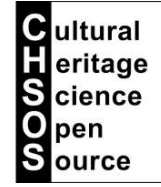

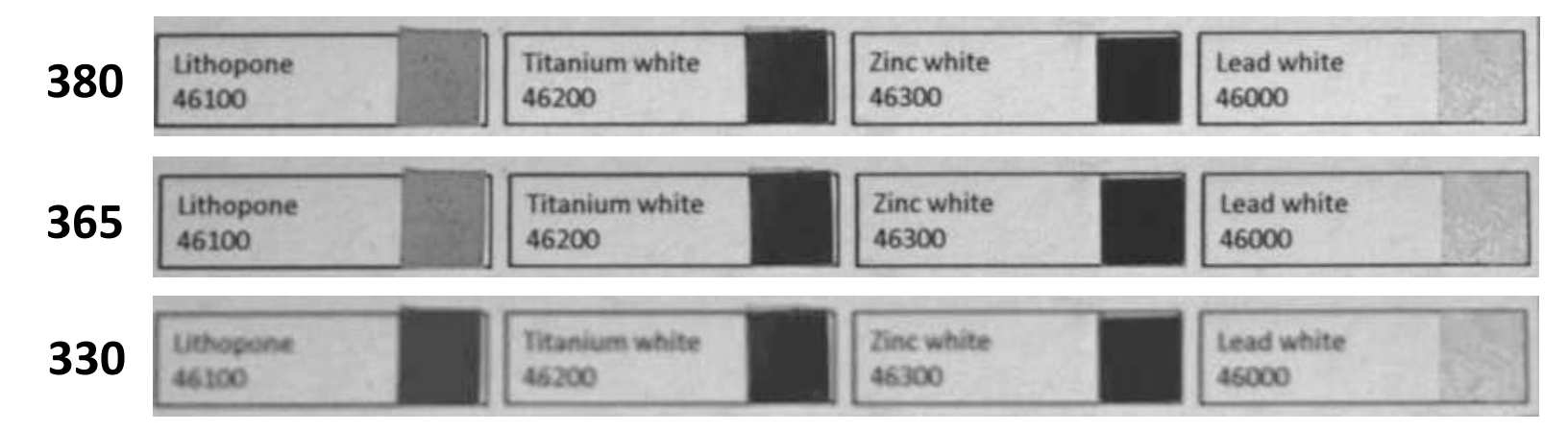

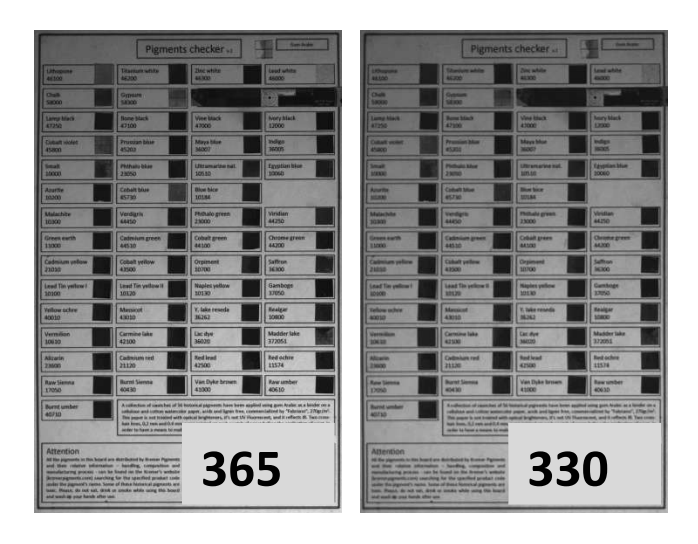

We tested shorter wavelengths UV lamps to check if there is any advantage. Among the pigments tested only lithopone shows a change in its UV absorbance, see example above. Bottom line, we can keep using the safe Fabrizio UV lamp. Remember: shorter UV wavelengths become dangerous for eyes and skin.

# Infrared Infrared Photography (IR) Photography (IR)

### IR: **setup**

IR

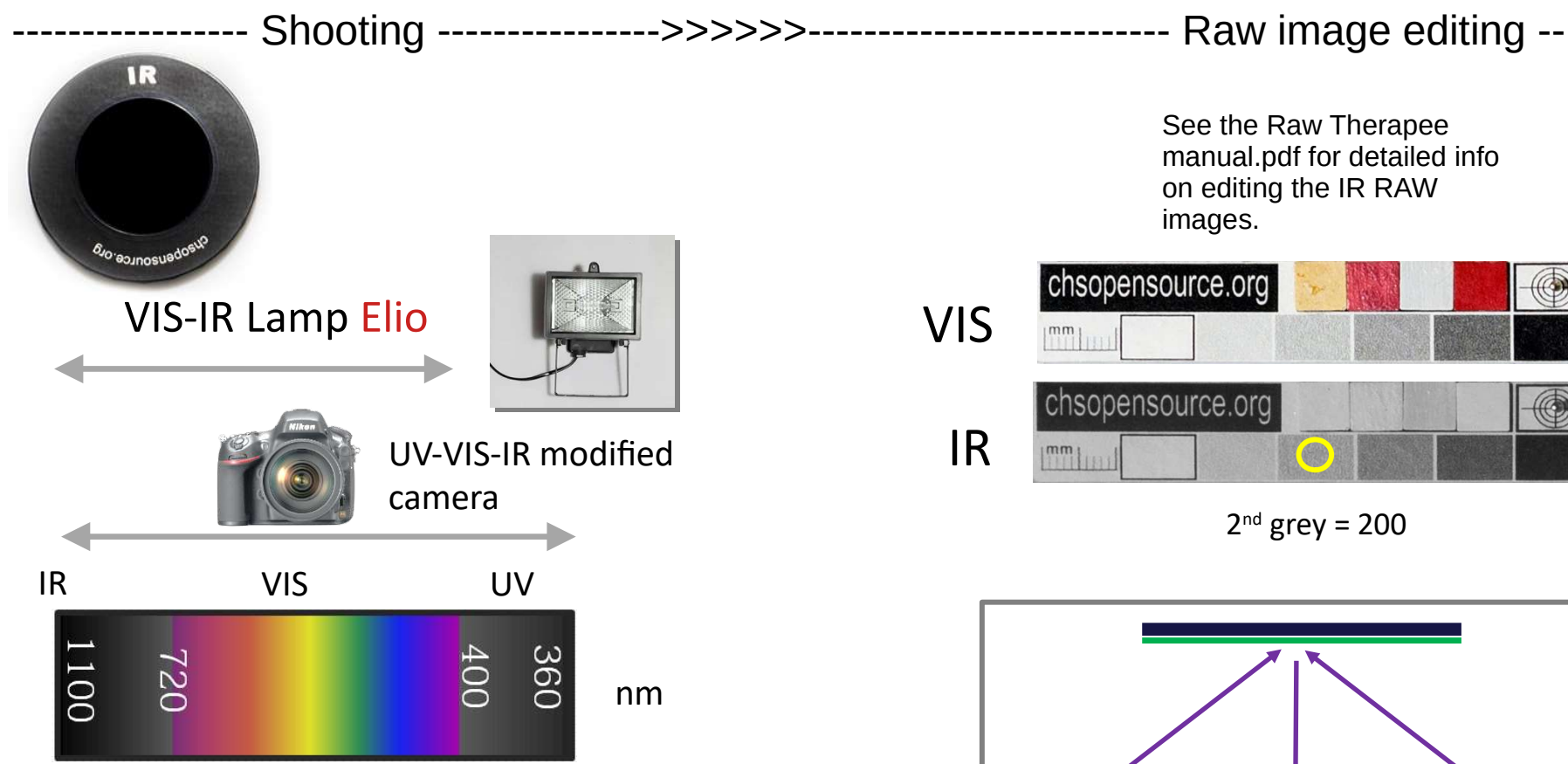

IR setup uses the Elio lamp and the IR filter. We are interested in documenting the invisible IR radiation from the lamp, as it is reflected by the observed surface.

**IMPORTANT:** after changing filters, check the focus! It's likely that the object is no longer on focus due to the different spectral range going through the lens of the camera.

See the **video course lesson IR** for more practical advices for this shooting.

**C**ultural eritage **S** cience pen  $S<sub>ource</sub>$ 

See the Raw Therapee manual.pdf for detailed info on editing the IR RAW

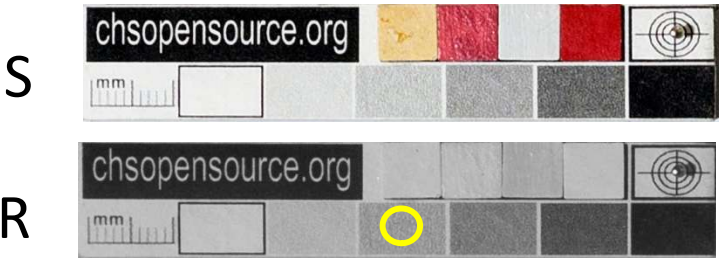

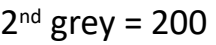

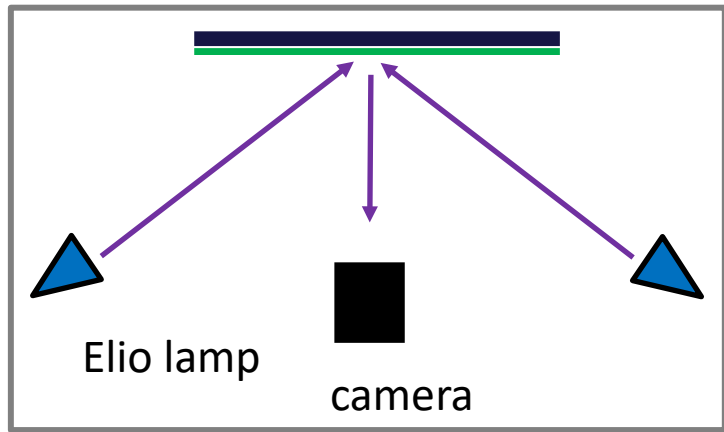

### IR: **hot spots**

### [Infrared Photography Lenses Database](http://chsopensource.org/infrared-photography-lenses-database/)

### Nikon Nikkor Micro 105mm f2.8 D

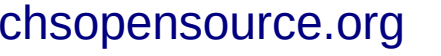

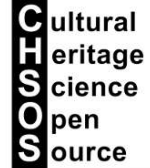

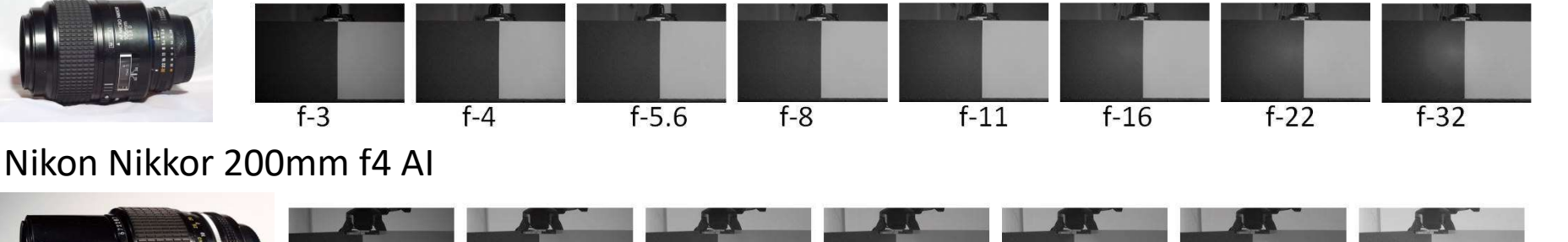

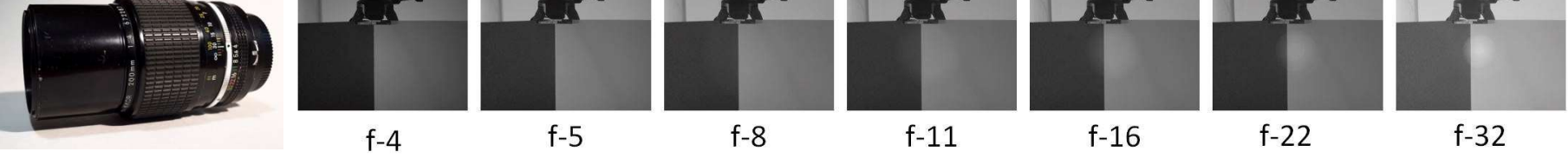

### Nikon Nikkor 300mm f4.5 AI

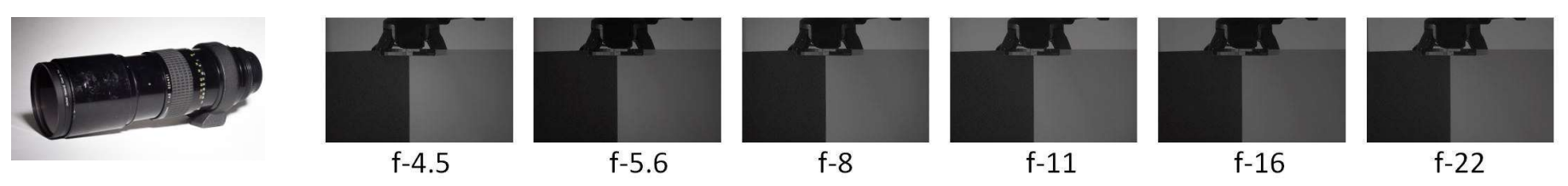

Photographic lenses are designed for standard photography which means to work in the visible region.

When we use them for the infrared photo, the lens could have some artifacts. Generally, these look like bright areas, so the name "hot spots". Since we are exploring the infrared region, this brightness is associated with "heat", like in Thermography, even if in this case we are in the very near infrared, definitely far from the region used in Thermography.

These hot spots appear when we close down the aperture and depend on each lenses and the focusing distance. So, test your lens to check if there is any hot spot for your specific setup. In general, hot spots are not an issue if working with the low Fnumber.

# IR: **applications**

VIS IR IRR

Opaque in IR and IRR – reflects all

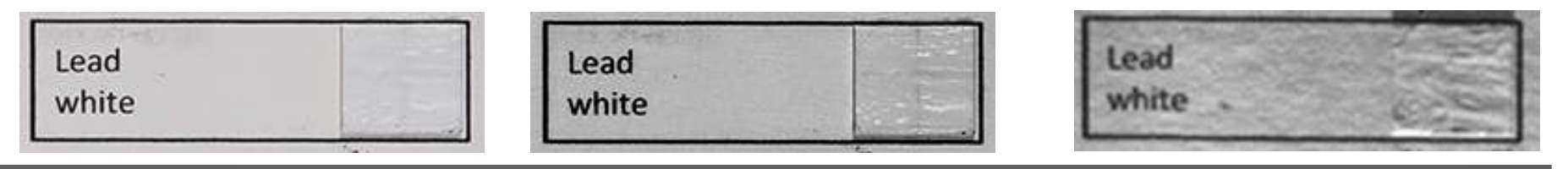

**C**ultural  $\blacksquare$  eritage **S** cience pen Source

### Opaque in IR and IRR – absorbs all

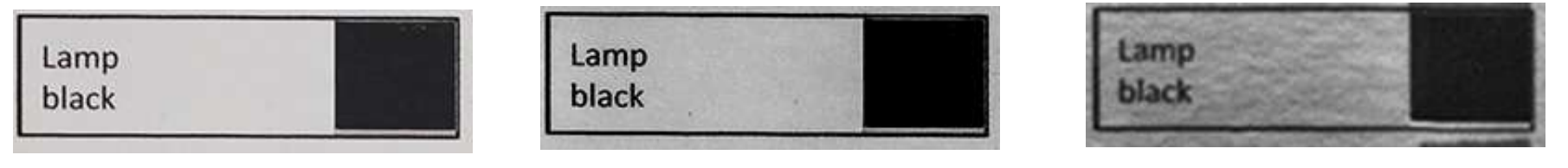

### Equally transparent in IR as well as in IRR

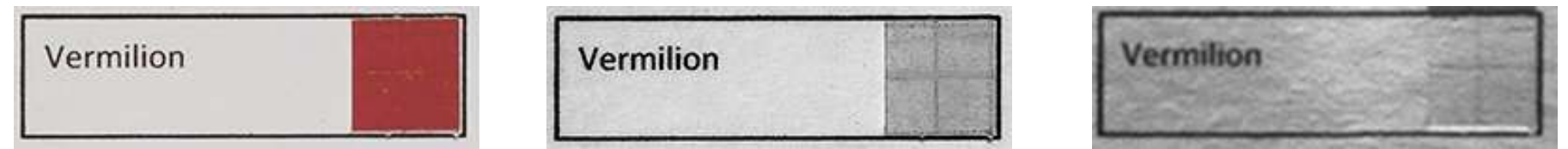

IR photography makes pigments transparent and allows to detect underdrawing. In this slide we compare it with IRR, infrared reflectography. This is another technique which uses a class of instruments that can see in the far infrared where the pigments become the most transparent. This class of instruments are more expensive, so, let's discuss if it is really necessary to have an IRR camera, or IR photography is enough.

There is a class of pigments, the whites, in particular, that are opaque both in the IR and IRR. So, the whites are always difficult to see through because they reflect all the infrared and appears just bright. On the other hand, the black pigments, based on carbon are always opaque,because they absorb all the infrared.

Then there are pigments, such as vermilion, which become a bit transparent with IR and the transparency does not improve with the IRR.

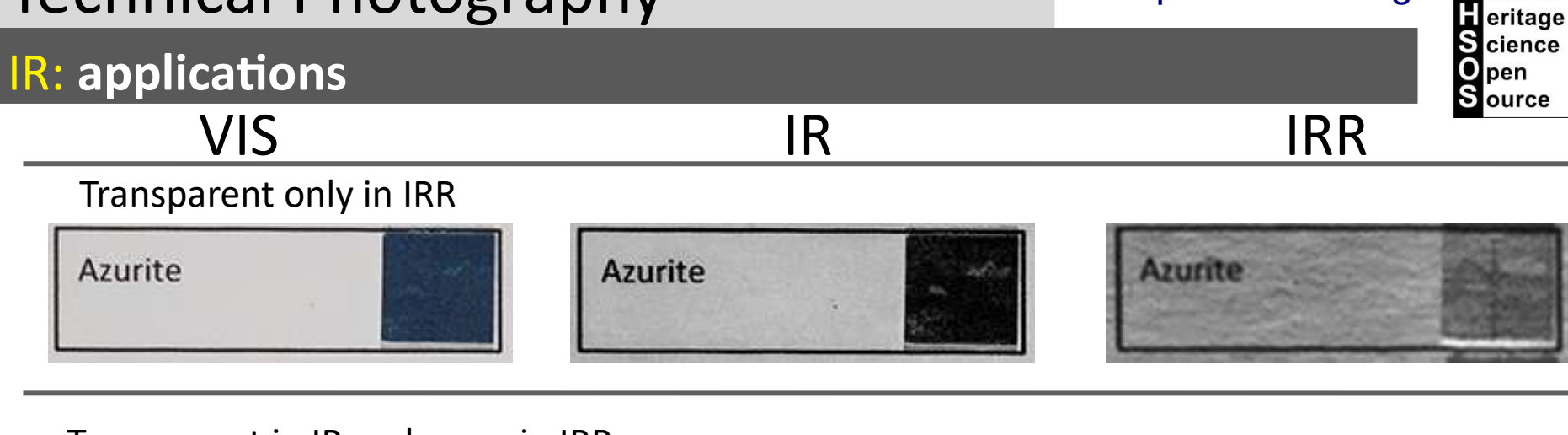

**C**ultural

### Transparent in IR and more in IRR

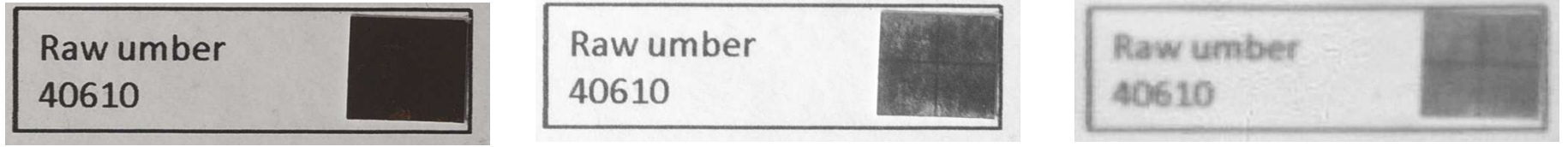

### Transparent in IR and opaque in IRR

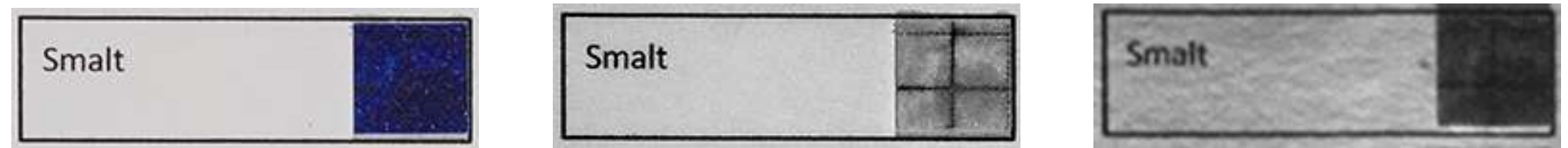

We have pigments, among them the most relevant, azurite, which are only transparent with the IRR camera. They absorb strongly the IR and appear dark with the modified camera.

Some pigments, such as raw umber, become transparent in the IR and can be more transparent using the IRR. This behaviour is common with the earth pigments (red ochre, yellow ochre, raw sienna...)

The last class is that of pigments containing cobalt, such as smalt and cobalt blue. These pigments have a very peculiar behaviour. They are very transparent in the IR but become opaque in the IRR. This behaviour can be used to map these pigments.

### IR: **applications**

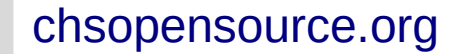

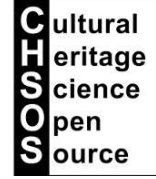

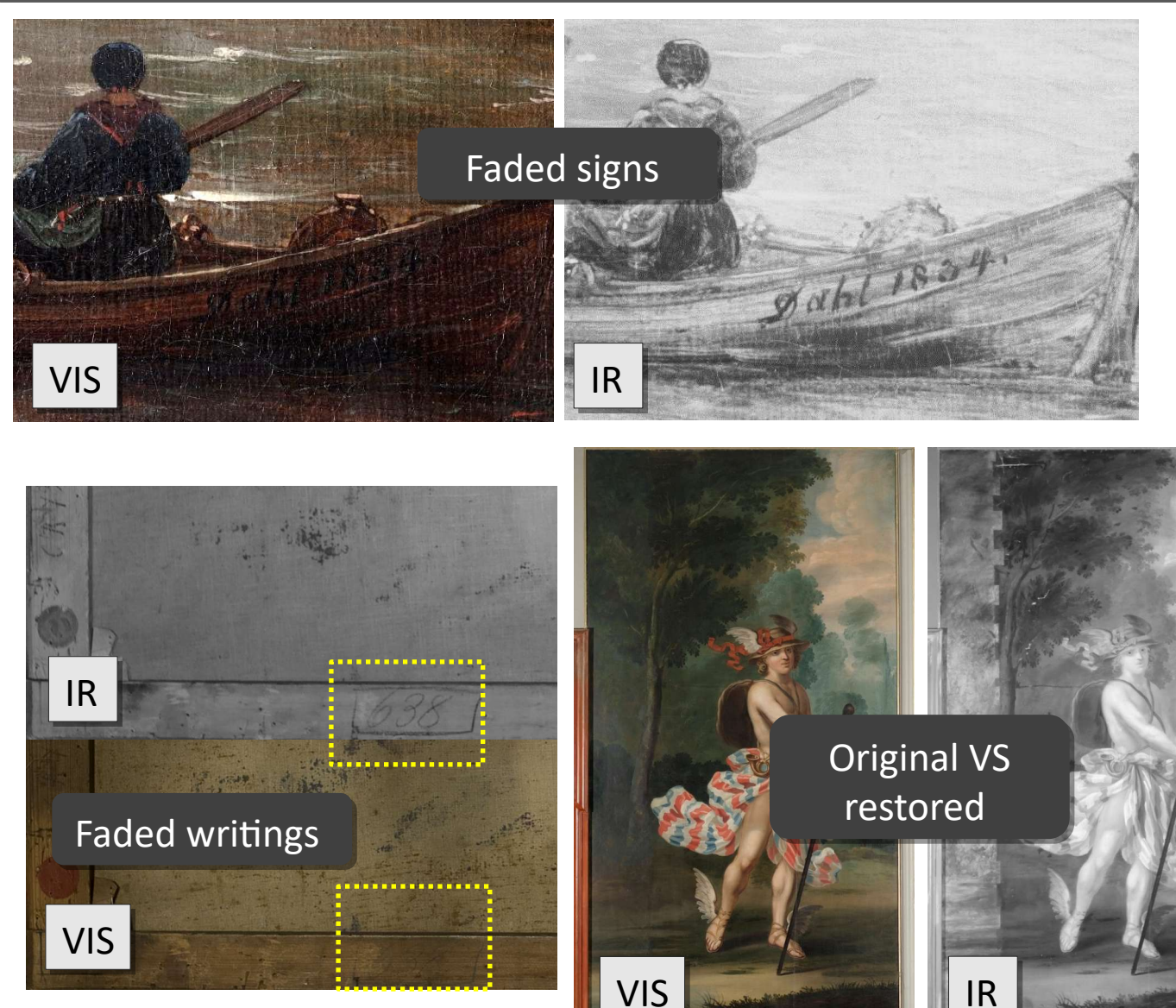

disappear in the IR<br>Image revealing the Infrared photography can reveal underdrawing, changes and even faded signs, as in this example. Some pigments become transparent already in the near infrared range that a modified digital camera can detect. The dark pigments in this example image revealing the white support and the sign which was written with a carbon-containing paint which remains opaque in IR.

# Technical Photography chsopensource. Org

## IR: **applications**

In the case of strong iron gall ink corrosion, IR photography

helps in reading original writing

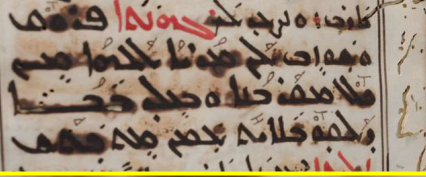

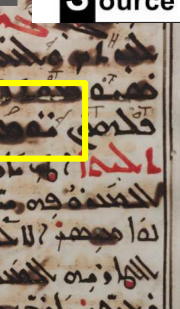

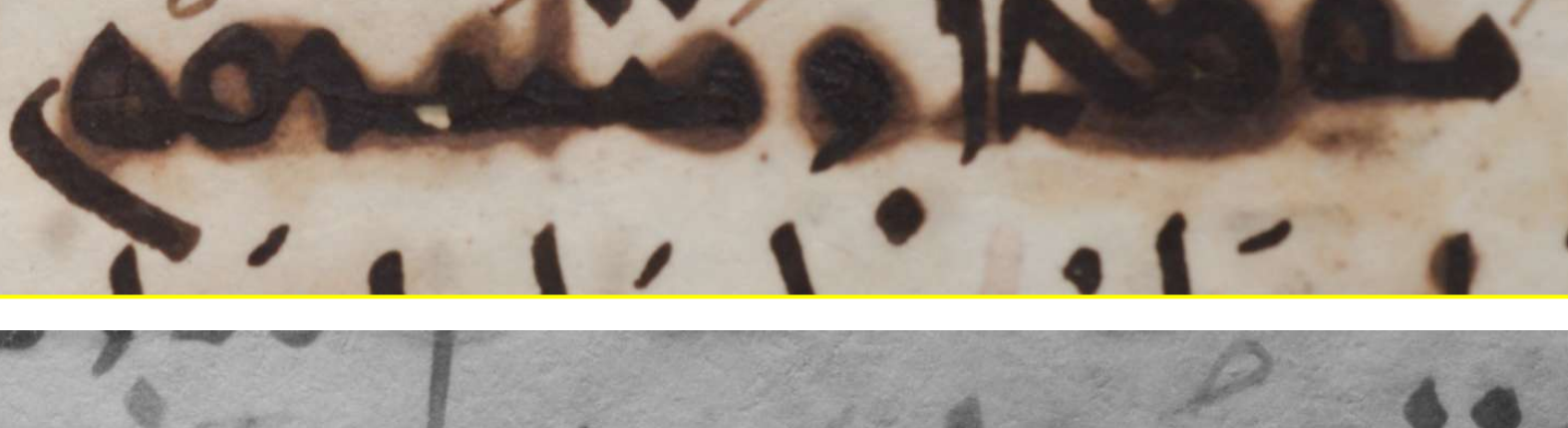

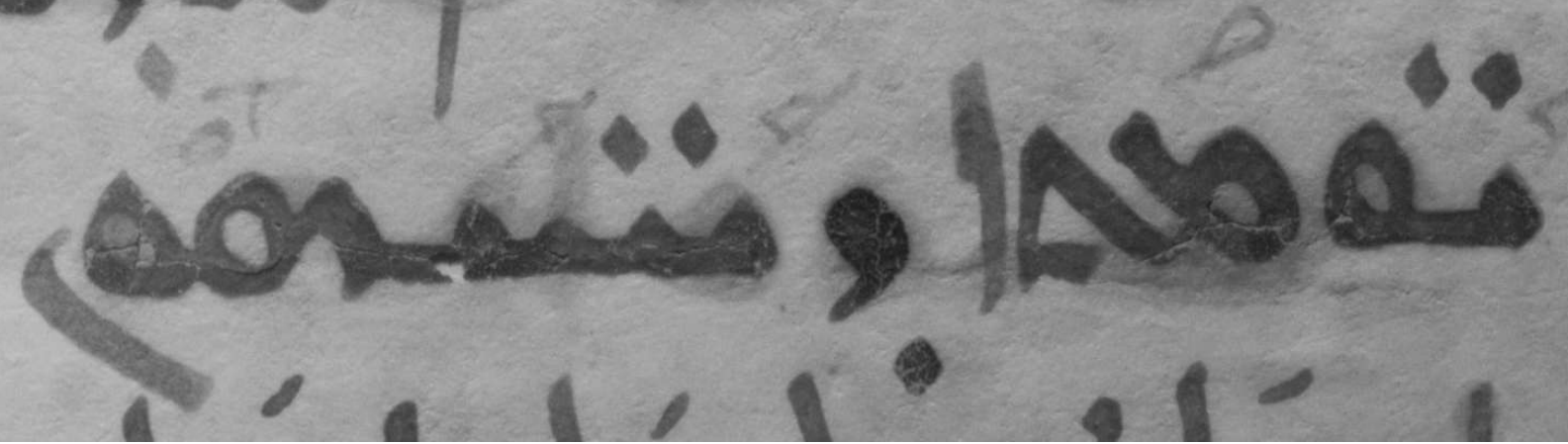

Cultural<br>Feritage<br>Science 0 pen S lource

# IR: **cold lamps**

### Advantages

manuscripts, parchment

Halogen

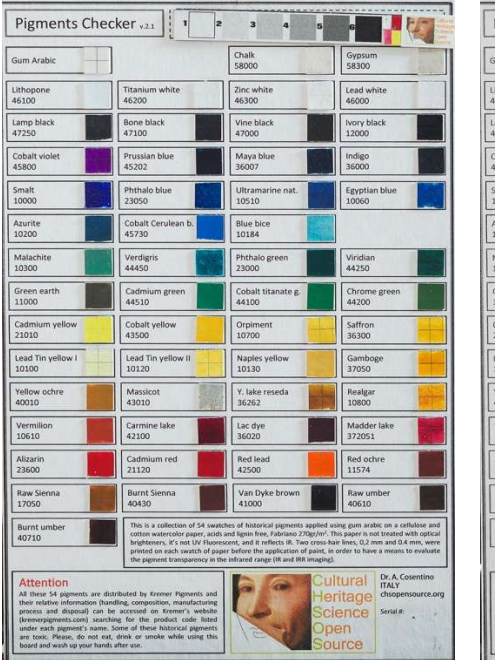

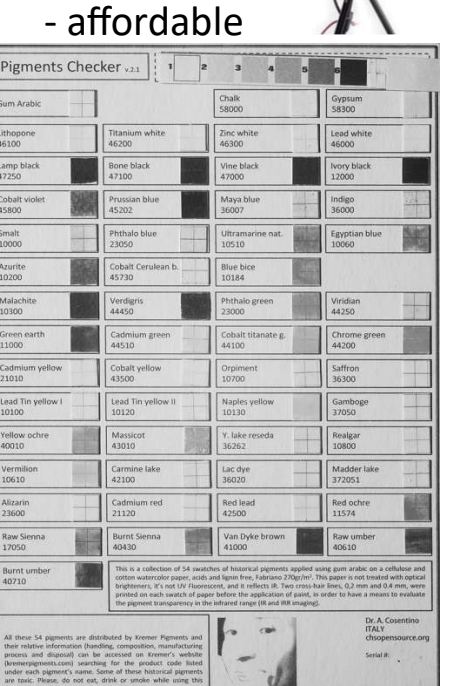

 $\overline{CD}$ 

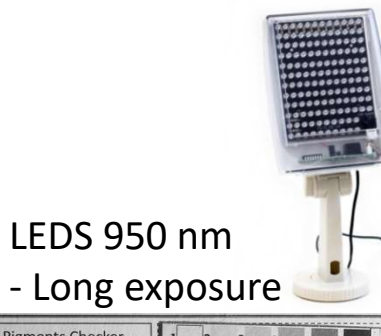

### Pigments Checker v21 Chalk<br>58000 Gum Arabi 58300 Lithopon<br>46100 Zinc white<br>46300 Lead white Titanium white Lamp black<br>47250 Cobalt vic<br>45800 Maya blue<br>จรกกว 10510 Azurite<br>10200 Viridian<br>44250 Chrome g<br>44200 obalt titanat<br>4100 Saffron<br>36300 Orpimer<br>10700 1010 ead Tin Lead Tin<br>10120 Naples ye<br>10130 Yellow o<br>40010 Y. Jake<br>36262 Realgar<br>10800 Massic<br>43010 Carmine<br>42100 Lac dye<br>36020 Madder I<br>372051 Vermili<br>10610 Red lead<br>42500 Red ochr<br>11574 Cadmil Dr. A. Cos<br>ITALY<br>chsopens Serial A

Flashes

**C**ultural **H**eritage **S** cience О pen Source

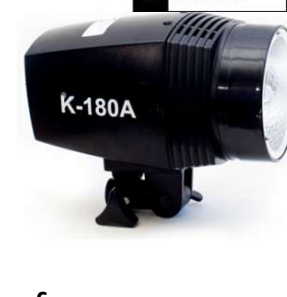

### - Large surfaces Pigments Checker v.2.  $\overline{\phantom{a}}$ Gypsur<br>58300 Gum Ara Zinc white<br>46300 Lead whi Lithopol<br>46100 Lamp blac<br>47250 one black Vine black<br>47000 Maya bli<br>36007 Cobalt<br>45800 Frussia<br>45202 Ultrama<br>10510 Egyptian blu<br>10060 Cobalt Ce<br>45730 Blue bice<br>10184 Malach<br>10300 erdigris<br>4450 Phthalo gre<br>23000 Viridian<br>44250 Chrome green<br>44200 Sreen eart<br>11000 Cadmium greei<br>14510 Cobalt titanate:<br>44100 Cobalt yello Saffron<br>36300 Cadmii<br>21010 Orpimer<br>10700 Lead Tin yellow<br>10120 Naples ye<br>10130 Gamboge<br>37050 ead Tin yellow Yellow<br>40010 Y. lake re Realgar<br>10800 Massico<br>43010 Carmine lak<br>42100 Lac dye<br>36020 Madder lake<br>372051 Vermili<br>10610 Alizarin<br>23600 Cadmium<br>21120 Red lead Red och 1574 Raw Sier<br>17050 **Burnt Sier** Van Dyke<br>41000 taw umbi 40430 Burnt umbi<br>40710

Serial at:

The TP kit comes with 2 Elio lamps. These lamps emit heat and become hot. For documentation of sensitive objects you want to use cold lamps. There are valuable alternatives to the Elio lamps. You can use infrared LEDs (950 nm) or even flashes. In this case, you must first test your flash to check if there is enough infrared. Take an infrared photo of the pigments checker and verify if the pigments become transparent.

# Transmitted Infrared Transmitted Infrared Photography (IRT) Photography (IRT)

### IRT: **setup**

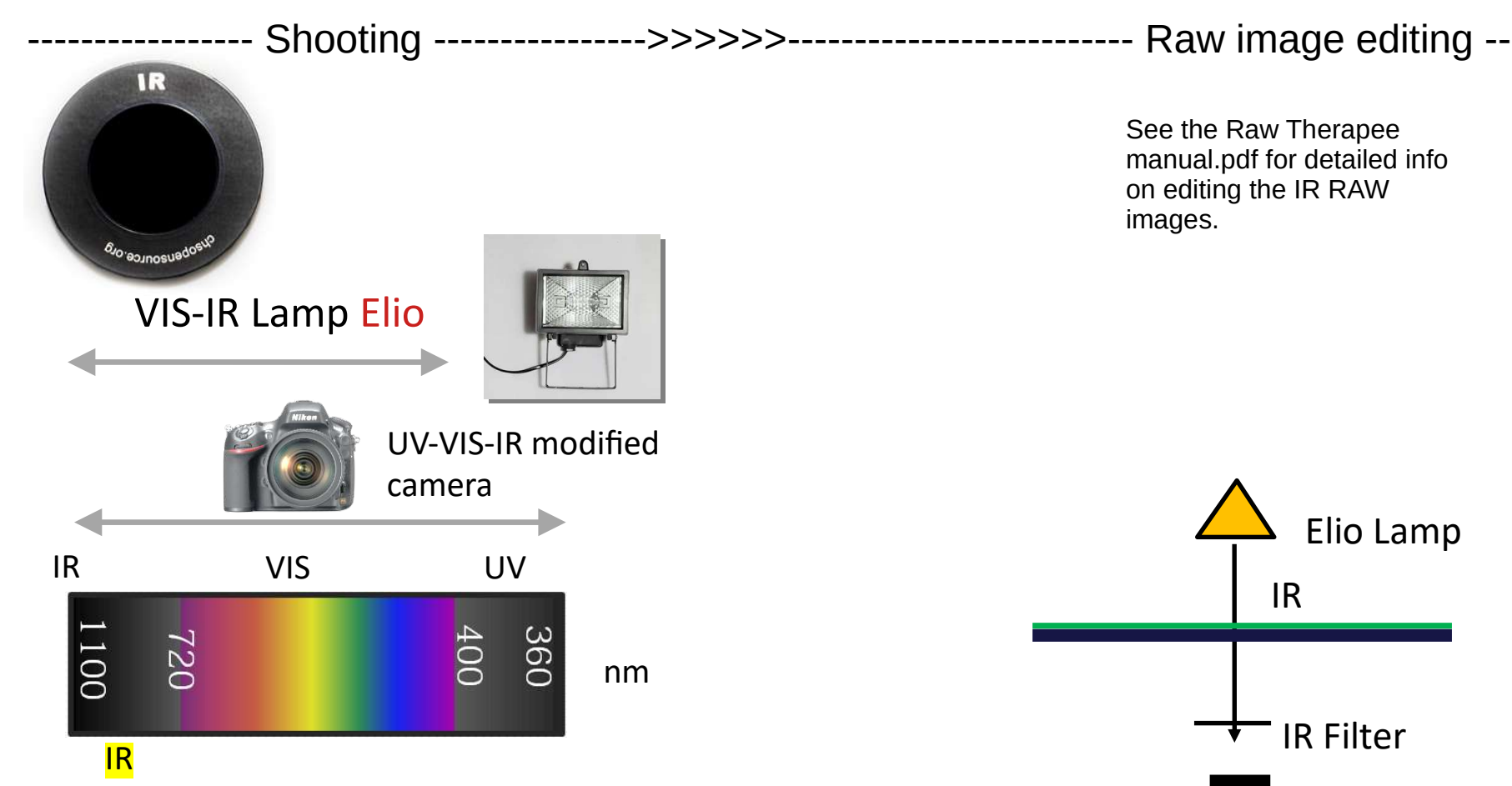

IRT setup is the same as for IR with the difference that the painting is between the camera and the lamp. We are interested in documenting the invisible IR radiation that from the lamp passes through the painting and reaches the camera.

All the other observation regarding IR photo apply also to this method which is just a variation of the first. It's recommended to use cold lamps since they have to be close to the painting.

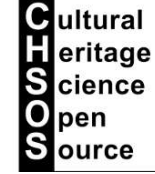

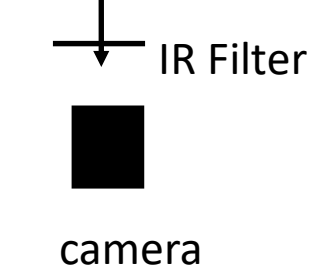

# IRT: **applications**

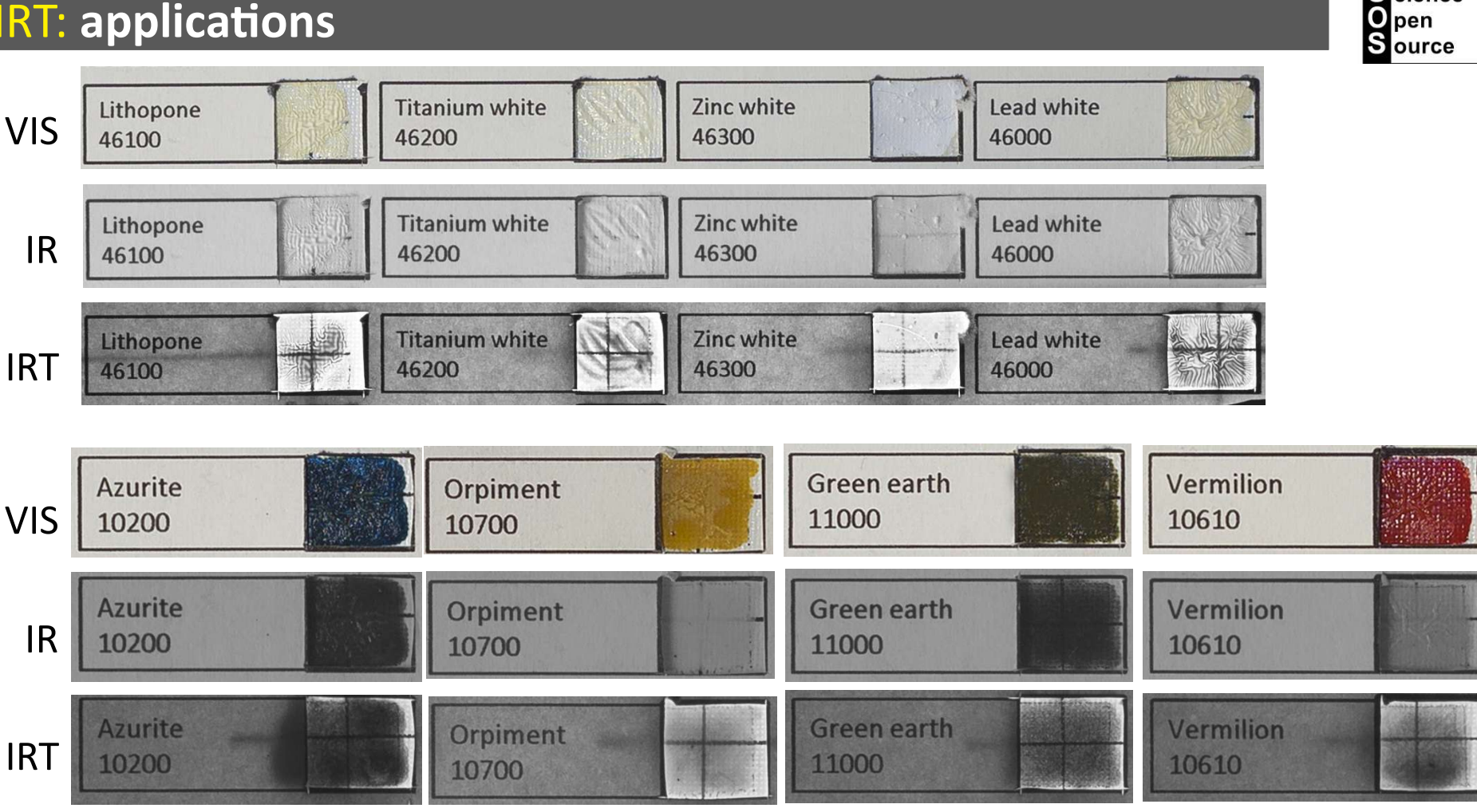

The IRT method is very powerful whenever it can be applied. The pigments become much more transparent than in the standard IR method. Let's see the whites. They are very opaque in the IR photo and become transparent in the IRT. Same can be said for the other pigments. Look in particular at azurite. It is totally opaque in IR photo and we need IRR, but if IRT can be applied, azurite becomes transparent.

**C**ultural  $\blacksquare$  eritage **S** cience

### IRT: **applications**

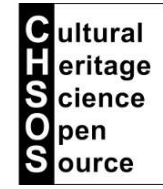

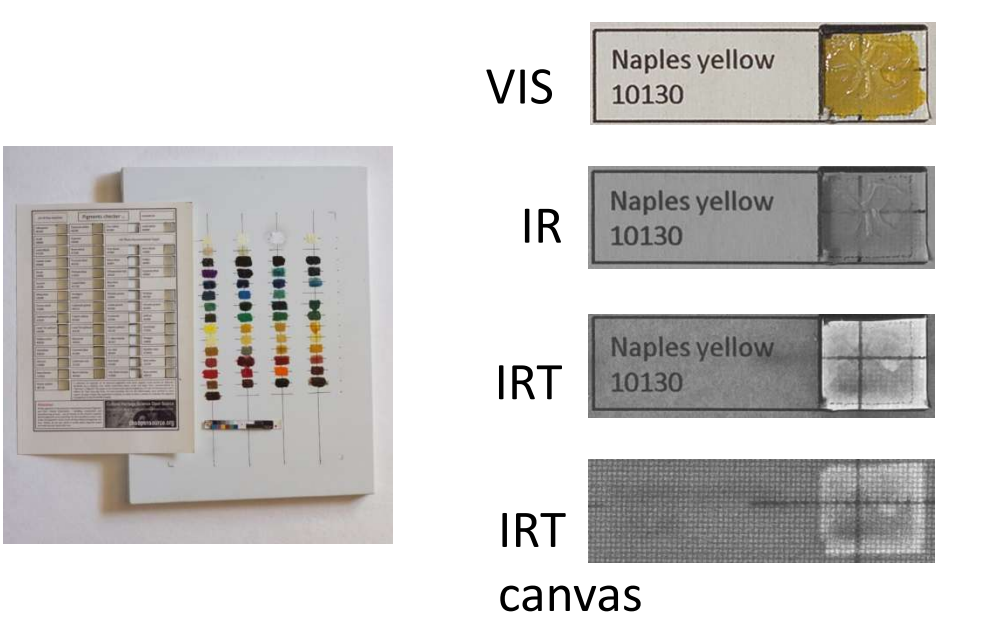

IRT can be performed with the camera looking at the painting's front, but also looking at the support, like the canvas. As we can see in this example test, using both the 2 methods could bring further information. The IRT image shows the cross hairs without the "noise" of the canvas. On the other hand, the IRT image show the cross line that goes under the cardboard.

## IRT: **applications**

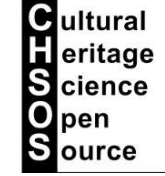

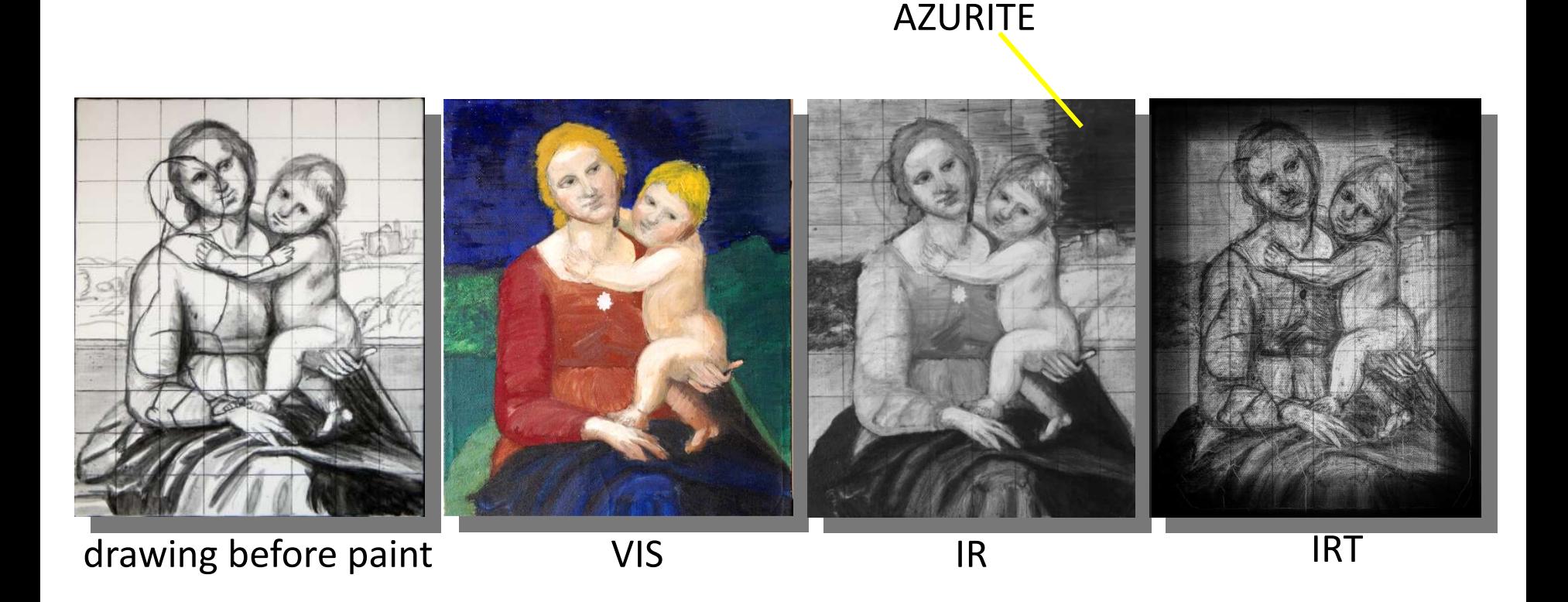

This test panel has the sky painted with ultramarine on the left and azurite on the right. While ultramarine becomes transparent in the IR photo, azurite is opaque, but is transparent in IRT.

IRT could results even more successful than standard IR photography in revealing the underdrawing and the building up of the figures.

# Infrared False Color Infrared False Color Photography (IRFC) Photography (IRFC)

### IRFC: **setup**

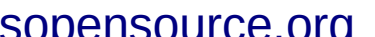

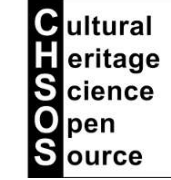

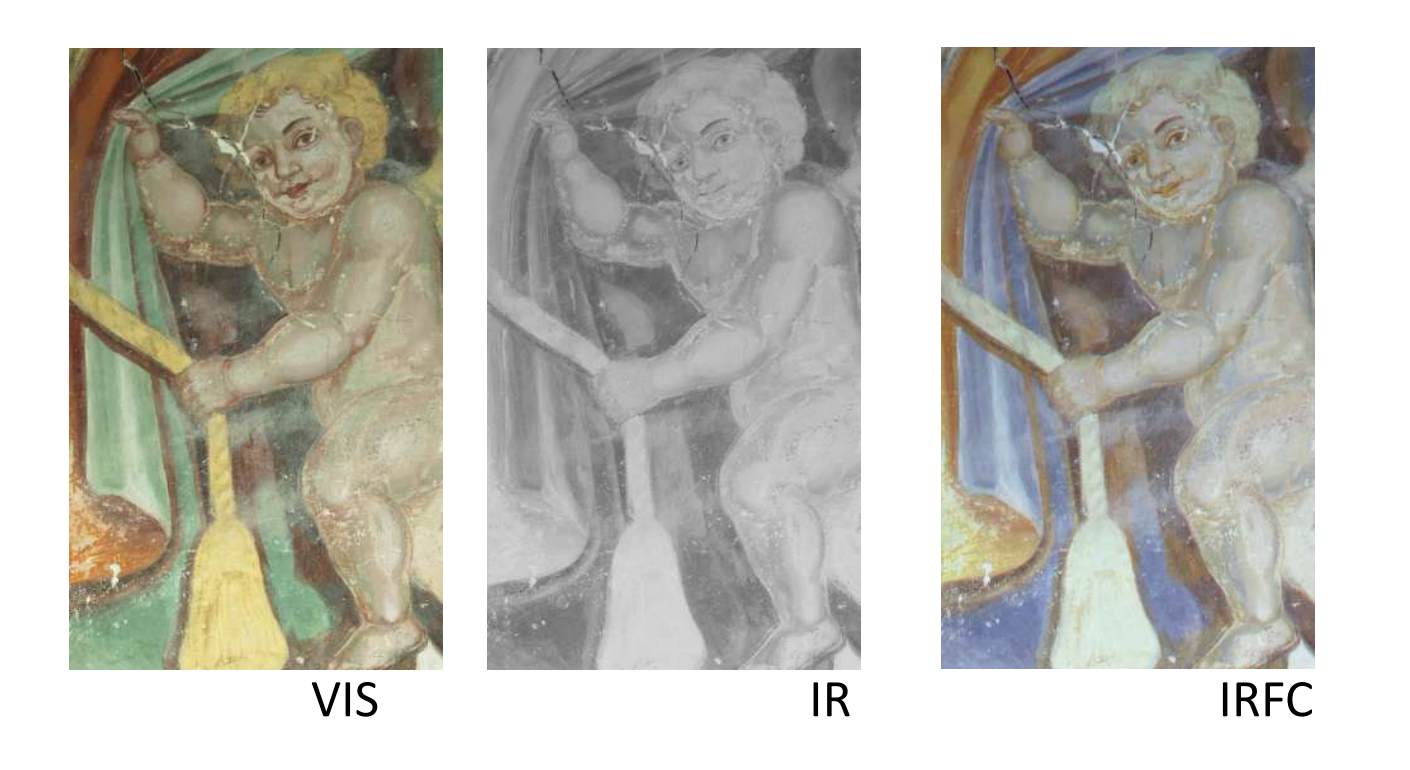

Infrared False-Color, IRFC, is done by digitally mixing the VIS and the IR image. So, there is no special setup requirement for this method. Details how to digitally create the IRFC from VIS and IR are explained in the GIMP manual.pdf. The IRFC photo is used to differentiate pigments that have the same colors but have different chemical formula.

### IRFC: **setup**

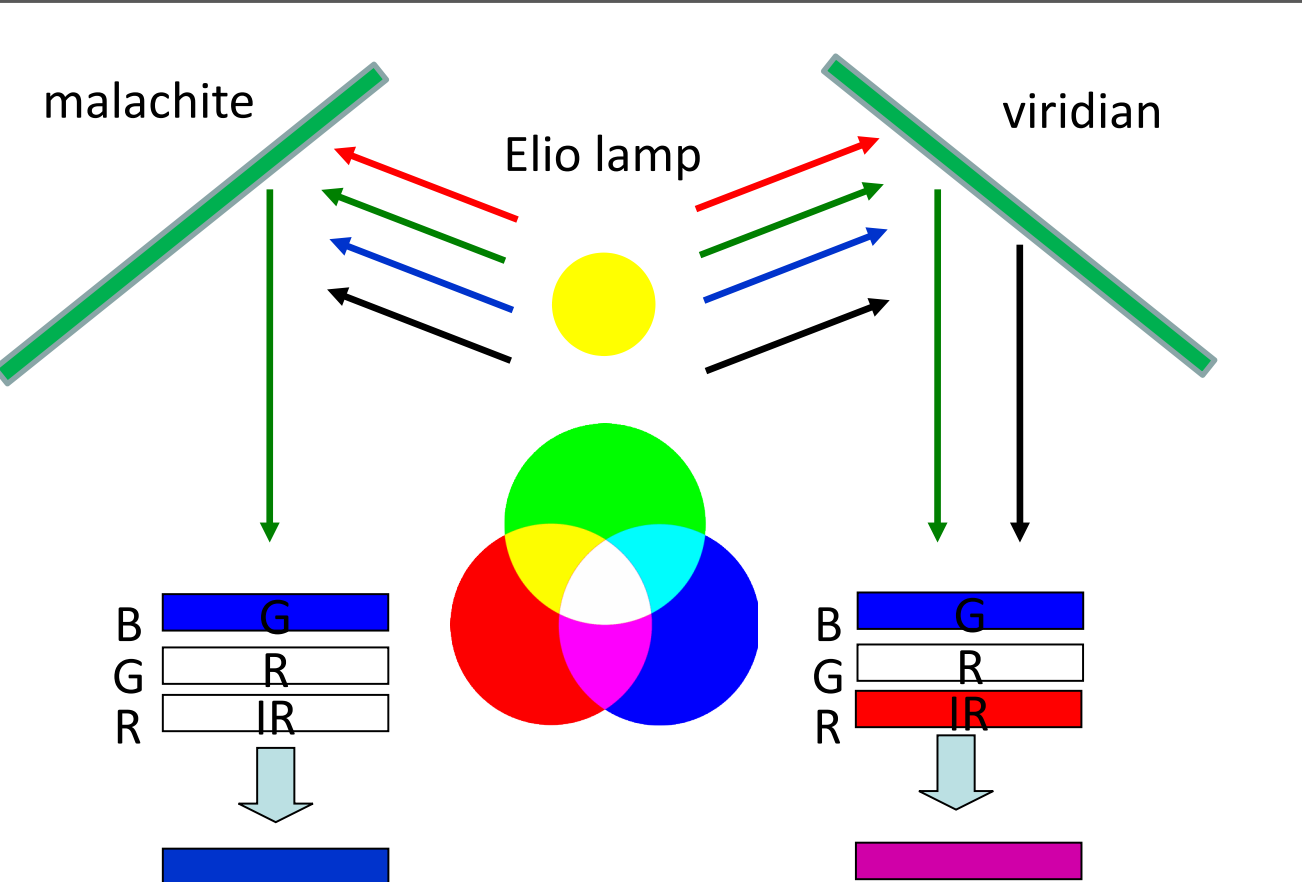

For example, imagine you have an original paint done with green pigment "malachite" and there is a retouching done with "viridian" a modern pigment. Both the pigments are green so they reflect the green part of the light coming from the Elio lamp and they cannot be distinguished by naked eye.

The IRFC modification is done by making these rendering:

### **The Green component becomes Blue**

### **The Red component becomes Green**

### **The Infrared component becomes Red**

Malachite just reflects green component, so its false color is blue. On the other hand, viridian also reflects the infrared, so its false color is the combination of blue  $+$  red  $=$  violet.

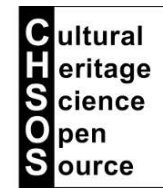

### IRFC: **applications**

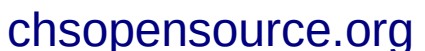

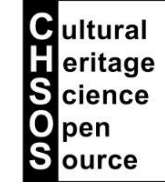

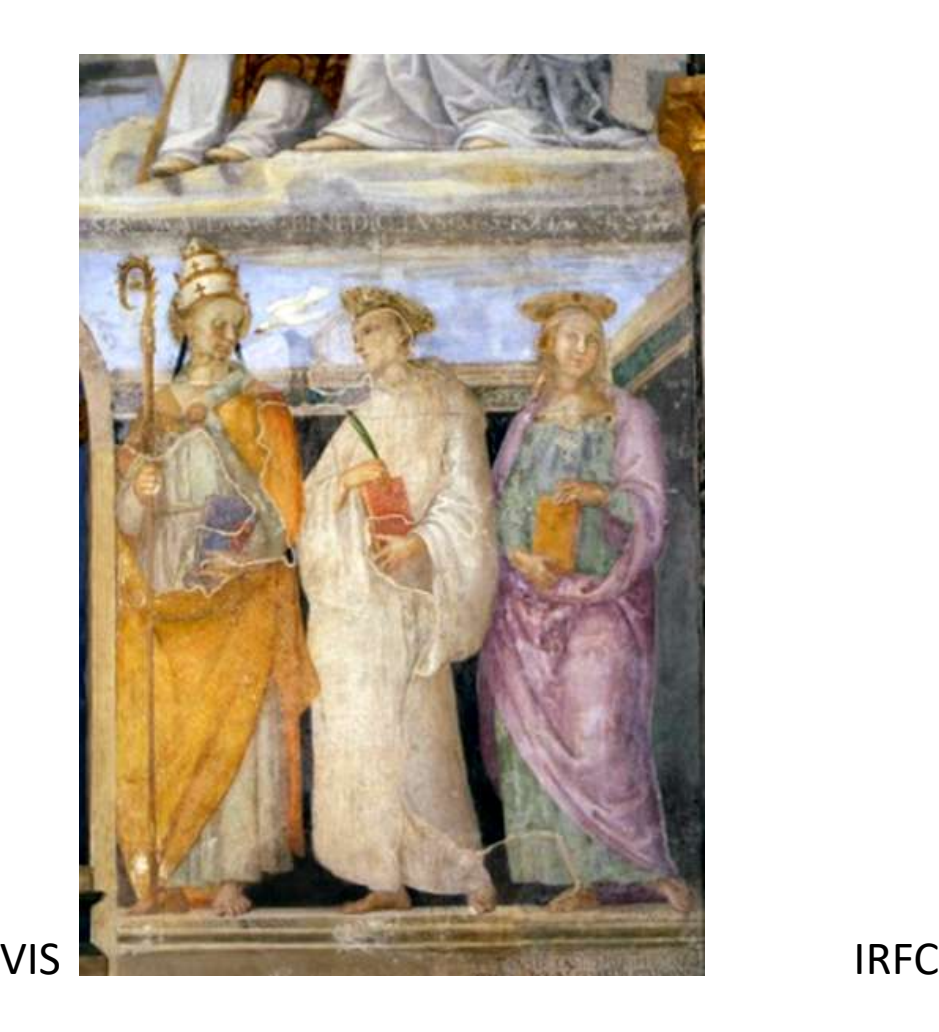

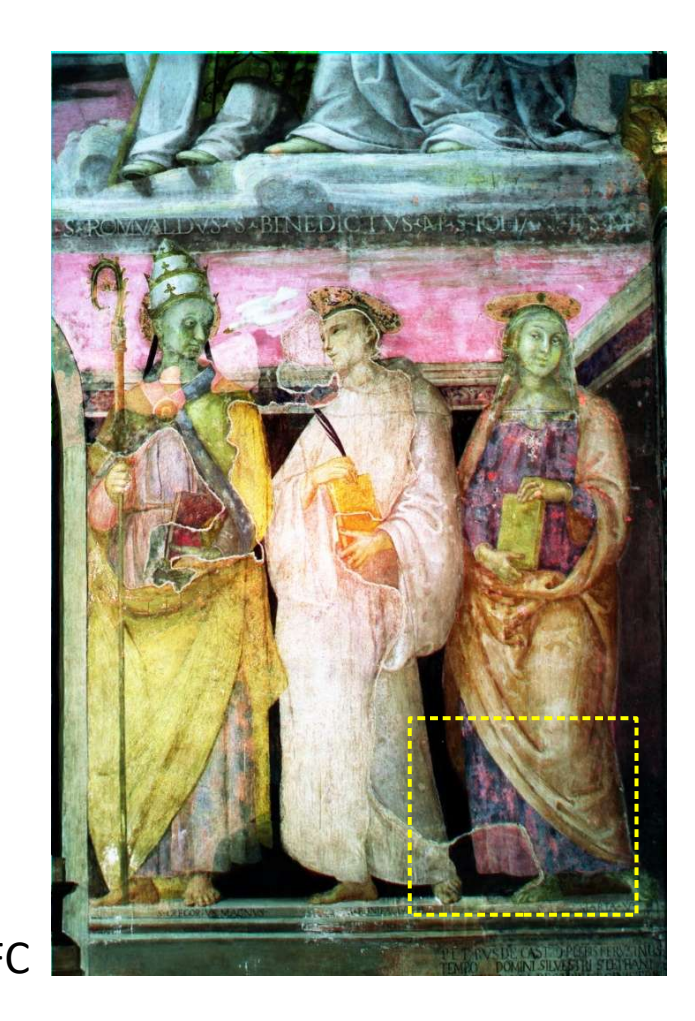

This image is a good example for the case of malachite versus viridian and their respective false colors. The IRFC shows that the green vest of the Saint on the right is retouched. One green pigment has a blue false color while the other used for retouching has a violet false color.

# IRFC: **applications**

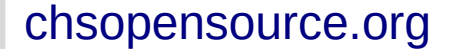

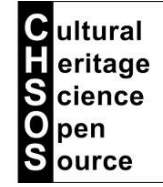

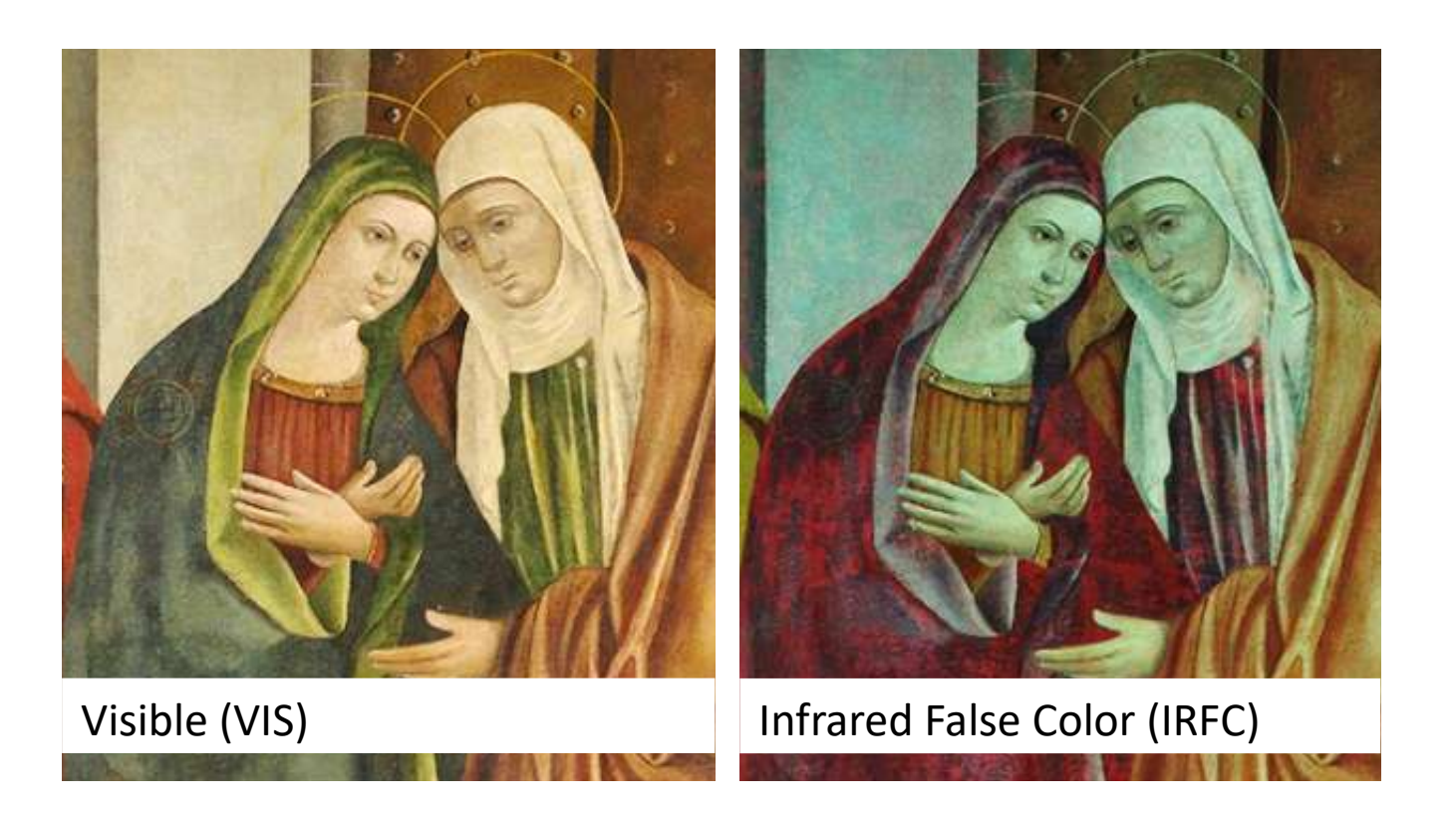

Infrared False Color photography (IRFC) reveals inpaints making easy to distinguish original paints from later additions. Original pigments and the modern ones used for the retouching have the same color and cannot be distinguished by naked eye.

On the other hand, the original paint and the modern one can absorb and reflect the infrared in different amount and thus they can have different infrared false colors.

IRFC, Infrared False-Color, is created by mixing digitally the VIS and the IR images. The IRFC photo is used to differentiate pigments that have the same colors but have different chemical formula.

### IRFC: **applications**

# IRFC

VIS THE RESERVE OF THE RESERVE OF THE RESERVE OF THE RESERVE OF THE RESERVE OF THE RESERVE OF THE RESERVE OF T prussian blue IRFC could be used for a tentative identification of the pigments, since as we see above in the pigments checker, different pigments have respective false colors. Though, there are conditions in which this correspondence is not immediate for a number of reasons. Above we see the example of Phthalo blue and indigo. The false color of both the pigments is red when they are laid on white cardboard but the false color of indigo becomes dark when it is laid on the prussian blue. This is because indigo is transparent to the infrared while phthalo blue is reflective as a mirror for the infrared.

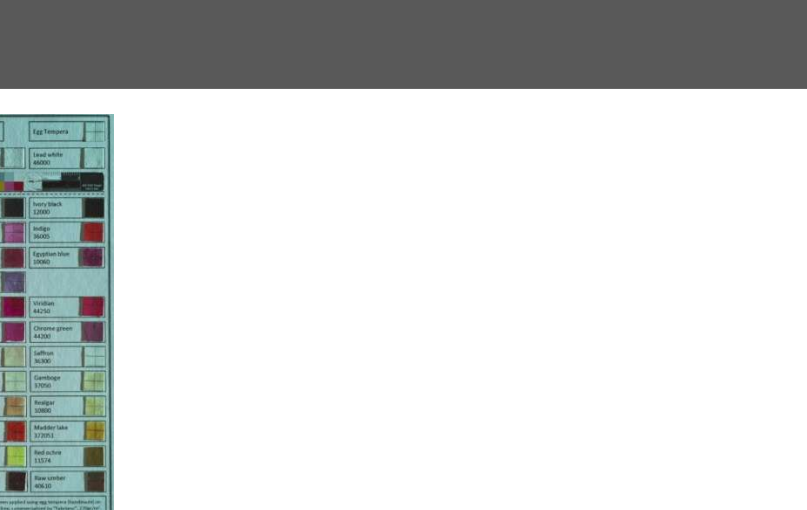

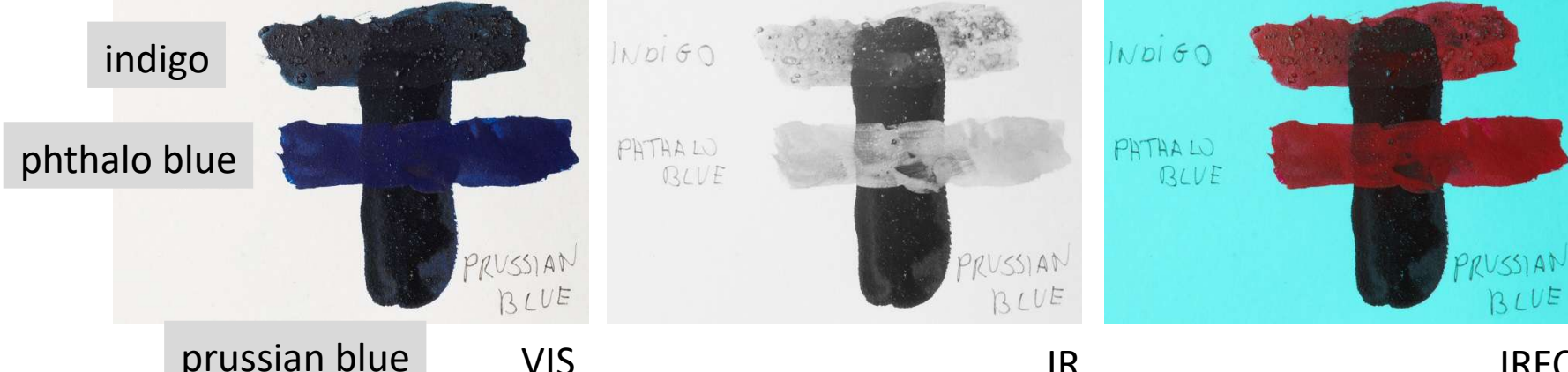

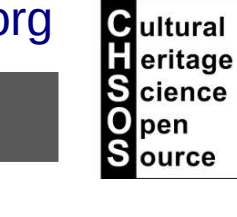

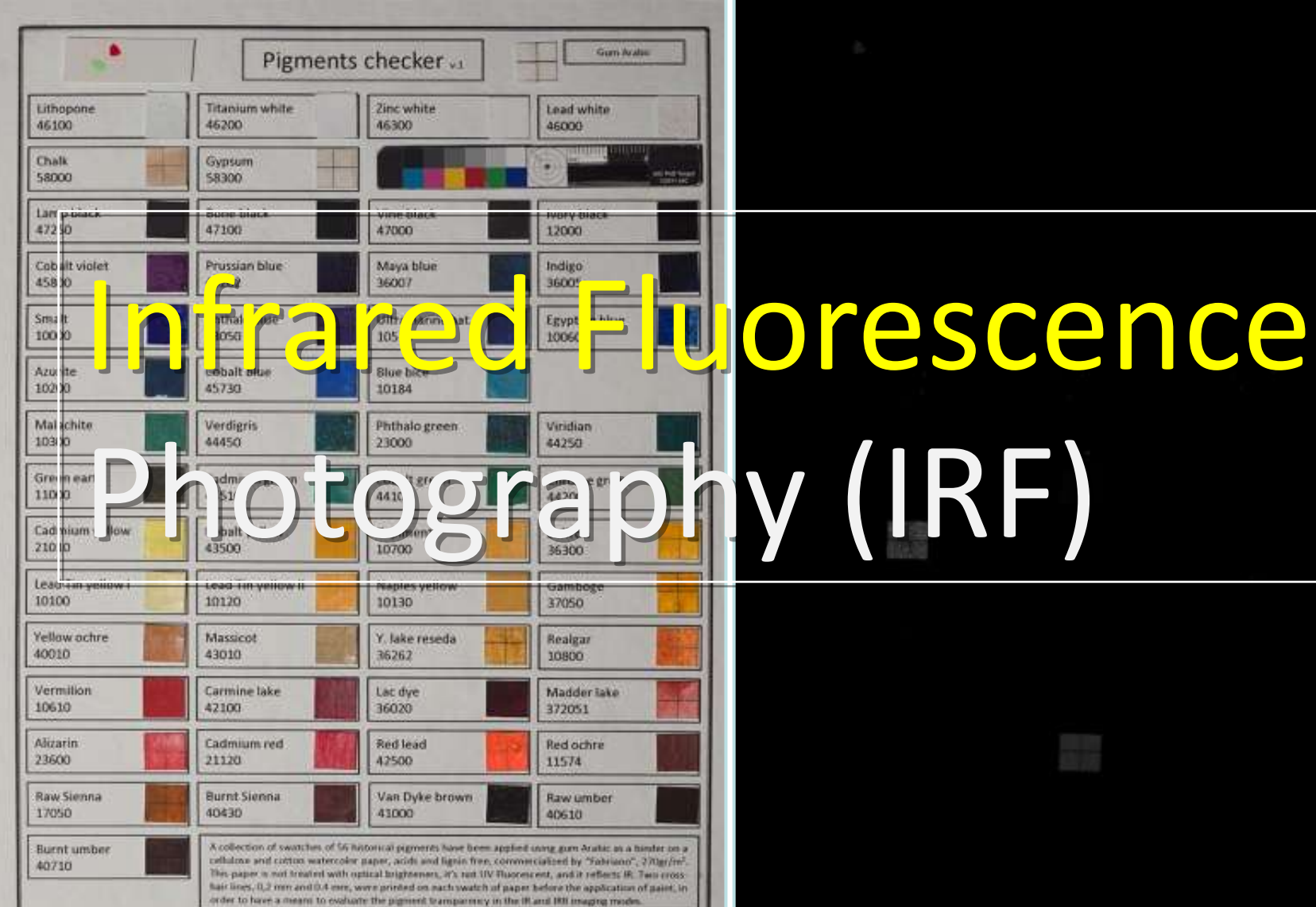

### Attention

All the pigments in this board are distributed by Kremer Figments and their relative information - handling, composition and manufacturing process - can be found on the Kennas's website Oriminappromission) searching for the specified product code under the pigment's name. Some of these historical pigments are losic. Please, do not not, drink or smake while samp this hourd. and wash up your hands after unr.

Cultural Heritage Science Open Source seart Scientific and Technical Examination of Art Share and to:

chsopensource.org

### IRF: **setup**

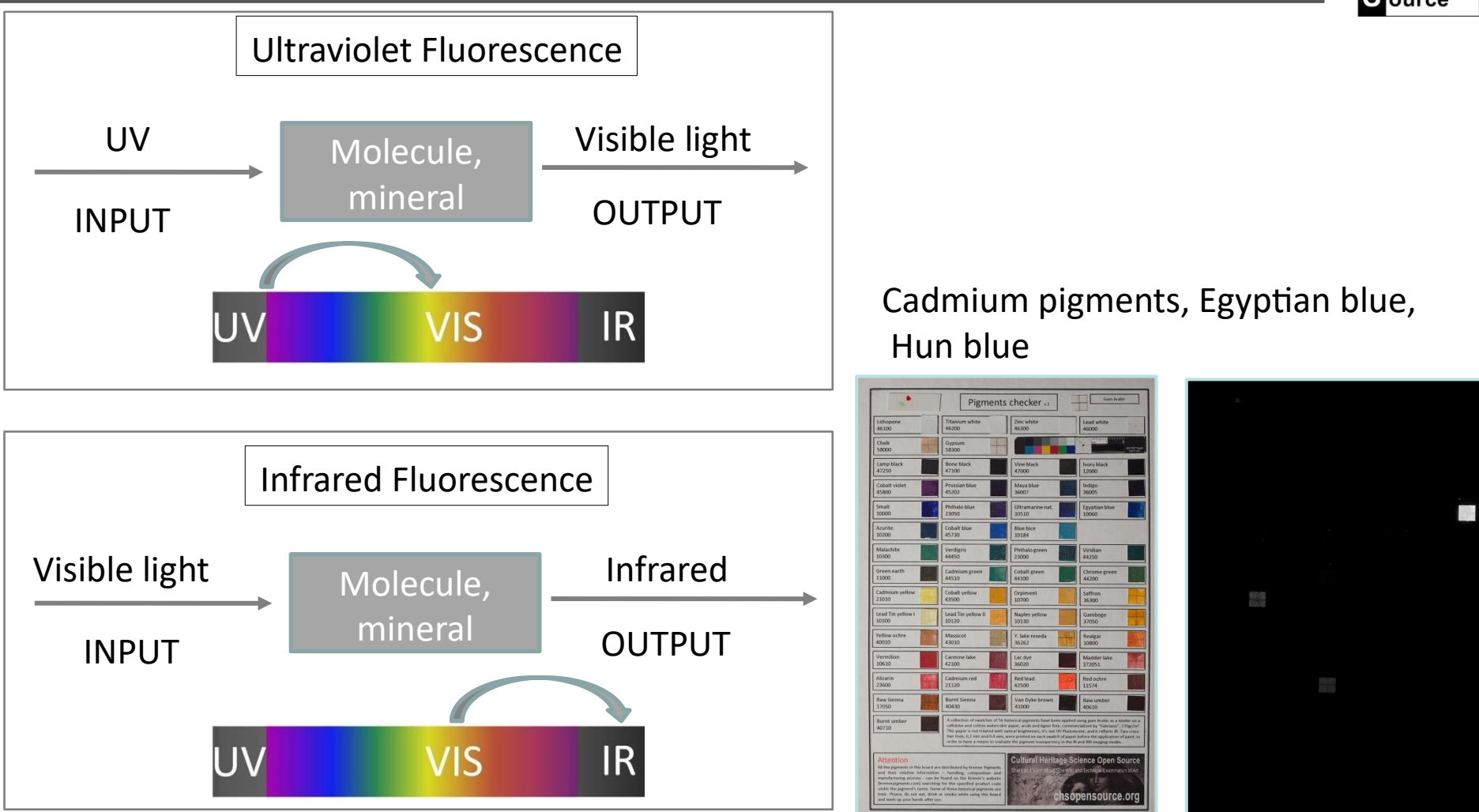

The IRF phenomenon interests, few pigments, the cadmium based pigments (cadmium red, cadmium yellow, cadmium orange, cadmium green), Egyptian blue and Hun blue. The IRF is similar to the UVF, there is just shift in the input and output. While for UVF we use the UV lamp Fabrizio, for the IRF we use the VIS lamp Alice.

**C**ultural eritage **S** cience pen  $S<sub>ource</sub>$ 

### IRF: **setup**

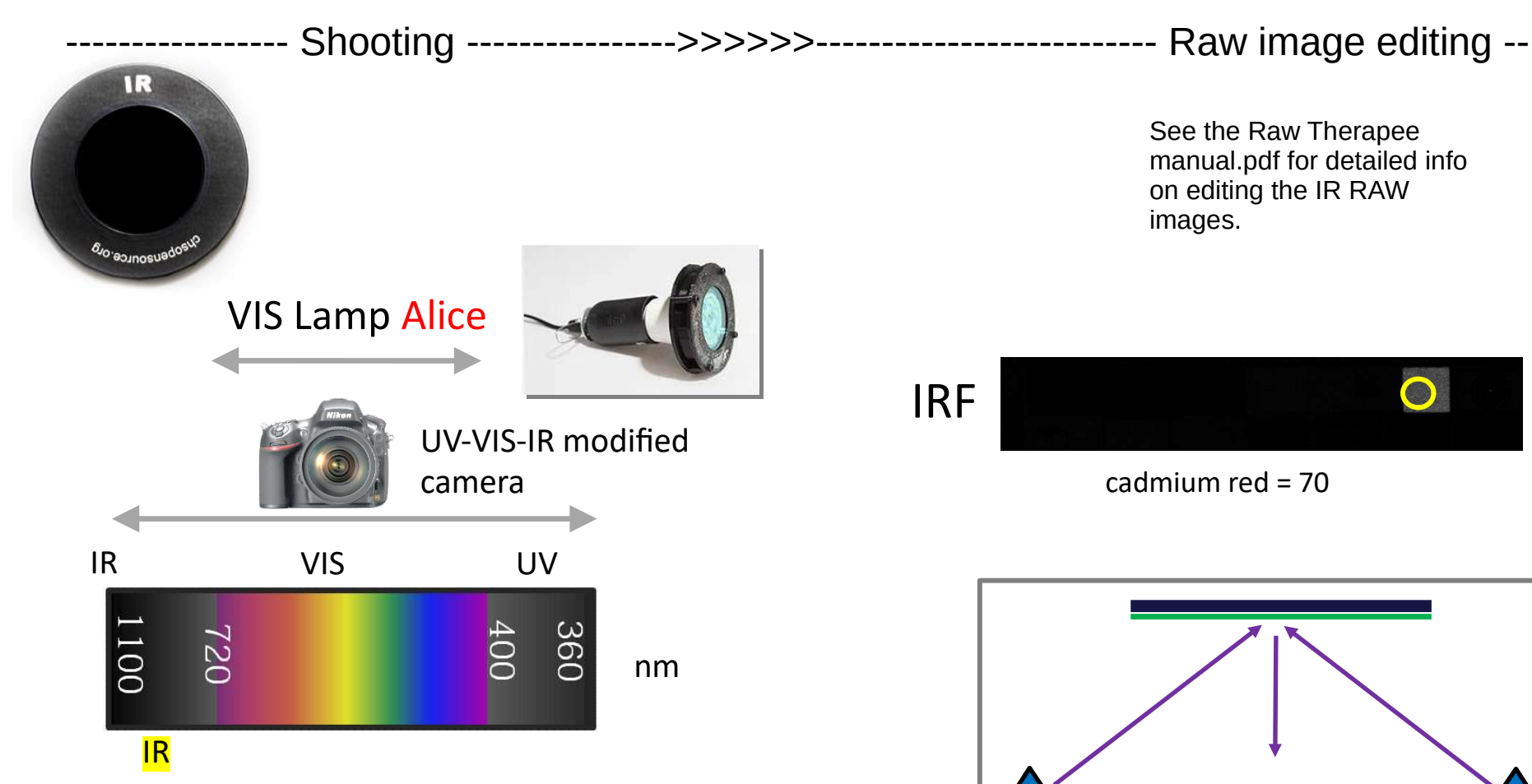

IRF setup uses the IR filter and the **Alice** lamp We are interested in documenting the invisible IR radiation that fluoresces from some pigments when they receive VIS light from Alice lamp.

Exposure is longer that for the other methods since we are documenting the dim IRF emission. As a reference, you want to adjust your exposure, so that the cadmium red swatch in the TP-MSI calibration card has a grey value about 70.

Alice lamp

camera

**C**ultural eritage **S** cience pen **Source** 

### IRF: **setup**

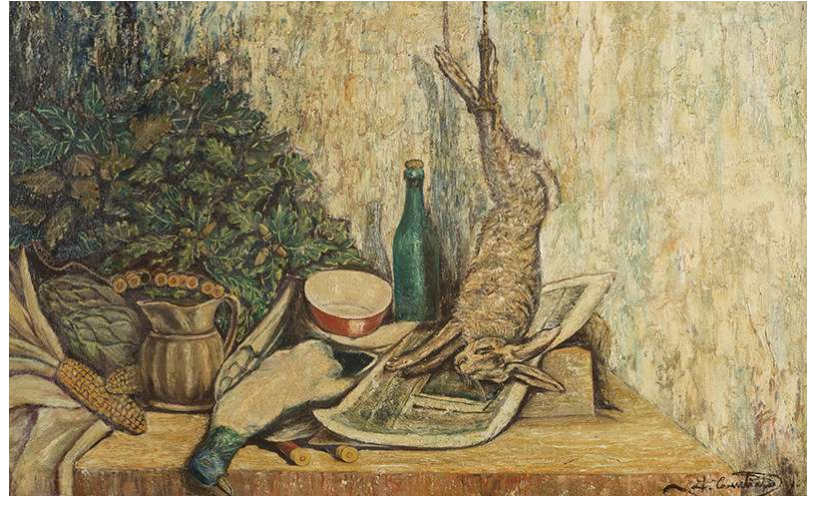

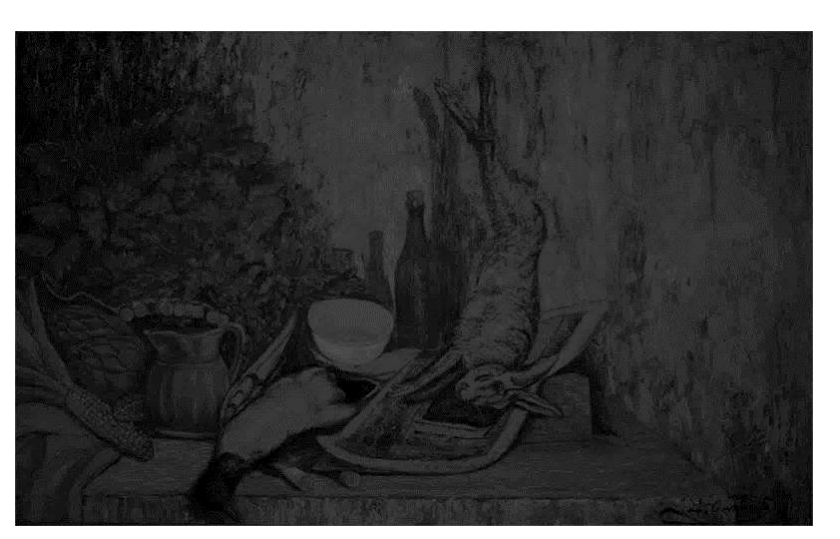

VIS IRF

The IRF photo must be performed in a totally dark environment.

The example above shows a IRF photo taken in a studio with IR "noise" All the image is bright and this suggests that what we see it is not just IRF but also IR reflected from the painting.

Check for sources of IR: i.e. security cams, switches, …

Be sure to properly cover these sources. Many materials are transparent to IR. The best practice is to first take a IRF photo of your painting without the Alice lamp. If the image is totally dark, it means there is no infrared "noise" and the IRF photo can be taken using the Alice lamp.

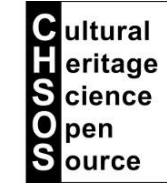

### IRF: **applications**

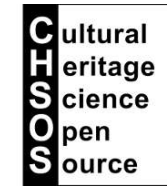

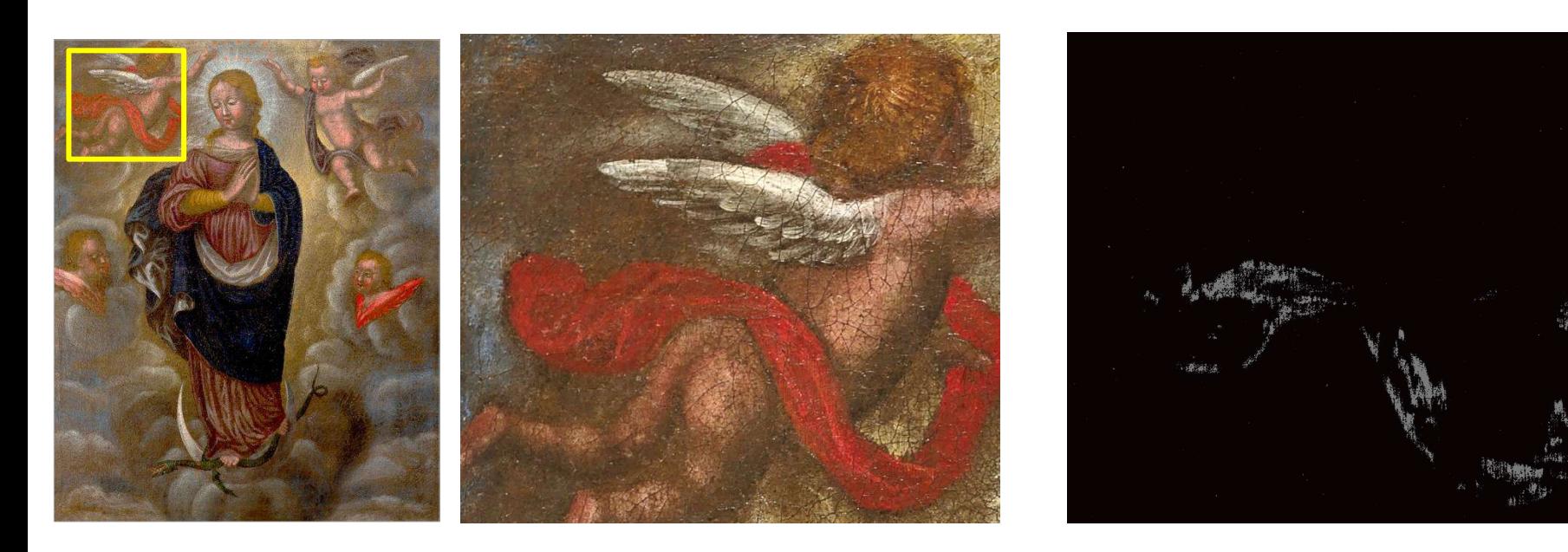

Visible (VIS) Infrared Fluorescence (IRF)

IRF makes retouches with cadmium-based pigments to stand out as bright spots. In this example, the vermilion used for the red drapery of this oil painting was retouched with modern cadmium red which appears bright in the IRF image.